# **VideoInspector**

JP

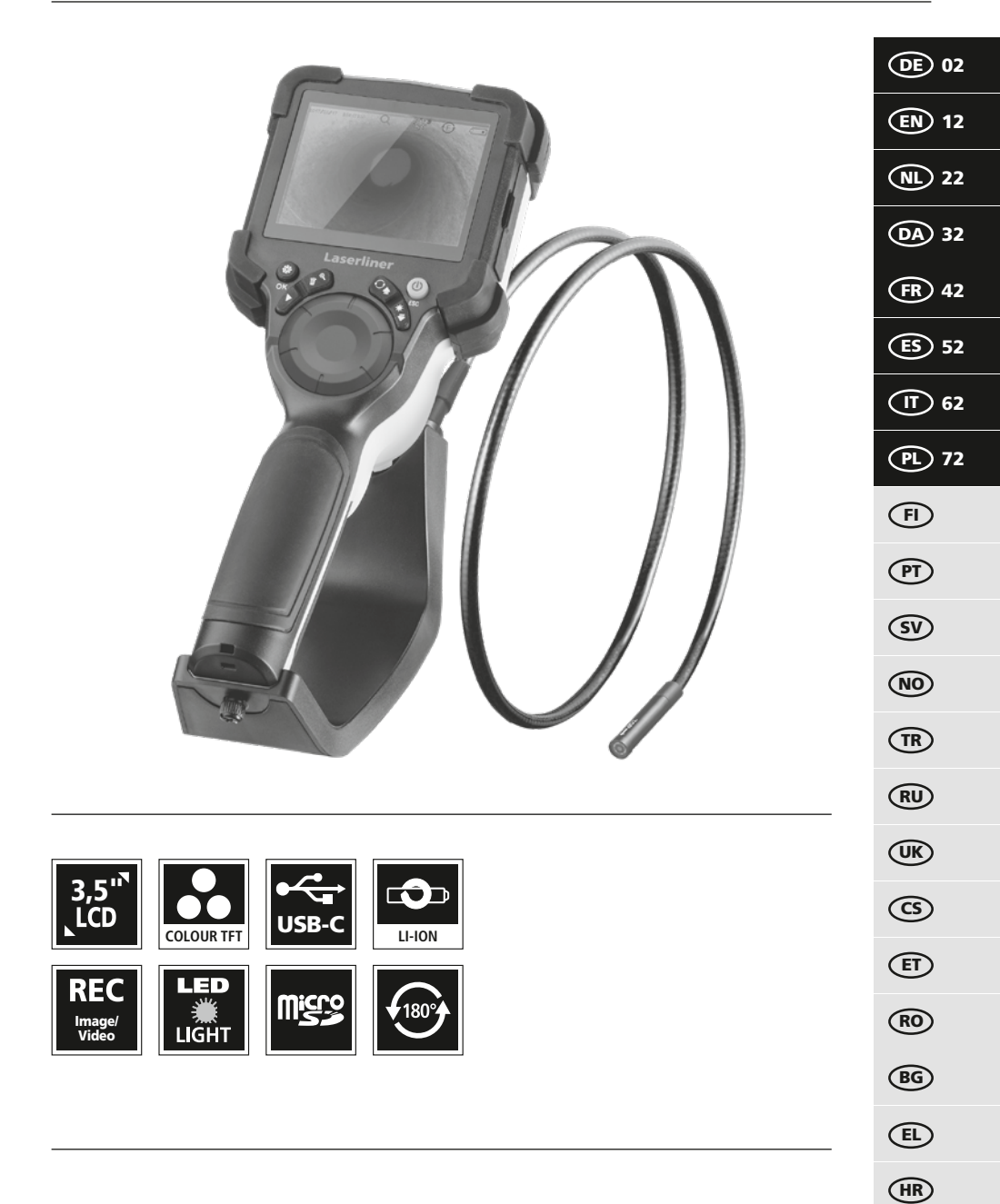

# Laserliner

Lesen Sie die Bedienungsanleitung, das beiliegende Heft "Garantie- und Zusatzhinweise" sowie die aktuellen Informationen und Hinweise im Internet-Link am Ende dieser Anleitung vollständig

durch. Befolgen Sie die darin enthaltenen Anweisungen. Diese Unterlagen sind aufzubewahren und bei Weitergabe des Gerätes mitzugeben. **!**

#### **Bestimmungsgemäße Verwendung**

Das professionelle Videoinspektionssystem VideoInspector eignet sich in Verbindung mit einer wechselbaren Kamerasonde für die visuelle Überprüfung schwer zugänglicher Stellen in Rohren, Hohlräumen, Schächten, Mauerwerk und Kraftfahrzeugen. Zur Auswertung und Dokumentation können die Bild- und Videoaufnahmen auf der Micro-SDHC-Speicherkarte gesichert werden.

#### **Allgemeine Sicherheitshinweise**

- Setzen Sie das Gerät ausschließlich gemäß dem Verwendungszweck innerhalb der Spezifikationen ein.
- Das Produkt und das Zubehör sind kein Kinderspielzeug. Vor Kindern unzugänglich aufbewahren.
- Baulich darf das Gerät nicht verändert werden.
- Setzen Sie das Gerät keiner mechanischen Belastung, enormen Temperaturen, Feuchtigkeit oder starken Vibrationen aus.
- Das Gerät darf nicht mehr verwendet werden, wenn eine oder mehrere Funktionen ausfallen, sowie bei Beschädigungen des Gehäuses oder der Anschlussleitungen oder die Batterieladung schwach ist.
- Achten Sie beim Außeneinsatz darauf, dass das Gerät nur unter entsprechenden Witterungsbedingungen bzw. bei geeigneten Schutzmaßnahmen eingesetzt wird.
- Vor Einsatz des Gerätes Akku voll aufladen.
- Der Ladevorgang ist abgeschlossen, wenn die Betriebsanzeige grün leuchtet.
- Der Akku kann auch während des Betriebes geladen werden.
- Verwenden Sie ausschließlich das Orginal-Zubehör. Wird falsches Zubehör verwendet, erlischt die Garantie.
- Die Basiseinheit darf nicht mit Flüssigkeit in Berührung kommen.
- Es ist unbedingt darauf zu achten, dass der VideoInspector nicht in Kontakt mit Chemikalien, Spannung, beweglichen oder heißen Gegenständen kommt. Dies kann zur Beschädigung des Gerätes und auch zu schweren Verletzungen des Bedieners führen.
- Der VideoInspector darf nicht für medizinische Untersuchungen / Personenuntersuchung verwendet werden.
- Um die Schutzklasse IP 54 zu gewährleisten, muss die Abdeckkappe der Anschlüsse fest verschlossen sein.
- Bitte beachten Sie die Sicherheitshinweise von lokalen bzw. nationalen Behörden zur sachgemäßen Benutzung des Gerätes.
- Das Gerät ist nicht zur Messung in der Nähe von gefährlicher Spannung geeignet. Daher bei Messungen in der Nähe elektrischer Anlagen immer auf die Spannungsfreiheit leitfähiger Teile achten. Die Spannungsfreiheit und Sicherung gegen Wiedereinschalten muss durch geeignete Maßnahmen gewährleistet sein.

#### **Sicherheitshinweise**

Umgang mit elektromagnetischer Strahlung und elektromagnetischen Störungen

- Das Messgerät hält die Vorschriften und Grenzwerte für die Sicherheit und elektromagnetische Verträglichkeit gemäß der Richtlinien 2014/35/EU (Niederspannung / LVD) und 2014/30/EU (elektromagnetische Verträglichkeit / EMV) ein.
- Lokale Betriebseinschränkungen, z.B. in Krankenhäusern, in Flugzeugen, an Tankstellen oder in der Nähe von Personen mit Herzschrittmachern, sind zu beachten. Die Möglichkeit einer gefährlichen Beeinflussung oder Störung von und durch elektronische Geräte ist gegeben.

# **VideoInspector**

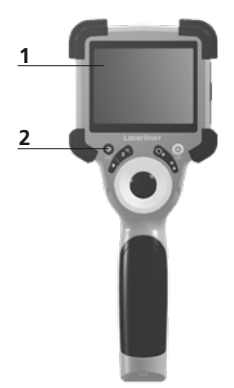

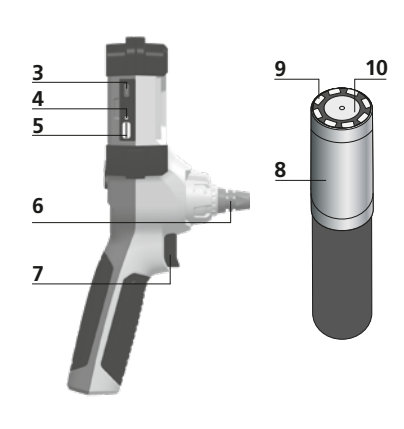

- **1** LC-Display
- **2** Direkttasten
- **3** USB-C-Schnittstelle / Ladebuchse
- **4** Anzeige Ladezustand
- **5** Steckplatz Micro-SD-Karte
- **6** Arretierung Kameraeinheit
- **7** Auslöser
- **8** Kamerakopf
- **9** LED
- **10** Optik
- **11** magnetische Halterung 1/4"-Stativgewinde (Unterseite)

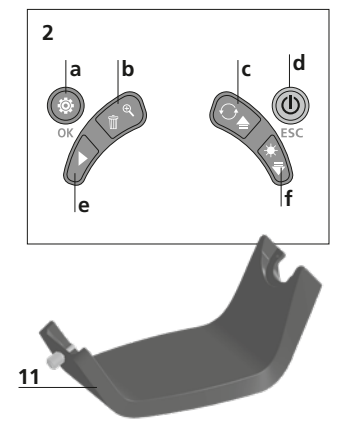

- **a** Einstellungsmodus / Bestätigen
- **b** Zoom / Aufnahmen löschen
- **c** Rotation 180° / Spiegelung / Menü-Steuerung
- **d** ON/OFF / Abbruch
- **e** Mediengalerie
- **f** LED-Beleuchtung / Menü-Steuerung

#### 1 **Handhabung Netzteil / Lithium-Ionen Akku**

- Das Netz-/Ladegerät nur innerhalb geschlossener Räume verwenden, weder Feuchtigkeit noch Regen aussetzen, da ansonsten die Gefahr eines elektrischen Stromschlages besteht.
- Vor Einsatz des Gerätes, Gerät voll aufladen.
- Netz-/Ladegerät mit dem Stromnetz und der Anschlussbuchse des Gerätes verbinden. Bitte nur das beiliegende Netz-/Ladegerät benutzen. Wenn ein falsches Netz-/Ladegerät verwendet wird, erlischt die Garantie.
- Während das Gerät geladen wird, leuchtet die LED rot. Der Ladevorgang ist abgeschlossen, wenn die LED grün leuchtet.
- Nach dem Ladevorgang das Ladekabel entfernen und das Netzteil vom Netz trennen.

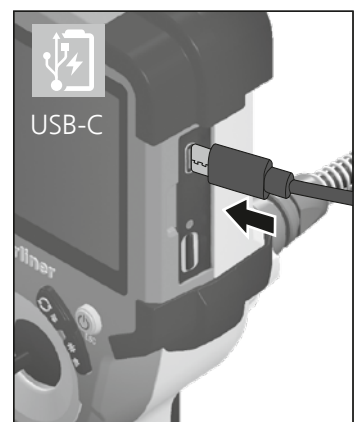

Das Gerät verfügt über einen austauschbaren Akku. Setzen Sie sich mit Ihrem Fachhändler<br>in Verbindung oder wenden Sie sich an die Serviceabteilung von UMAREX-LASERLINER.

2 **ON/OFF** 3 **Micro-SD-Karte einlegen** Zum Einlegen einer Micro-SD-Karte zuerst die Gummiabdeckung öffnen und danach die Speicherkarte gemäß Abbildung einsetzen. Ohne Speichermedium sind keine Aufzeichnungen möglich. **ANDONE 2 sec** Vor Entnahme der Micro-SD-Karte muss **!** das Gerät ausgeschaltet werden. 4.0 **Aufnahmemodus a b c d e** 2023/10/31 08:52:40 x1.6 3 **a** Aktuelles Datum / Uhrzeit 祕 **f b** Zoom **c** LED-Beleuchtung **d** Rotation 180° / Spiegelung **e** Batteriestatus **f** SD-Karte einlegen **g** REC: Aufnahme läuft 00:00:13 **RECg**

#### 4.1 **Aufnahmemodus:** Bild-/Videoaufnahmen

Kamerakopf an der Kamerasonde zur gewünschten Position führen und ausrichten. Bei schlechten Lichtverhältnissen LED-Beleuchtung einschalten. Weiter entfernte oder kleine Objekte heranzoomen. Zur optimalen Sicht auf den inspizierten Gegenstand kann das Ausgangsbild per manueller Bildrotation um 180° gedreht sowie horizontal und vertikal gespiegelt werden. Durch kurzes Betätigen des Auslösers (8) wird ein Bild, durch längeres Drücken ein Video aufgenommen und auf der SD-Karte gespeichert. Erneutes Drücken beendet die Videoaufnahme.

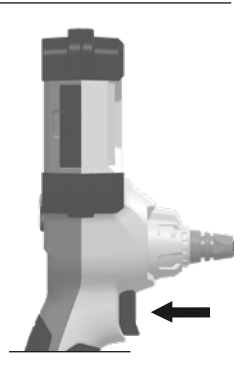

04 (DE)

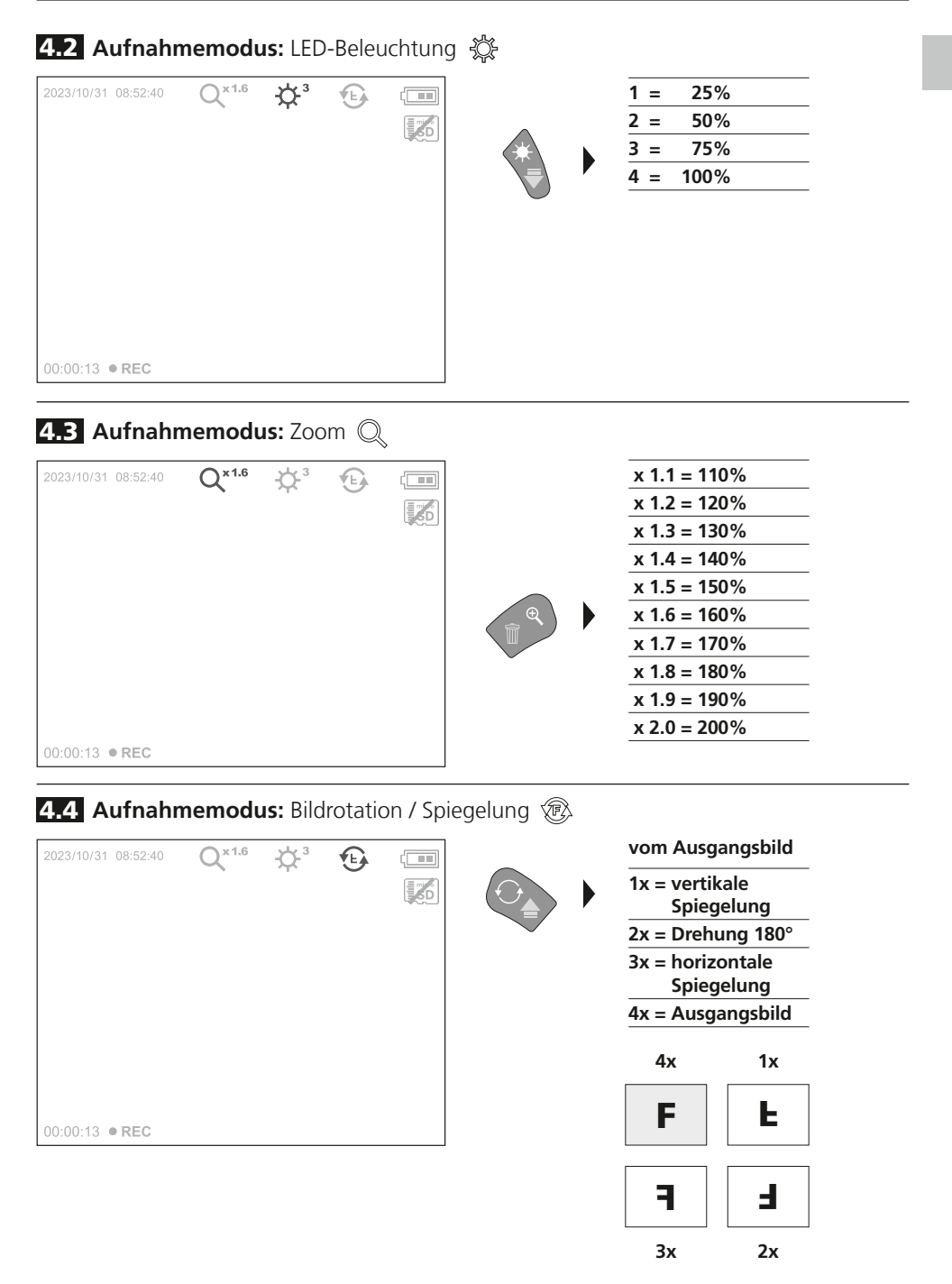

5.0 **Wiedergabemodus:** Wiedergabe von Bild-/Videoaufnahmen

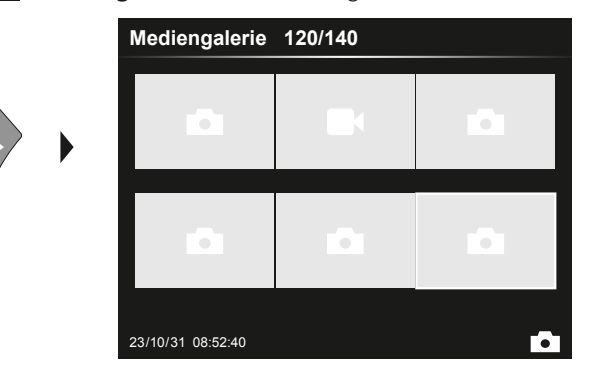

Durch Drücken der Taste "e" wird die Mediengalerie aufgerufen. Bestätigen mit "OK" zeigt das ausgewählte Bild oder Video im Vollbildmodus. Mit den Pfeiltasten kann in der Mediengalerie und im Vollbildmodus navigiert werden. Durch Drücken der Taste "d" wird der Wiedergabemodus geschlossen.

#### **5.1 Wiedergabemodus:** Aufnahme löschen

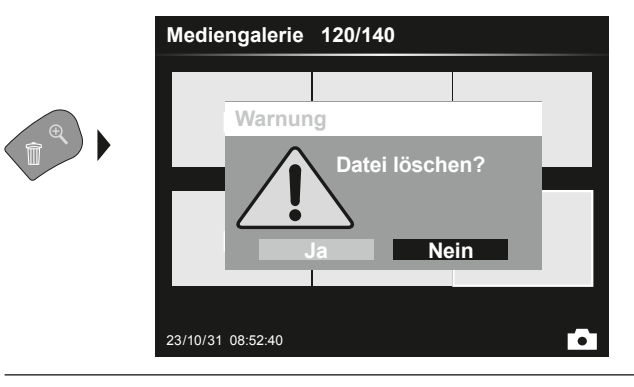

Aufnahmen können im Vollbild und in der Galerieanischt gelöscht werden. Der Löschvorgang kann nicht widerrufen werden. Über die Formatierung des Datenträgers können alle Dateien und Ordner gelöscht werden. Siehe hierzu Punkt "6.4.1 Systemeinstellungen".

#### 5.2 **Wiedergabemodus:** Wiedergabe

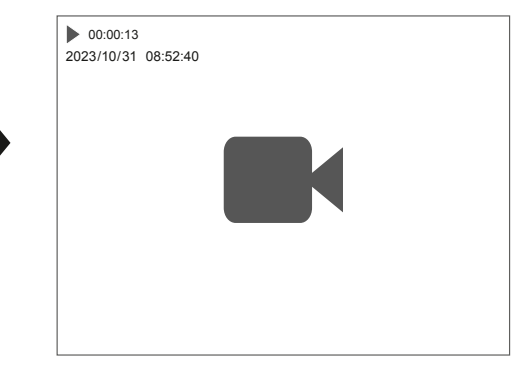

Durch drücken der Taste "a" wird die Wiedergabe gestoppt.

06 DE

#### 6.0 **Einstellungsmodus**

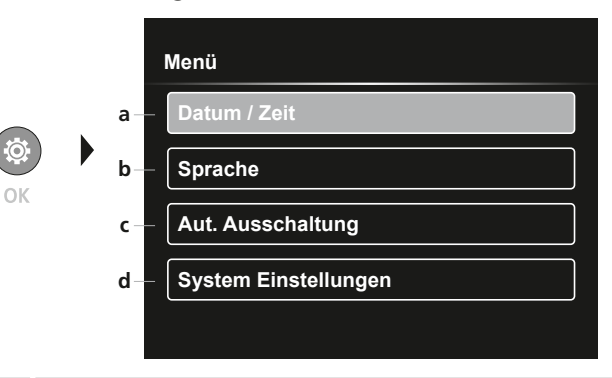

- **a** Zeitstempel EIN/AUS / Datum / Zeit einstellen
- **b** Sprache ändern (EN, DE, JP, FR, IT, PT, ES, NL)
- **c** Automatische Ausschaltung einstellen
- **d** System einstellen Firm-/Hardware-Version

Um wieder in den Aufnahmemodus zu gelangen, die Taste ESC mehrfach drücken. **!**

#### 6.1 **Einstellungsmodus:** Datum / Zeit

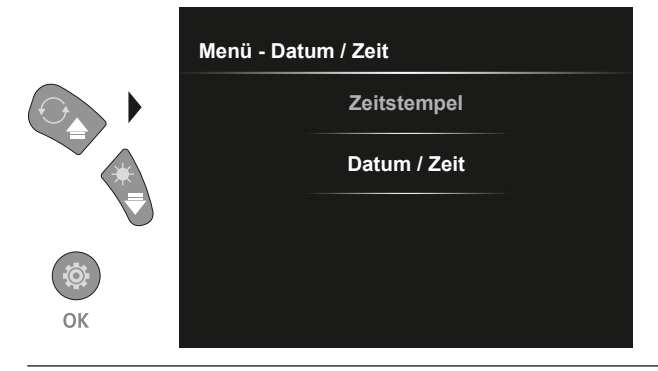

Hier kann ausgewählt werden ob ein Zeitstempel in den Aufnahmen erscheinen soll. Die Zeit und das Datum können mit den Pfeiltasten eingestellt werden.

6.2 **Einstellungsmodus:** Sprache ändern (EN, DE, JP, FR, IT, PT, ES, NL)

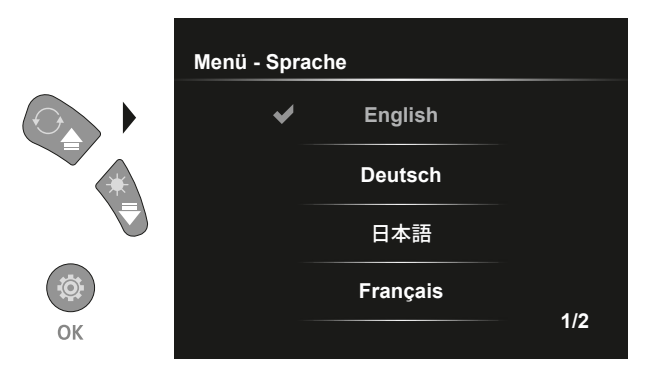

Die benötigte Sprache kann in diesem Menü eingestellt werden.

#### 6.3 **Einstellungsmodus:** Automatische Ausschaltung

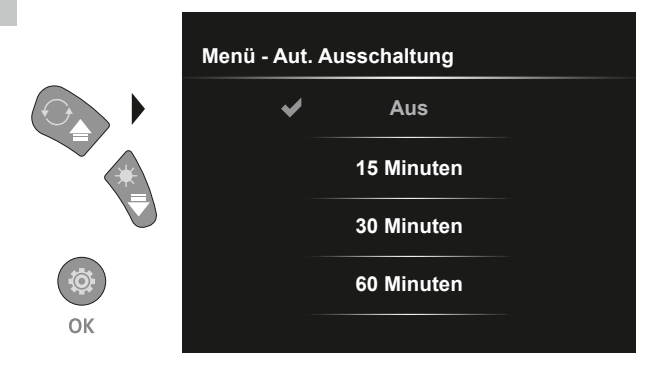

Hier kann die automatische Ausschaltzeit eingestellt werden.

#### 6.4.0 **Einstellungsmodus:** System Einstellungen

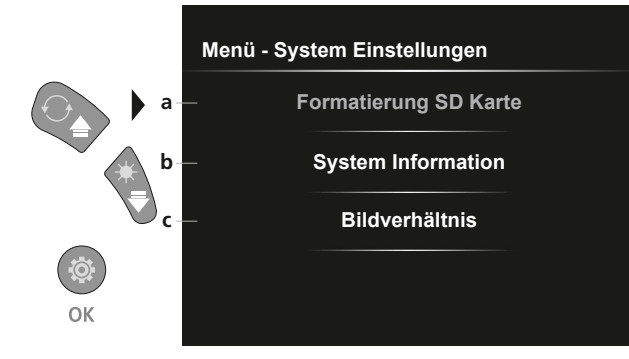

- **a** SD Karte formatieren
- **b** Soft- / Hardware Version
- **c** Seitenverhältnis des Kamerabildes anpassen

#### 6.4.1 **Einstellungsmodus:** Formatierung SD Karte

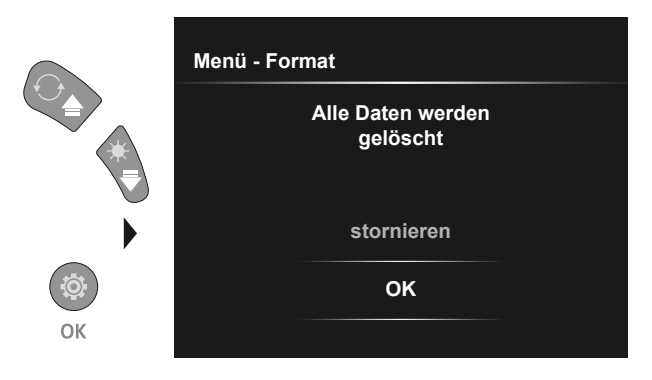

Alle Daten auf der SD-Karte werden gelöscht. Dieser Vorgang kann nicht widerrufen werden.

#### 6.4.2 **Einstellungsmodus:** System Information

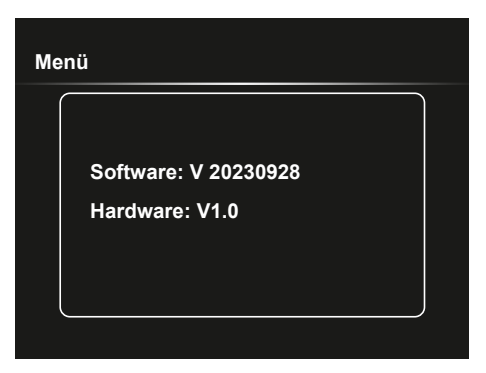

#### 6.4.3 **Einstellungsmodus:** Bildverhältnis

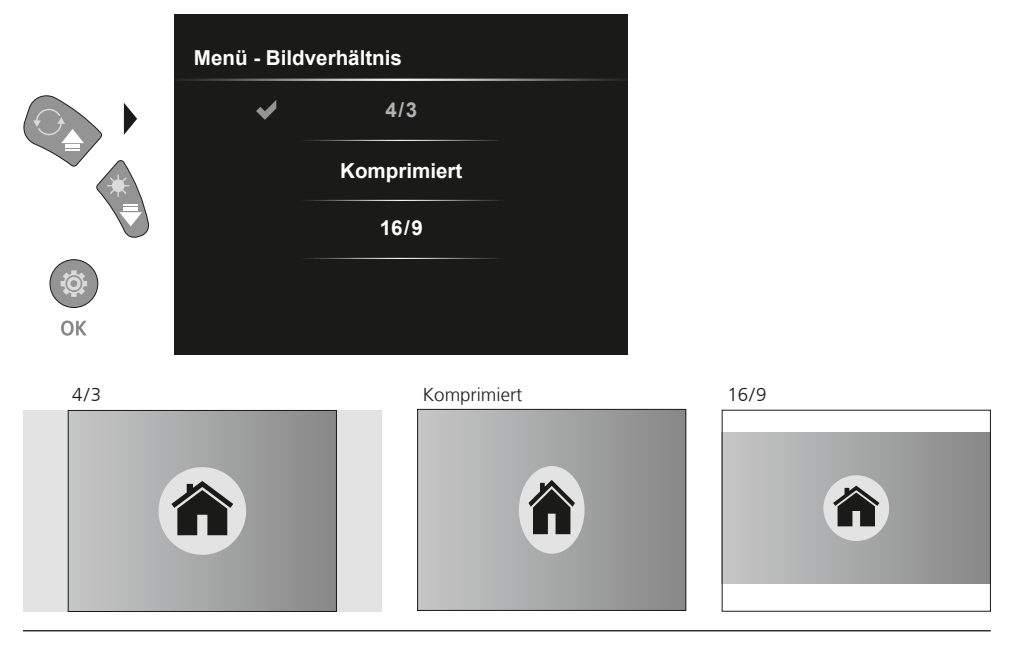

#### **USB-Datenübertragung**

Die gespeicherten Daten auf der SD-Karte können entweder mit einem passenden Kartenlesegerät oder über die USB-Schnittstelle auf den PC übertragen werden. Informationen zur Verbindung zwischen Computer und Kartenadapter bzw. Kartenleser finden Sie im Handbuch zu Ihrem Kartenleser.

# **Austausch der Kameraeinheit 2 1 3**

#### **Ausbau des Akkus**

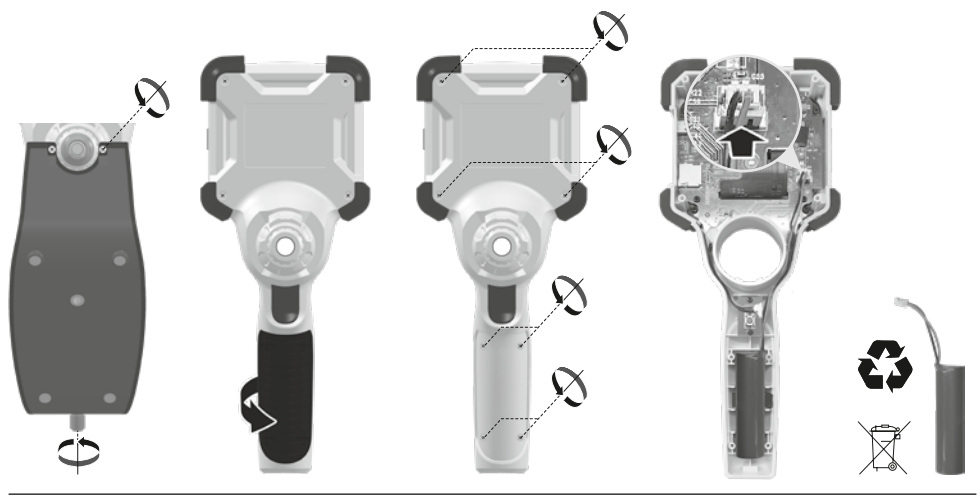

#### **Hinweise zur Wartung und Pflege**

Reinigen Sie alle Komponenten mit einem leicht angefeuchteten Tuch und vermeiden Sie den Einsatz von Putz-, Scheuer- und Lösungsmitteln. Lagern Sie das Gerät an einem sauberen, trockenen Ort.

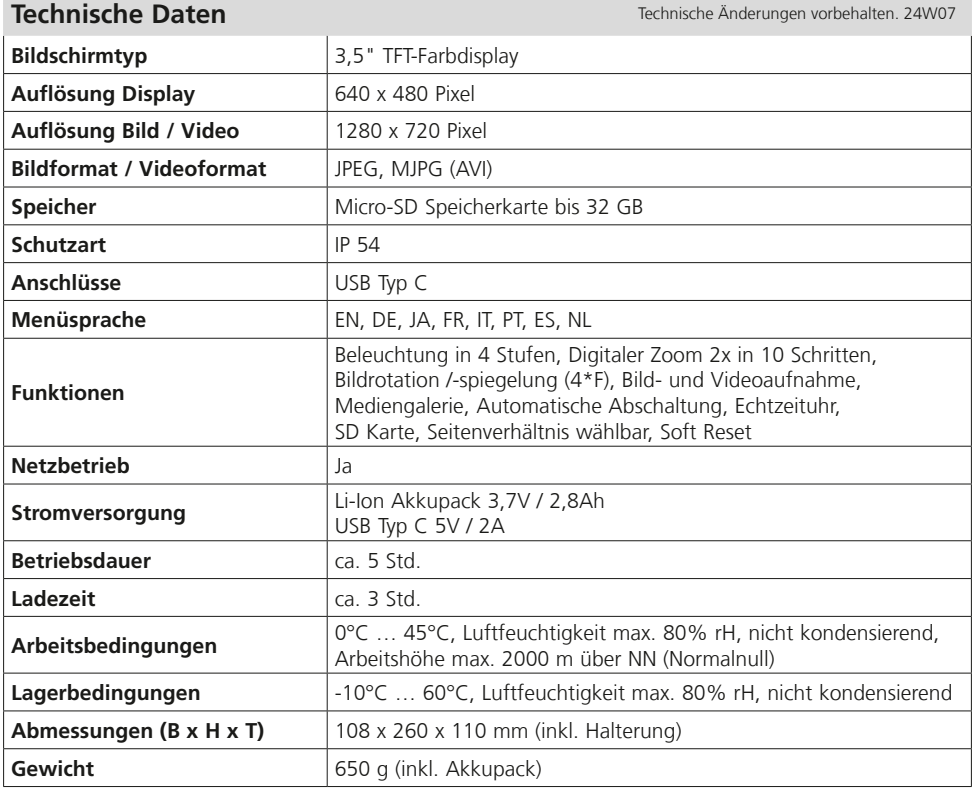

#### **EU-Bestimmungen und Entsorgung**

Das Gerät erfüllt alle erforderlichen Normen für den freien Warenverkehr innerhalb der EU und UK.

Dieses Produkt, inklusive Zubehör und Verpackung, ist ein Elektrogerät welches nach den europäischen und UK Richtlinien für Elektro- und Elektronik-Altgeräte, Batterien und Verpackungen einer umweltgerechten Wiederverwertung zugeführt werden muss, um wertvolle Rohstoffe zurückzugewinnen. Elektrogeräte, Batterien und Verpackung gehören nicht in den Hausmüll. Verbraucher sind gesetzlich verpflichtet verbrauchte Batterien und Akkus bei einer öffentlichen Sammelstelle, in einer Verkaufsstelle oder beim technischen Kundendienst kostenfrei abzugeben. Der Akku ist mit handelsüblichem Werkzeug zerstörungsfrei vom Gerät zu entnehmen und einer separaten Sammlung zuzuführen, bevor Sie das Gerät zur Entsorgung zurückgeben. Wenden Sie sich bei Fragen zur Entnahme der Batterie bitte an die Serviceabteilung von UMAREX-LASERLINER. Informieren Sie sich bitte bei Ihrer Gemeinde über entsprechende Entsorgungseinrichtungen und beachten Sie die jeweiligen Entsorgungs- und Sicherheitshinweise an den Annahmestellen.

Weitere Sicherheits- und Zusatzhinweise unter: **https://packd.li/ll/ALL/in**

Completely read through the operating instructions, the "Warranty and Additional Information" booklet as well as the latest information under the internet link at the end of these instructions.

Follow the instructions they contain. These documents must be kept in a safe place and passed on together with the device. **!**

#### **Intended use**

This professional video inspection system VideoInspector combined with an exchangeable camera unit is suitable for easy visual inspection of hard-to-reach places in pipes, cavities, shafts, masonry and motor vehicles. Images and videos can be stored on the Micro-SDHC memory card for analysis and documentation.

#### **General safety instructions**

- The device must only be used in accordance with its intended purpose and within the scope of the specifications.
- This product and its accessories are not toys. Keep out of reach of children.
- The structure of the device must not be modified in any way.
- Do not expose the device to mechanical stress, extreme temperatures, moisture or significant vibration.
- The device must not be used if one or a number of its functions fails, or if the housing or connecting cables are damaged.
- When using the device outdoors, make sure that the weather conditions are appropriate and/or that suitable protection measures are taken.
- Charge the device's battery completely prior to use.
- Charging is completed when the LED indicator lights green.
- The battery can also be charged while using the device.
- Use only genuine accessories. Use of inappropriate accessories will invalidate the warranty.
- The base unit must not come in contact with liquids.
- It is absolutely vital to ensure that the VideoInspector does not come into contact with chemicals, voltage, moving or hot objects. This can damage the device and put its user at risk of serious injury.
- The VideoInspector must not be used for medical examinations / examining people.
- To maintain the IP 54 protection class, the caps on the connections must be firmly locked in.
- Please ensure compliance with the safety regulations set out by local and national authorities with regard to the correct and proper use of the device.
- The unit is not suitable for taking measurements close to dangerous voltages. Therefore always make sure that conductive parts are at zero potential when carrying out measurements in the vicinity of electrical systems. Safe isolation from the power supply and precautions to prevent systems being switched on again must be ensured by implementing suitable measures.

#### **Safety instructions**

Dealing with electromagnetic radiation and electromagnetic disruptions

- The measuring device complies with safety and electromagnetic compatibility regulations and limit values in accordance with Directive 2014/35/EU (Low Voltage Directive / LVD) and 2014/30/EU (Electromagnetic Compatibility Directive / EMC).
- Local operating restrictions for example, in hospitals, aircraft, petrol stations or in the vicinity of people with pacemakers – may apply. Electronic devices can potentially cause hazards or interference or be subject to hazards or interference.

# **VideoInspector**

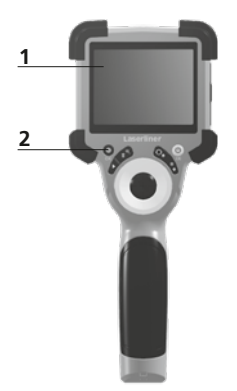

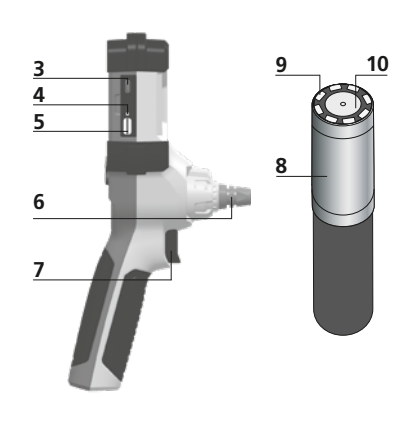

- **1** LcD
- **2** Hot keys
- **3** Type C USB interface / Charging port
- **4** Charge status indicator
- **5** Micro SD card slot
- **6** Camera unit lock
- **7 Trigger**
- **8** Camera head
- **9** LED lighting
- **10** Optics
- **11** Magnetic holder 1/4" tripod thread (underside)

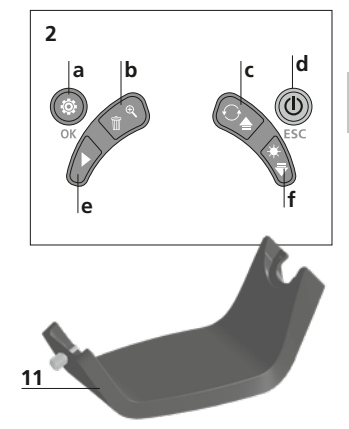

- **a** Settings mode / Confirm
- **b** Zoom / Delete recording
- **c** Rotation 180° / Mirroring / Menu control
- **d** ON/OFF / Cancel
- **e** Media gallery
- **f** LED lighting / Menu control

#### 1 **Using the power supply / lithium-ion rechargeable battery**

- Use the power supply/charger unit only in closed rooms; do not expose to moisture or rain otherwise risk of electric shock.
- Charge the device's battery completely prior to use.
- Connect the power pack/charger to the mains power supply and the socket in the battery pack. Please only use the power pack/ charger supplied. Using any other power pack/charger will invalidate the warranty.
- The LED lights up red while the device is charging. The LED changes to green when charging is complete.
- Remove the charging cable after charging and disconnect the power pack from the mains.

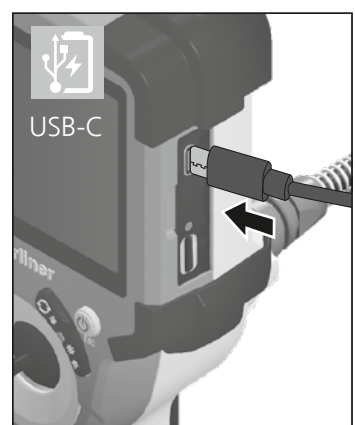

The device has a replaceable battery. Contact your distributor or the UMAREX-LASERLINER **service department**.

2 **ON/OFF B** Inserting micro-SD card To insert a micro-SD card, first open the rubber cover and then insert the memory card as illustrated. You cannot record anything without a storage medium. **ANDONE 2 sec** The device must be switched off before **removing the micro-SD**. 4.0 **Record mode a b c d e**  $x$  1.6 2023/10/31 08:52:40 **a** Current date / time 祕 **f b** Zoom **c** LED lighting **d** Rotation 180° / mirroring **e** Battery status **f** Insert SD card **g** REC: Recording 00:00:13 **REC g**

#### 4.1 **Record mode:** Image / video recording

Move the camera head on the camera probe to the desired position and align. If lighting conditions are poor, switch on the LED lighting. Zoom in on distant or small objects. For optimal visibility of the inspected object, the manual image rotation function allows the original image to be rotated by 180° and mirrored horizontally and vertically. By pressing the trigger (8) quickly an image is taken and saved to the SD card while pressing it for longer records and saves a video. Press the button again to stop recording.

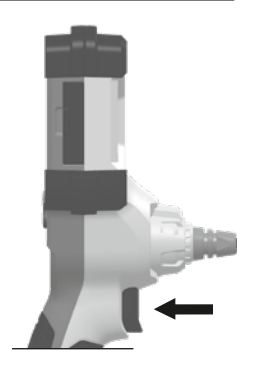

14 EN

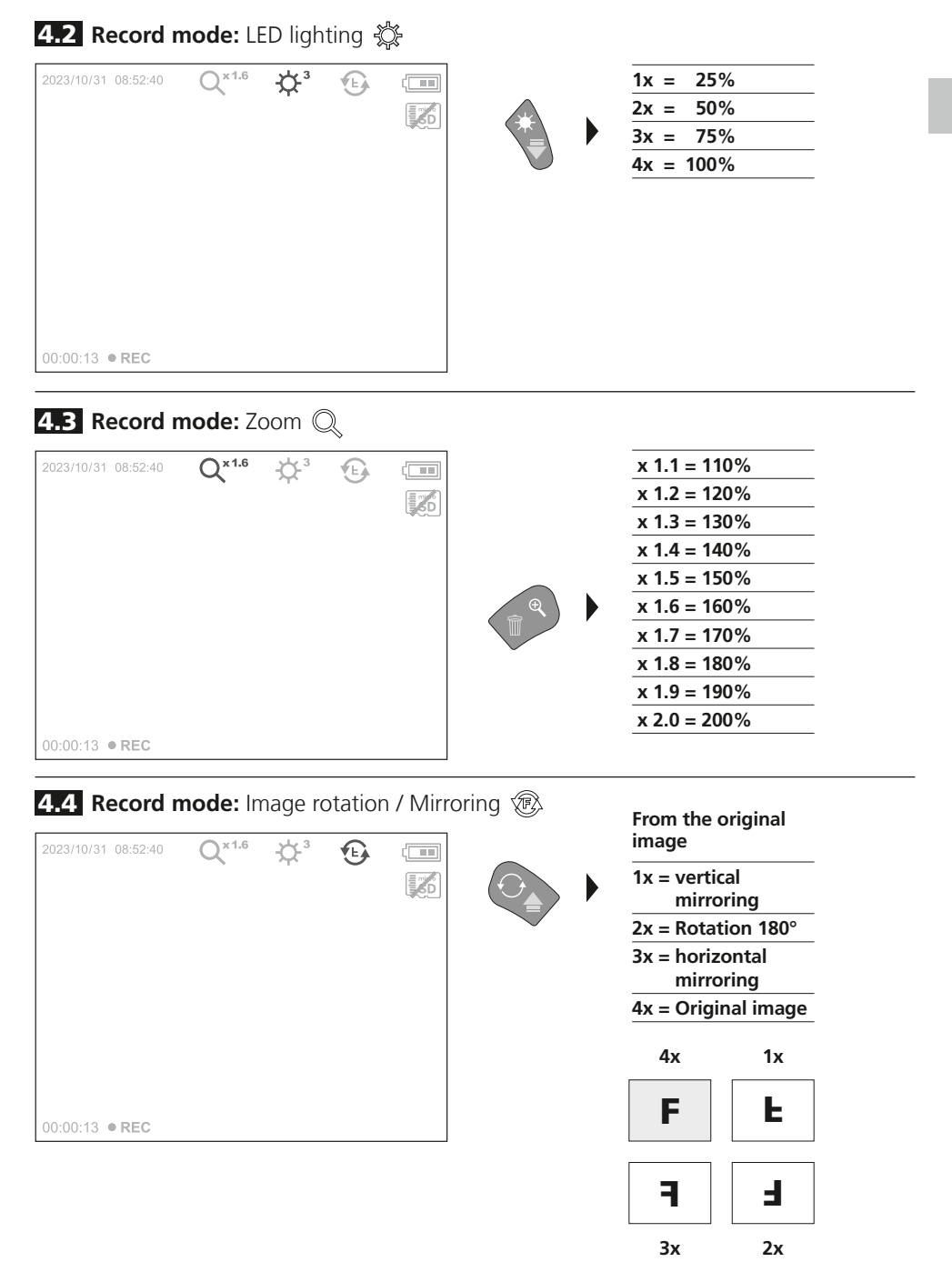

5.0 **Playback mode:** Playback image / video recordings

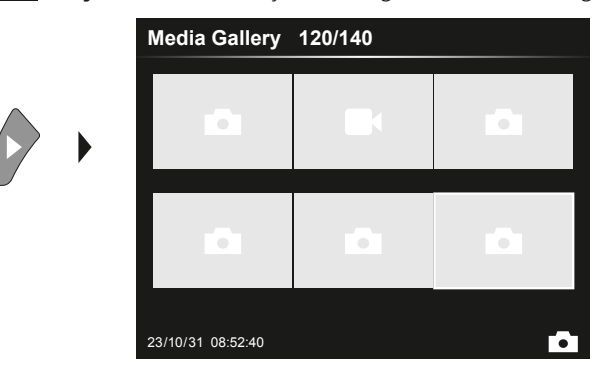

Press the  $n$ e" button to call up the media gallery. Confirm with "OK" to show the selected image or video in full screen mode. Use the arrow keys to navigate in the media gallery and full screen mode. Press the "d" button to exit playback mode.

#### **5.1 Playback mode:** Delete recording

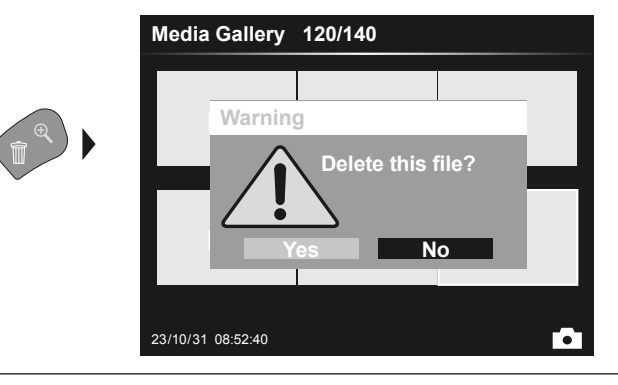

Images can be deleted from the image itself and in the gallery. Deleting cannot be undone. All files and folders can be deleted by reformatting the data medium. Refer to  $<sub>n</sub>6.4.1$  System settings".</sub>

#### **5.2 Playback mode: Playback**

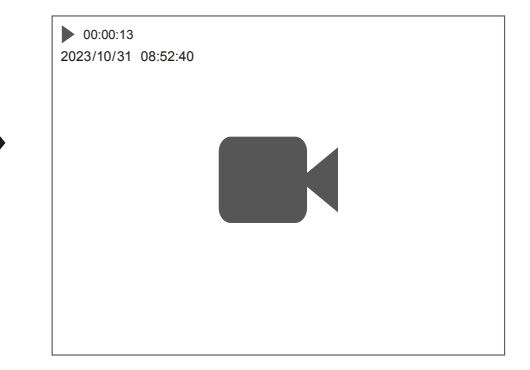

Press the "a" button to stop playback.

#### 6.0 **Settings mode**

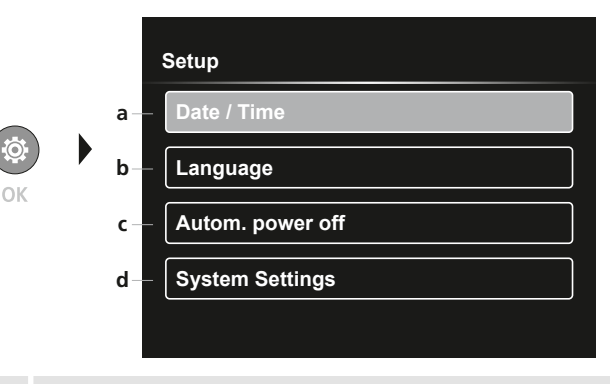

- **a** Time stamp ON/OFF / Set date / time
- **b** Select language (EN, DE, JP, FR, IT, PT, ES, NL)
- **c** Set automatic power off
- **d** System settings Firmware/hardware version

To return to recording mode, press the ESC button several times. **!**

#### **6.1 Settings mode:** Set date / time

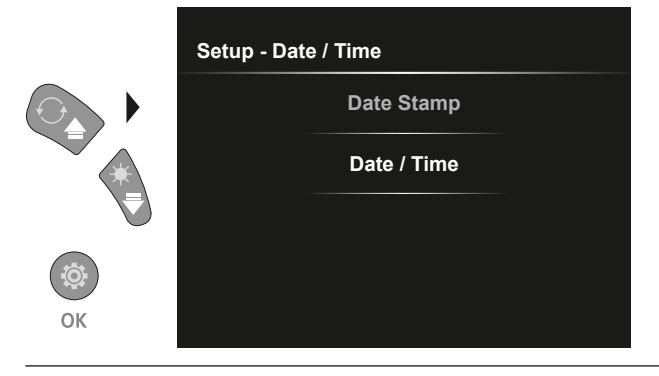

Select from here whether to include date/time information in the photo. The time and date can be adjusted using the arrow buttons.

6.2 **Settings mode:** Select language (EN, DE, JP, FR, IT, PT, ES, NL)

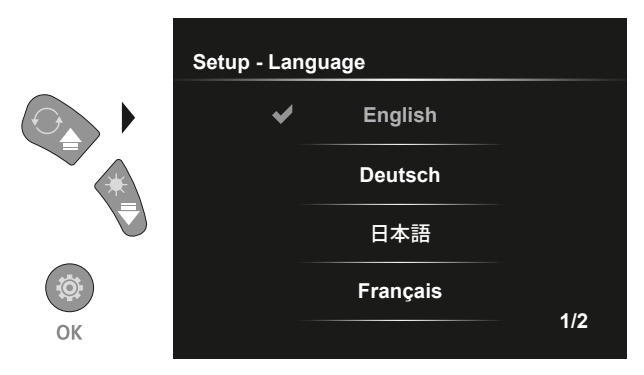

The preferred language can be set in this menu.

#### **6.3 Settings mode:** Automatic power off

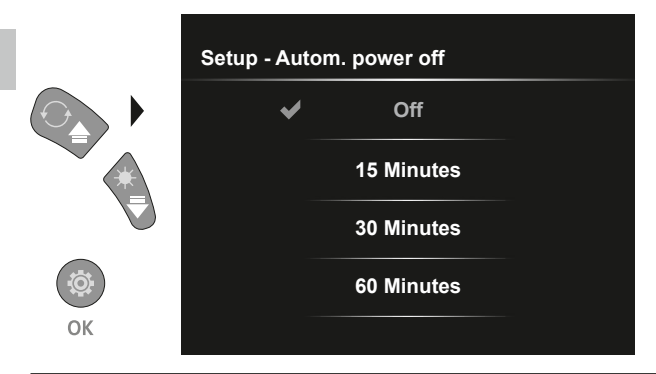

The automatic power off time can be set here.

#### **6.4.0 Settings mode:** System Settings

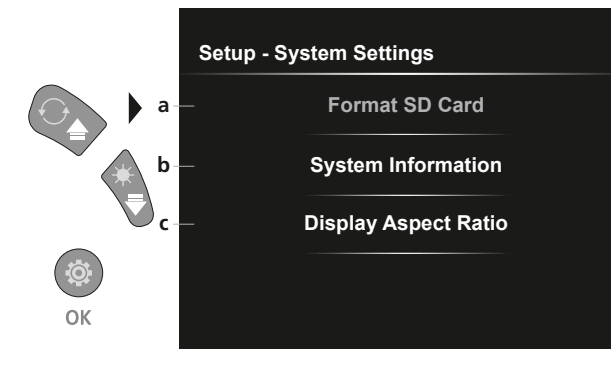

- **a** Format SD card
- **b** Software / hardware version
- **c** Adjust aspect ratio of the camera image

#### **6.4.1 Settings mode: Format SD Card**

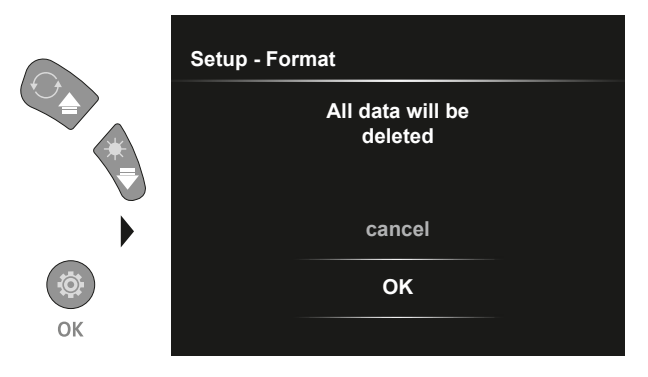

All data on the SD card will be deleted. This procedure cannot be undone.

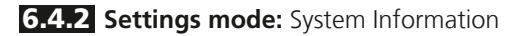

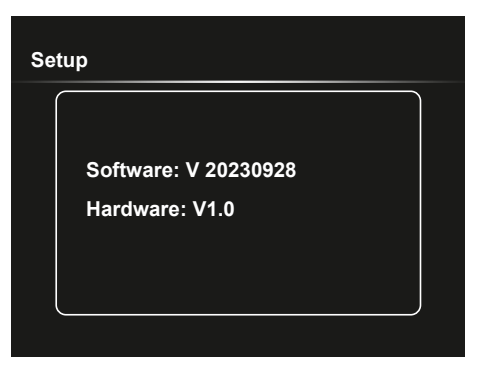

#### 6.4.3 **Settings mode:** Display Aspect Ratio

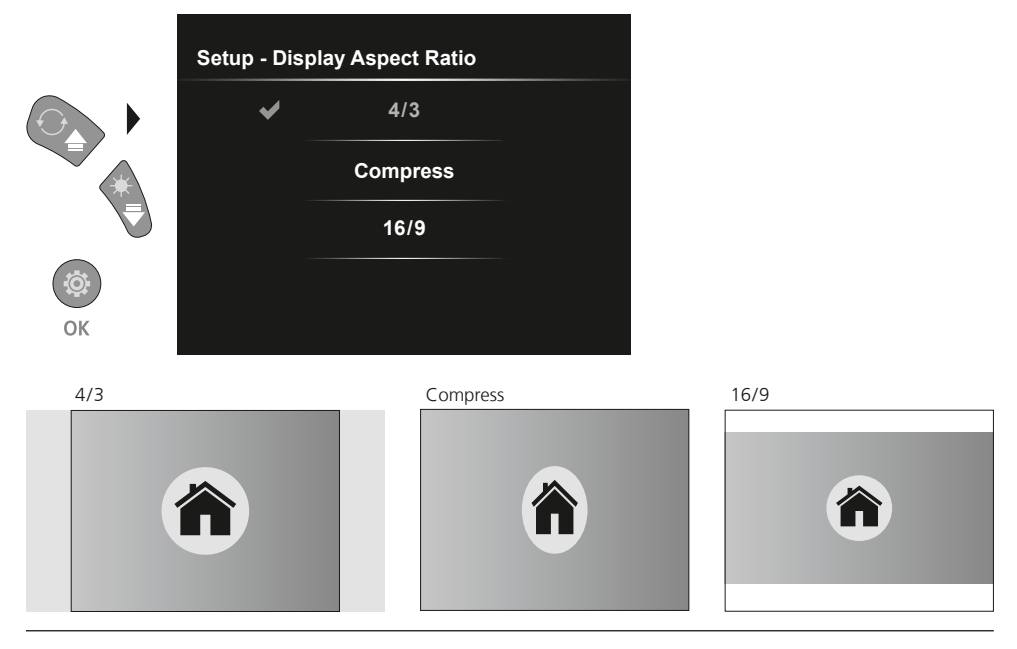

#### **USB data transfer**

Data saved on the SD card can be transferred to PC either with a suitable card reader or directly via the USB port. Please refer to the manual supplied with your card reader for information about connecting your card adapter or card reader to a PC.

#### **Replacement of the camera unit**

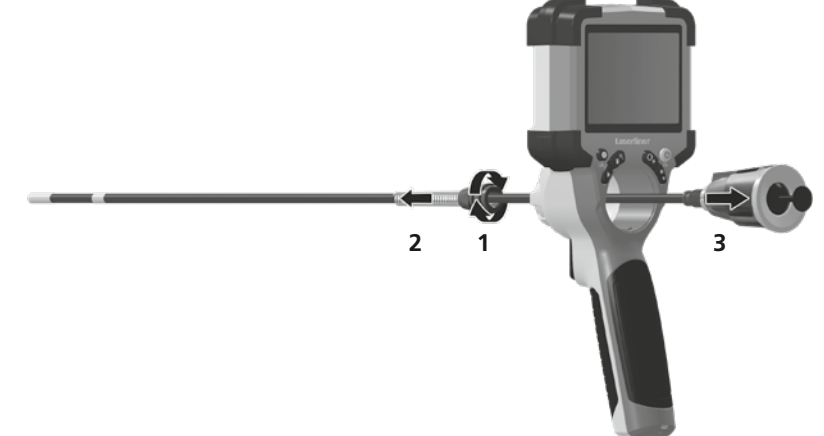

#### **Removal of the battery**

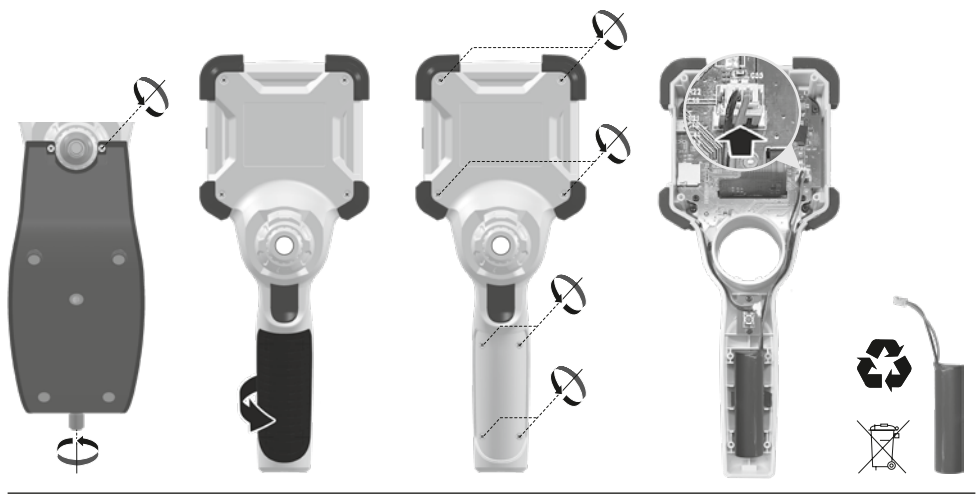

#### **Information on maintenance and care**

Clean all components with a damp cloth and do not use cleaning agents, scouring agents and solvents. Store the device in a clean and dry place.

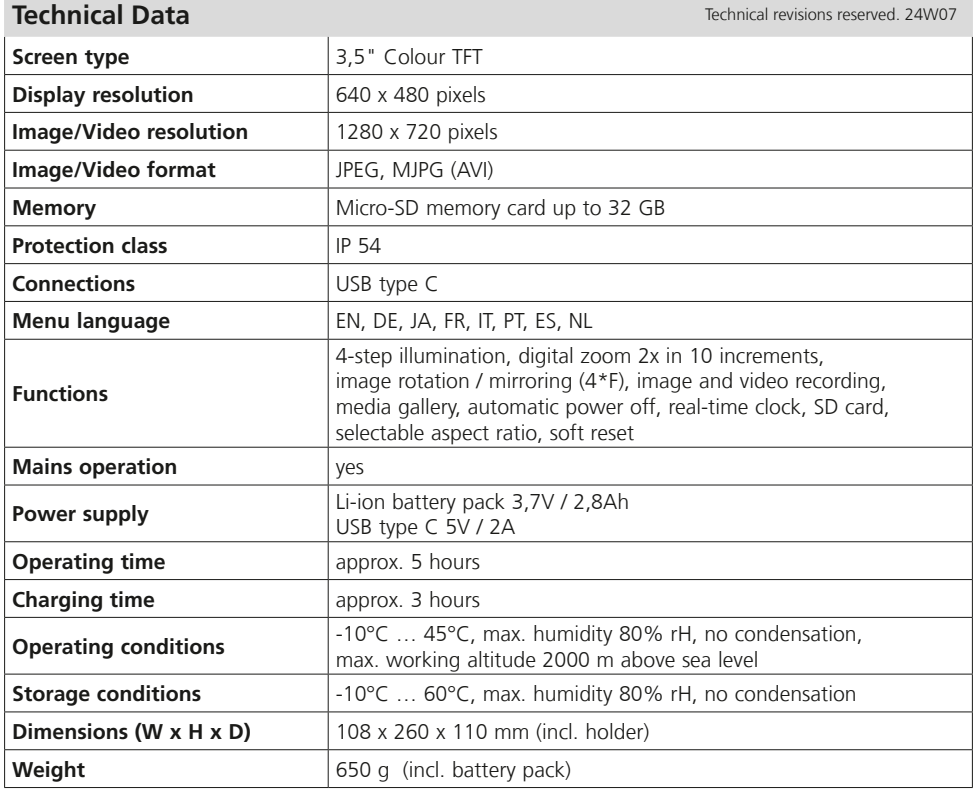

#### **EU and UK directives and disposal**

This device complies with all necessary standards for the free movement of goods within the EU and the UK.

This product, including accessories and packaging, is an electrical appliance that must be recycled in an environmentally appropriate manner in accordance with European and UK directives on waste electrical and electronic equipment, batteries and packaging, in order to recover valuable raw materials. Electrical devices, batteries and packaging do not belong in household waste. Users are obliged by law to surrender used batteries or battery packs to a public collection point, to sales outlets, or to technical customer services, free of charge. Remove the battery pack from the device without damaging it using standard tools and a separate collection arranged before returning the device for disposal. Please do not hesitate to contact the UMAREX-LASERLINER service department if you have any queries regarding removing the battery. Look for information on local disposal facilities and note the relevant disposal and safety information at the collection points.

Further safety and supplementary notices at: **https://packd.li/ll/ALL/in**

**!**

Lees de handleiding, de bijgevoegde brochure 'Garantie- en aanvullende aanwijzingen' evenals de actuele informatie en aanwijzingen in de internet-link aan het einde van deze handleiding volledig door. Volg de daarin beschreven aanwij-zingen op. Bewaar deze documentatie en geef ze door als

u de laserinrichting doorgeeft.

#### **Doelmatig gebruik**

Het professionele video-inspectiesysteem VideoInspector is, in combinatie met een uitwisselbare camera-eenheid, geschikt voor de eenvoudige visuele controle van moeilijk toegankelijke plekken in buizen, holle ruimten, schachten, muurwerk en motorvoertuigen. Voor evaluatie en documentatie kunnen de beeld- en video-opnamen worden opgeslagen op de SDHC-geheugenkaart.

#### **Algemene veiligheidsaanwijzingen**

- Gebruik het apparaat uitsluitend doelmatig binnen de aangegeven specificaties.
- Het product en het toebehoren zijn geen kinderspeelgoed. Buiten het bereik van kinderen bewaren.
- De bouwwijze van het apparaat mag niet worden veranderd!
- Stel het apparaat niet bloot aan mechanische belasting, extreme temperaturen, vocht of sterke trillingen.
- Het apparaat mag niet worden gebruikt als een of meer functies uitgevallen zijn, als de behuizing of aansluitkabels beschadigd zijn of als de accu bijna leeg is.
- Let bij gebruik buitenshuis op dat het apparaat alleen onder dienovereenkomstige weersomstandigheden resp. na het treffen van geschikte veiligheidsmaatregelen toegepast wordt.
- Laad de accu vóór het gebruik van het apparaat compleet op.
- Het laadproces is afgesloten, zodra de bedrijfsindicator groen brandt.
- De accu kan ook tijdens het bedrijf worden opgeladen.
- Gebruik uitsluitend het originele toebehoren. Wanneer verkeerd toebehoren worden gebruikt, komt de garantie te vervallen.
- Het basisapparaat mag niet in contact komen met vloeistoffen.
- Let absoluut op dat de VideoInspector niet in contact komt met chemicaliën, voltage, beweeglijke of hete voorwerpen. Hierdoor kan het apparaat beschadigd raken, hetgeen kaqn leiden tot ernstig persoonlijk letsel van de gebruiker.
- De VideoInspector mag niet worden gebruikt voor medische doeleinden / persoonsonderzoek.
- De afdekkap van de aansluitingen moet vast gesloten zijn, zodat de veiligheidsklasse IP 54 gewaarborgd is.
- Neem de veiligheidsvoorschriften van lokale resp. nationale instantiesvoor het veilige en deskundige gebruik van het apparaat in acht.
- Het apparaat is niet geschikt voor de meting in de buurt van gevaarlijke spanning. Let bij metingen in de buurt van elektrische installaties altijd op de spanningsvrijheid van geleidende onderdelen. De spanningsvrijheid en de beveiliging tegen hernieuwd inschakelen moet door middel van geschikte maatregelen gewaarborgd zijn.

#### **Veiligheidsinstructies**

Omgang met elektromagnetische straling en elektromagnetische storingen

- Het meettoestel voldoet aan de voorschriften en grenswaarden voor de veiligheid en de elektromagnetische compatibiliteit conform de richtlijnen 2014/35/EU (laagspanning / LVD) en 2014/30/EU (elektromagnetische compatibiliteit / EMC).
- Plaatselijke gebruiksbeperkingen, bijv. in ziekenhuizen, in vliegtuigen, op pompstations of in de buurt van personen met een pacemaker, moeten in acht worden genomen. Een gevaarlijk effect op of storing van en door elektronische apparaten is mogelijk.

22 NL

# **VideoInspector**

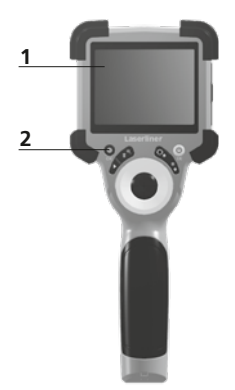

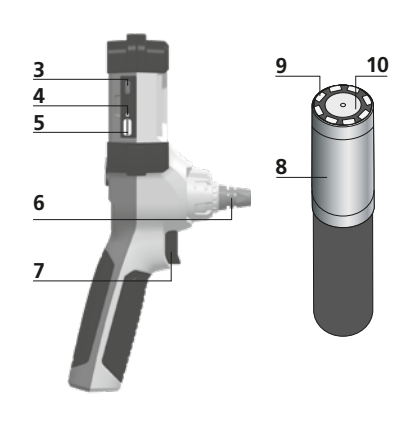

**2 a b c d e f 11**

- **1** LC-display
- **2** Directe toetsen
- **3** Interface USB type C / Oplaadcontactdoos
- **4** Weergave laadtoestand
- **5** Steekplaats micro-SD-kaart
- **6** Vergrendeling camera-eenheid
- **7** Ontspanner
- **8** Camerakop
- **9** LED-verlichting
- **10** Optiek
- **11** Magnetische houder Statief met 1/4"-schroefdraad (onderzijde)
- **a** Instellingsmodus / Bevestigen
- **b** Zoom / Opnames wissen
- **c** Rotatie 180° / Spiegeling / Menubesturing
- **d** ON/OFF / Annuleren
- **e** Mediagalerij
- **f** LED-verlichting / **Menubesturing**

#### 1 **Gebruik netadapter / lithium-ionen-accu**

- De netadapter/het laadtoestel mag alleen in gesloten ruimten gebruikt en niet aan vocht of regen blootgesteld worden omdat anders gevaar voor elektrische schokken bestaat.
- Laad de accu/het apparaat vóór het gebruik van het apparaat volledig op.
- Sluit de netadapter/het laadtoestel aan op het stroomnet en de aansluitbus van het apparaat/accupak. Gebruik alléén de/het bijgevoegde netadapter/laadtoestel. Als u een verkeerd(e) netadapter/ laadtoestel gebruikt, komt de garantie te vervallen.
- Terwijl het apparaat geladen wordt, brandt de led rood. Het laadproces is afgesloten, zodra de led groen brandt.
- Verwijder de laadkabel na het laden en onderbreek de stroomtoevoer naar de netadapter.

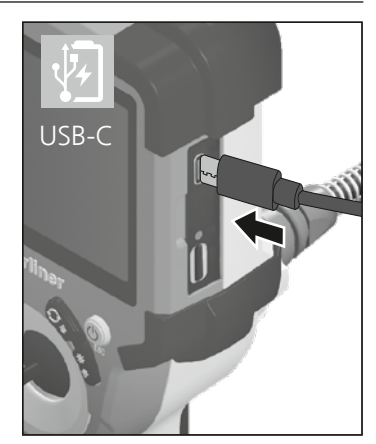

Het apparaat beschikt over een vervangbare accu. Neem hiervoor contact op met **!** uw vakhandelaar of de serviceafdeling van UMAREX-LASERLINER.

2 **ON/OFF**

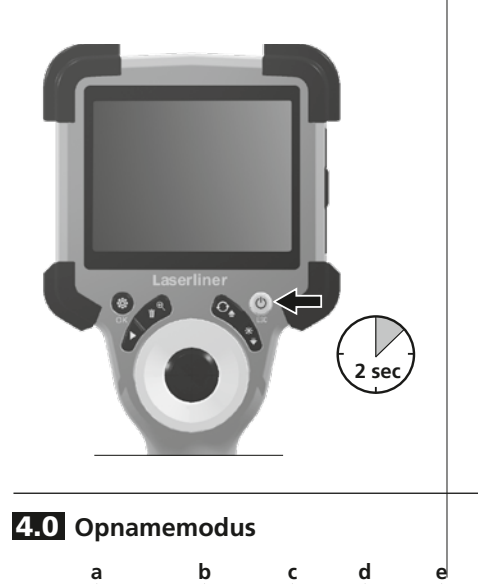

x1.6 3

### 3 **Micro SD-kaart plaatsen**

Om een micro SD-kaart te plaatsen opent u eerst de rubberen afdekking en plaatst dan de geheugenkaart volgens de afbeelding in de sleuf. Zonder geheugenmedium kunnen geen opnames worden gemaakt.

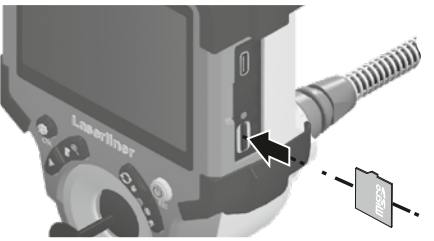

Alvorens de micro-SD kaart eruit te nemen **!** moet het apparaat worden uitgeschakeld.

- **a** Actuele datum / tijd
- **b** Zoom

**f**

Ø

- **c** LED-verlichting
- **d** Rotatie 180° / Spiegeling
- **e** Batterijstatus
- **f** SD-kaart plaatsen
- **g** REC: opname loopt

#### 4.1 **Opnamemodus:** Foto- / video-opnames

Breng de camerakop op de camerasonde in de gewenste positie en lijn deze uit. Schakel de LED-verlichting in geval van slechte lichtomstandigheden in. U kunt kleine objecten of objecten op afstand dichterbij halen (zoomen). Voor een optimaal zicht op het geïnspecteerde object kunt u door handmatige beeldrotatie het originele beeld 180° draaien en horizontaal en verticaal spiegelen. Als u de ontspanknop (8) kort indrukt, maakt u een beeldopname. Als u de knop langer indrukt, dan maakt u een video-opname, die op de SD-kaart opgeslagen wordt. Druk opnieuw op de toets om de opname te stoppen.

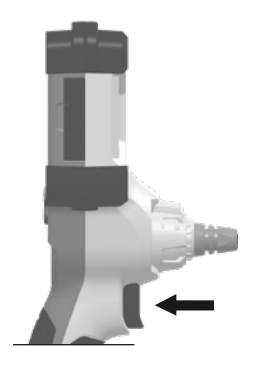

24 (NL

00:00:13 **REC**

**g**

2023/10/31 08:52:40

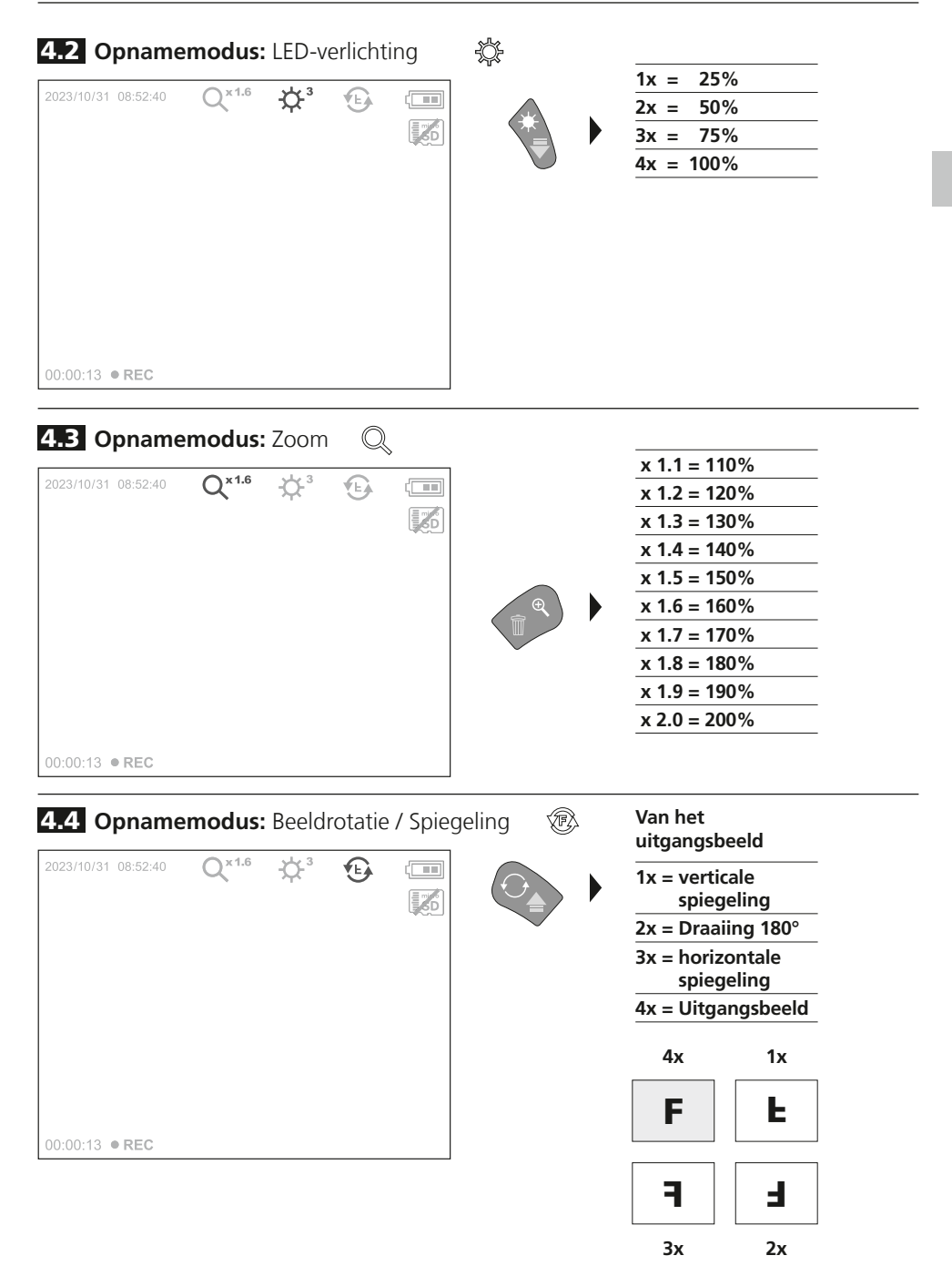

5.0 **Weergavemodus:** Weergave van foto- / video-opnames

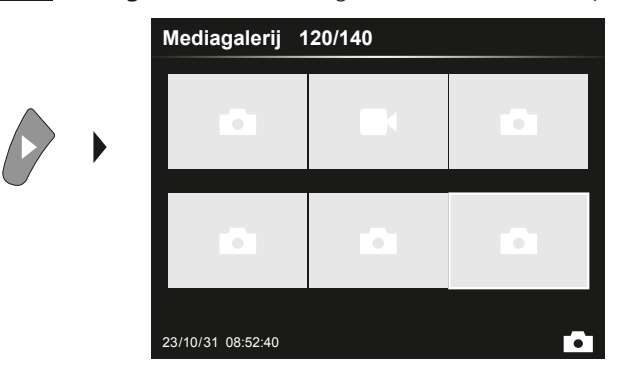

Druk op de toets ,e' om de mediagalerij op te roepen. Bevestig met ,OK' om het geselecteerde beeld of de video op het volledige beeldscherm weer te geven. Met behulp van de pijltoetsen kunt u in de mediagalerij en in de volledige beeldschermweergave navigeren. Door indrukken van toets d' wordt de weergavemodus gesloten.

#### **5.1 Weergavemodus:** Opname wissen

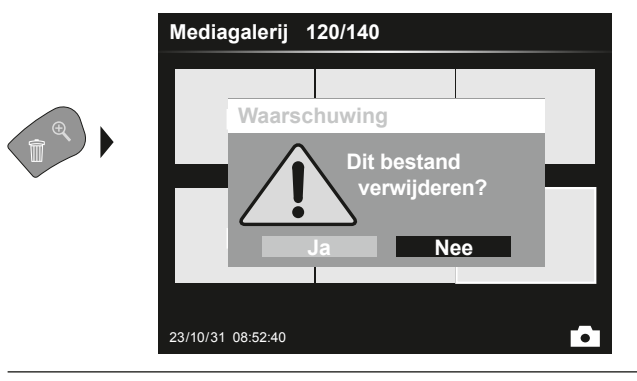

Opnames kunnen in het volledige scherm en in de galerijweergave worden gewist. Het wisproces kan niet ongedaan worden gemaakt. Via de formattering van de gegevensdrager kunnen alle bestanden en mappen worden gewist. Zie hiervoor punt "6.4.1 Instellingen".

#### **5.2 Weergavemodus: Weergave**

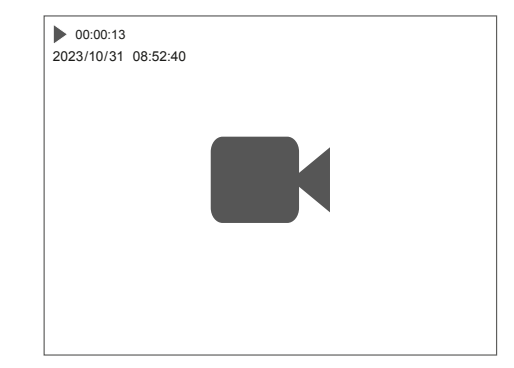

Druk op de toets ,a' om de weergave te stoppen.

26 NL

#### 6.0 **Instellingsmodus**

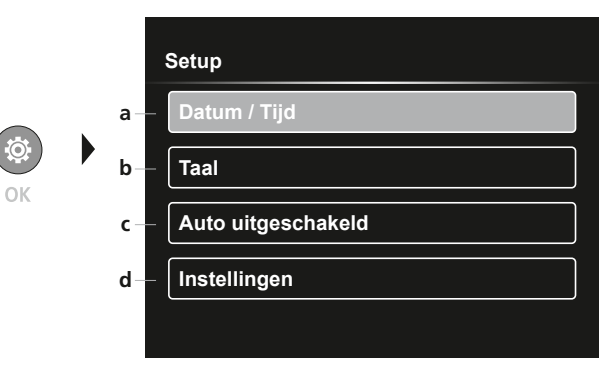

- **a** Tijdstempel AAN/UIT / Datum / tijd instellen
- **b** Taal wijzigen (EN, DE, JP, FR, IT, PT, ES, NL)
- **c** Automatische uitschakeling instellen
- **d** Systeem instellen Firm-/hardwareversie

Druk meerdere malen op de ESC-toets om weer naar de opnamemodus te schakelen. **!**

#### 6.1 **Instellingsmodus:** Datum / Tijd

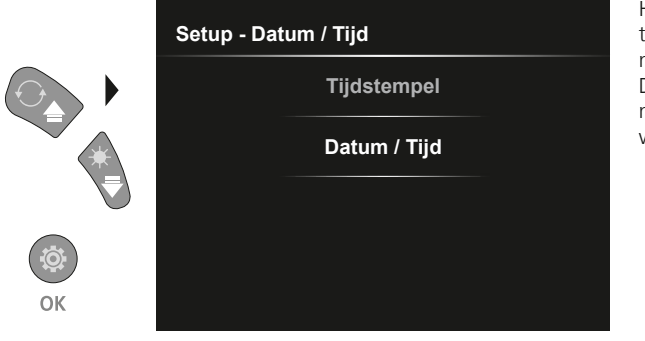

Hier kunt u instellen of een tijdstempel in de opnames moet worden opgenomen. De tijd en datum kunnen met de pijltjestoetsen worden ingesteld.

6.2 **Instellingsmodus:** Taal wijzigen (EN, DE, JP, FR, IT, PT, ES, NL)

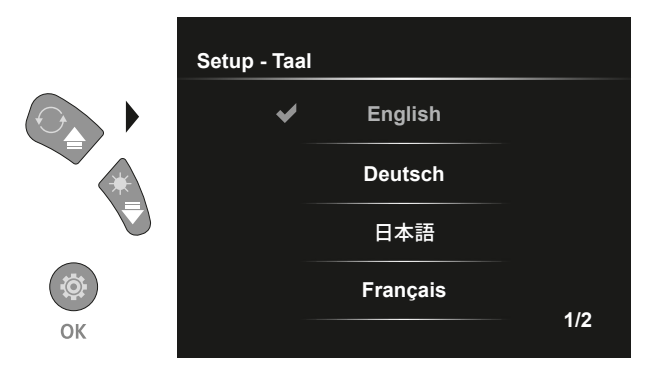

In dit menu kan de gewenste taal worden ingesteld.

#### 6.3 **Instellingsmodus:** Automatische uitschakeling

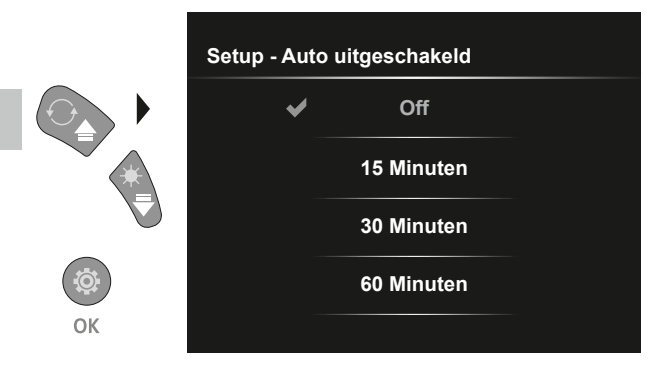

Hier kunt u de automatische uitschakeltijd instellen.

#### 6.4.0 **Instellingsmodus:** Systeem instellingen

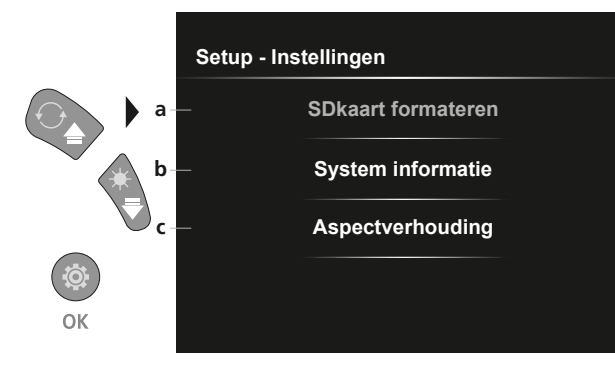

- **a** SD-kaart formatteren
- **b** Soft-/hardwareversie
- **c** De hoogte-breedteverhouding van het camerabeeld aanpassen

#### 6.4.1 **Instellingsmodus:** SDkaart formateren

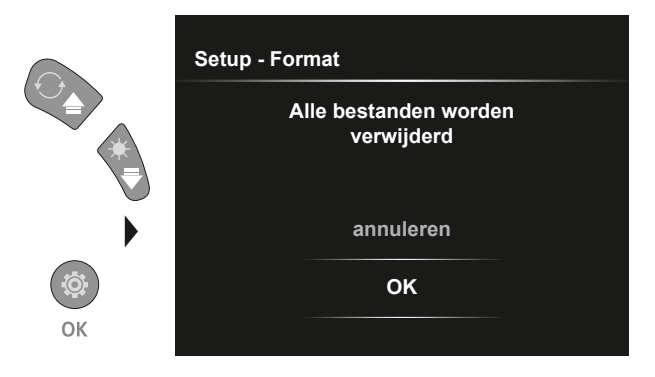

Alle gegevens op de SD-kaart worden gewist. Dit proces kan niet ongedaan worden gemaakt.

#### 6.4.2 **Instellingsmodus:** System informatie

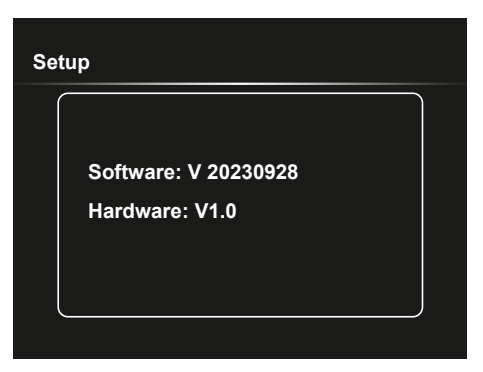

#### 6.4.3 **Instellingsmodus:** Aspectverhouding

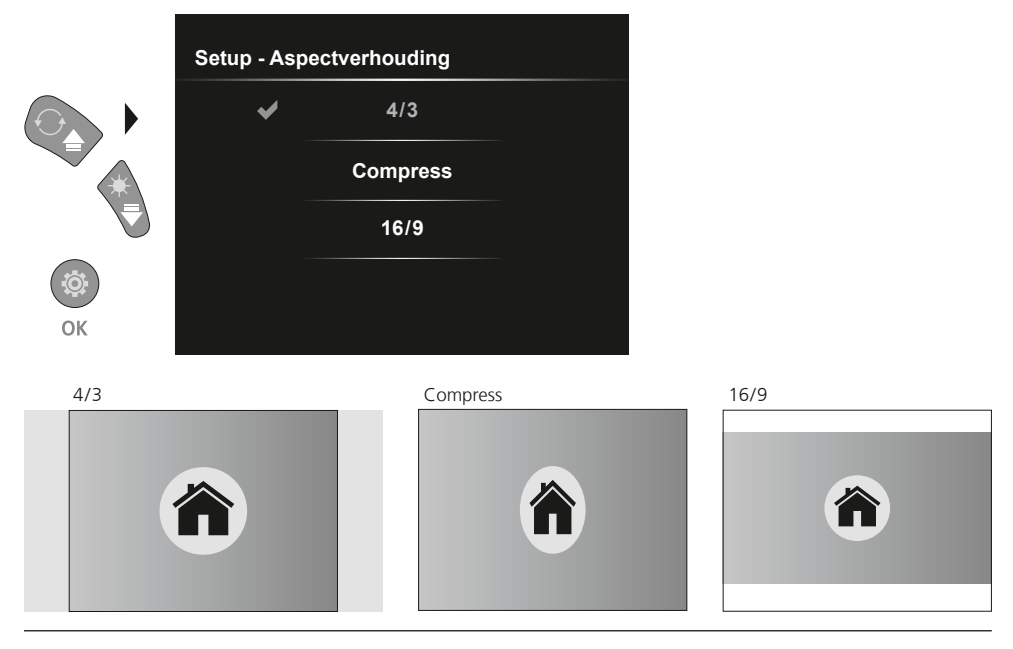

#### **USB-gegevensoverdracht**

De opgeslagen gegevens op de SD-kaart kunnen met een geschikte kaartlezer of direct via de USB-interface naar de pc worden overgedragen. Informatie over de verbinding tussen de computer en de kaartadapter resp. de kaartlezer vindt u in de gebruiksaanwijzing voor uw kaartlezer.

#### **De camera-eenheid vervangen**

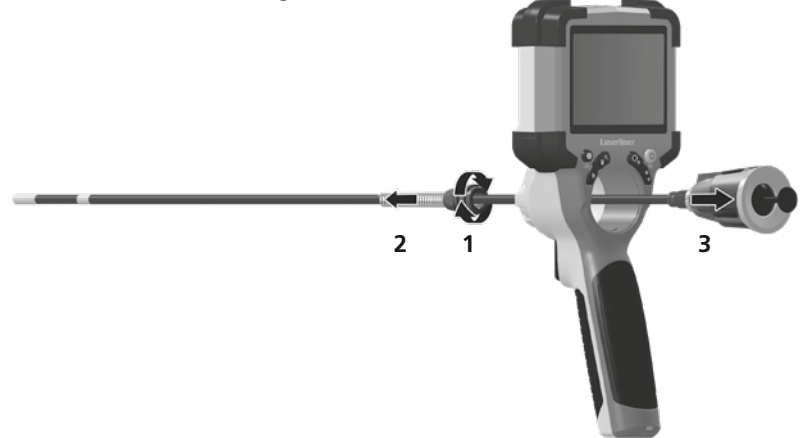

#### **De accu demonteren**

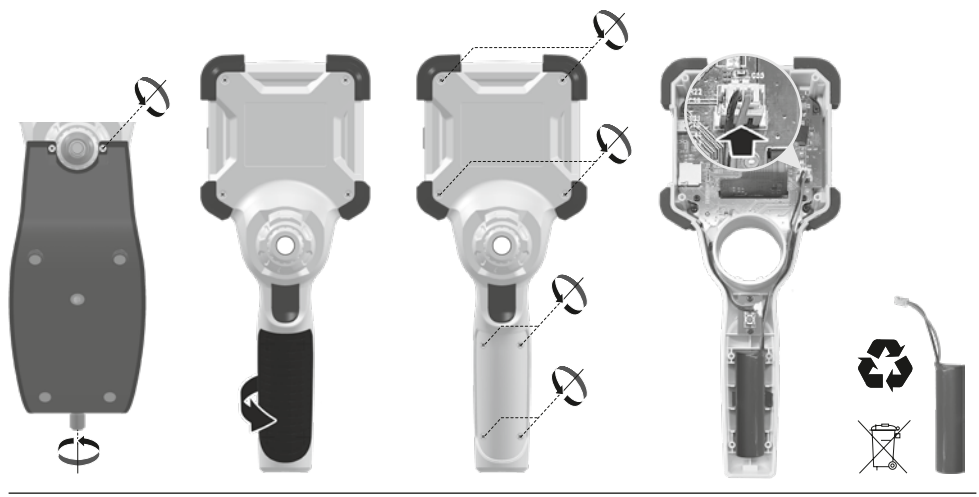

#### **Opmerkingen inzake onderhoud en reiniging**

Reinig alle componenten met een iets vochtige doek en vermijd het gebruik van reinigings-, schuur- en oplosmiddelen. Bewaar het apparaat op een schone, droge plaats.

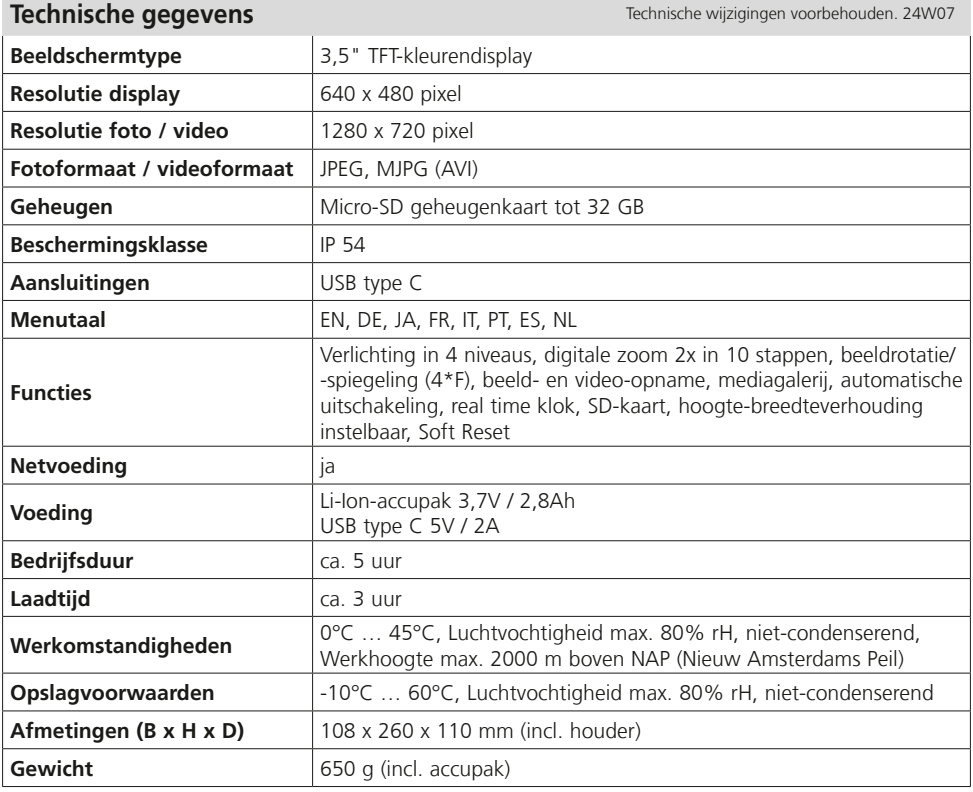

#### **EU- en UK-bepalingen en afvoer**

Het apparaat voldoet aan alle van toepassing zijnde normen voor het vrije goederenverkeer binnen de EU en met het UK.

Dit product, inclusief toebehoren en verpakking, is een elektrisch apparaat dat op een milieuvriendelijke manier moet worden gerecycled in overeenstemming met de Europese en Britse richtlijnen betreffende afgedankte elektrische en elektronische apparatuur, batterijen en verpakkingen, om waardevolle grondstoffen terug te winnen. Elektrische apparaten, batterijen en verpakkingen horen niet bij het huishoudelijk afval. Consumenten zijn wettelijk verplicht om gebruikte batterijen en oplaadbare batterijen gratis in te leveren bij een openbaar inzamelpunt, bij een verkooppunt of bij de technische klantenservice. De oplaadbare batterij moet met een in de handel verkrijgbaar gereedschap uit het apparaat worden verwijderd zonder deze te vernietigen, en apart worden ingezameld voordat het apparaat voor verwijdering wordt geretourneerd. Als je vragen hebt over het verwijderen van de batterij, neem dan contact op met de serviceafdeling van UMAREX-LASERLINER. Informeer bij uw gemeente naar dienovereenkomstige inzamelpunten en neem de van toepassing zijnde afvoer- en veiligheidsinstructies op de inzamelpunten in acht.

Verdere veiligheids- en aanvullende instructies onder:

#### **https://packd.li/ll/ALL/in**

Du bedes venligst læse betjeningsvejledningen, det vedlagte hæfte "Garanti- og supplerende anvisninger" samt de aktuelle oplysninger og henvisninger på internet-linket i slutning af denne vejledning fuldstændigt igennem. Følg de heri indeholdte instrukser. Dette dokument skal

opbevares og følge med laserenheden, hvis denne overdrages til en ny bruger. **!**

#### **Tilsigtet anvendelse**

Det professionelle videoinspektionssystem VideoInspector er, i kombination med en udskiftelig kameraenhed, egnet til nem visuel kontrol af vanskeligt tilgængelige steder i rør, hulrum, skakter, murværk og køretøjer. Til evaluering og dokumentation kan billederne og videoerne gemmes på SDHC-hukommelseskortet.

#### **Almindelige sikkerhedshenvisninger**

- Apparatet må kun bruges til det tiltænkte anvendelsesformål inden for de givne specifikationer.
- Produktet og tilbehøret er ikke legetøj. Skal opbevares utilgængeligt for børn.
- Konstruktionsmæssigt må apparatet ikke ændres.
- Undgå at udsætte apparatet for mekaniske belastninger, meget høje temperaturer, fugt eller kraftige vibrationer.
- Apparatet må ikke mere anvendes, når en eller flere funktioner svigter, eller når apparatet beskadiges eller tilslutningsledningerne eller opladningen af batteriet er svag.
- Ved udendørs brug må udstyret kun anvendes under passende vejrforhold og/eller ved brug af egnede beskyttelsesforanstaltninger.
- Inden apparatet tages i brug, skal batterierne lades helt op.
- Ladeprocessen er færdig, når driftsindikatoren lyser grønt.
- Det genopladelige batteri kan også oplades under drift.
- Brug kun originalt tilbehør. Hvis der anvendes forkert tilbehør, bortfalder garantien.
- Basisapparatet må ikke komme i kontakt med væske.
- Det er vigtigt, at man sørger for, at VideoInspector ikke kommer i kontakt med kemikalier, spænding, bevægelige eller varme genstande. Dette kan ødelægge apparatet og desuden medføre alvorlige personskader på operatøren.
- VideoInspector må ikke anvendes til medicinske undersøgelser/personundersøgelser.
- For at kunne garantere beskyttelsesklasse IP 54 skal tilslutningernes afdækningskappe være lukket ordentligt.
- Iagttag sikkerhedsforanstaltningerne fra lokale og/eller nationale myndigheder med henblik på saglig korrekt brug af apparatet.
- Apparatet er ikke beregnet til måling i nærheden af farlig spænding. Derfor skal man altid sikre sig, at der ikke er spænding i ledende dele, når man foretager målinger i nærheden af elektriske anlæg. Den spændingsfri tilstand og sikring mod genstart skal sikres med passende foranstaltninger.

#### **Sikkerhedsanvisninger**

Håndtering af elektromagnetisk stråling og elektromagnetisk interferens

- Måleren overholder de sikkerhedsmæssige og elektromagnetiske kompatibilitetsbestemmelser og grænseværdier iht. 2014/35/EU (lavspænding / LVD) og 2014/30/EU (elektromagnetisk kompatibilitet / EMC).
- Lokale anvendelsesrestriktioner, f.eks. på hospitaler, i fly eller i nærheden af personer med pacemaker, skal iagttages. Risikoen for farlig påvirkning eller fejl i eller pga. elektronisk udstyr er til stede.

# **VideoInspector**

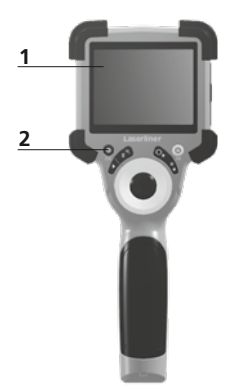

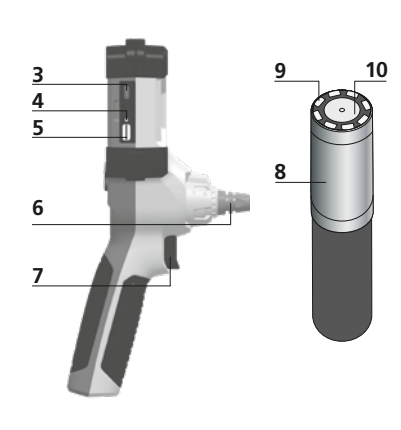

- **1** LC-display
- **2** Direkt-knapper
- **3** Grænseflade USB type C / Ladebøsning
- **4** Indikator for ladetilstand
- **5** Port til SD-kort
- **6** Fiksering af kameraenhed
- **7** Udløser
- **8** Kamerahoved
- **9** Diodelampe
- **10** Optik
- **11** Magnetholder 1/4"-stativgevind (underside)

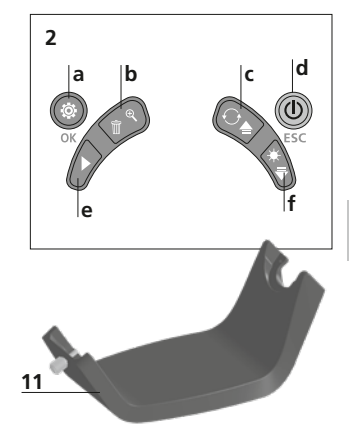

- **a** Indstillingsmodus / Bekræft
- **b** Zoom / Slet optagelser
- **c** Rotation 180° / Spejling / Menustyring
- **d** ON/OFF / Afbryd
- **e** Mediegalleri
- **f** Diodelampe / Menustyring

#### 1 **Håndtering af strømforsyning / genopladeligt lithium-ion-batteri**

- Strømforsyningen/opladeren må kun bruges i lukkede rum; må ikke udsættes for fugt eller regn, da der ellers er risiko for elektrisk stød.
- Inden apparatet tages i brug, skal batteriet lades helt op.
- Lysnetadapteren/opladeren sluttes til lysnettet og tilslutningsstikket på apparatet. Man må kun benytte den vedlagte lysnet-adapter/ oplader. Hvis der benyttes en forkert lysnetadapter/oplader, bortfalder garantien.
- Mens enheden oplades, lyser LED'en rødt. Ladeprocessen er afsluttet, når LED'en lyser grønt.
- Fjern ladekablet efter opladning, og tag strømforsyningen ud af stikkontakten.

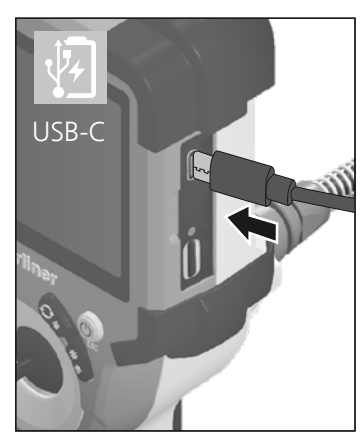

Apparatet har et udskifteligt batteri. Kontakt din forhandler eller henvend **!** til serviceafdelingen i UMAREX-LASERLINER.

2 **ON/OFF**

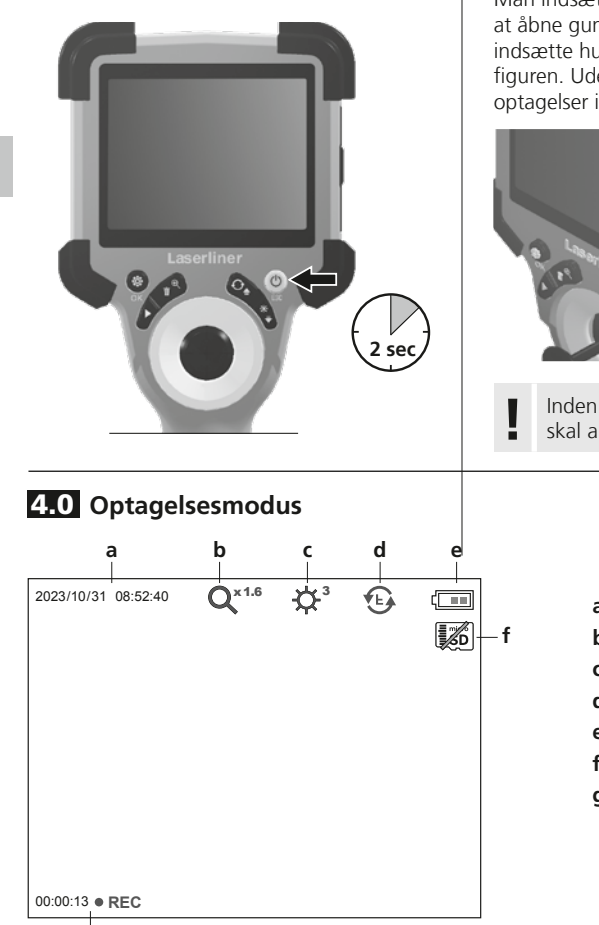

#### 3 **Indsæt mikro-SD-kort**

Man indsætter et mikro-SD-kort ved først at åbne gummiafdækningen og dernæst indsætte hukommelseskortet som vist i figuren. Uden hukommelsesmedium kan optagelser ikke gemmes.

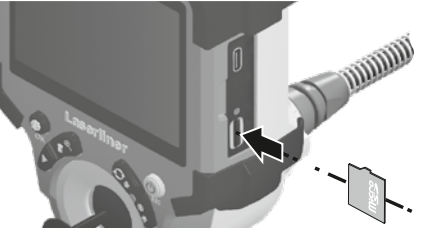

Inden mikro-SD-kortet tages ud, **!** skal apparatet slukkes.

- **a** Aktuel dato / klokkeslæt
- **b** Zoom
- **c** Diodelampe
- **d** Rotation 180° / Spejling
- **e** Batteristatus
- **f** Indsæt SD-kort
- **g** REC: Optagelse i gang

#### 4.1 **Optagelsesmodus:** Billed-/videooptagelse

Før kamerahovedet på kamerasonden til den ønskede position og justér det. Under dårlige lysforhold kan man tænde diodelampen. Man kan zoome ind på fjerne eller små objekter. For at opnå en optimal synsvinkel på den inspicerede genstand kan udgangsbilledet roteres 180° ved hjælp af manuel billedrotation samt spejles vandret og lodret. Ved kortvarig aktivering af udløseren (8) tages der et billede, ved et længerevarende tryk en video, som gemmes på SD-kortet. Optagelsen afsluttes ved at trykke på tasten igen.

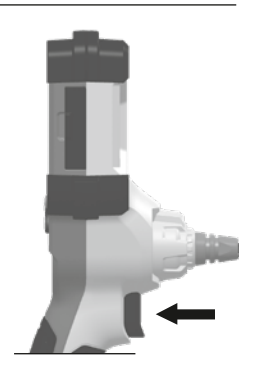

34 DA

**g**

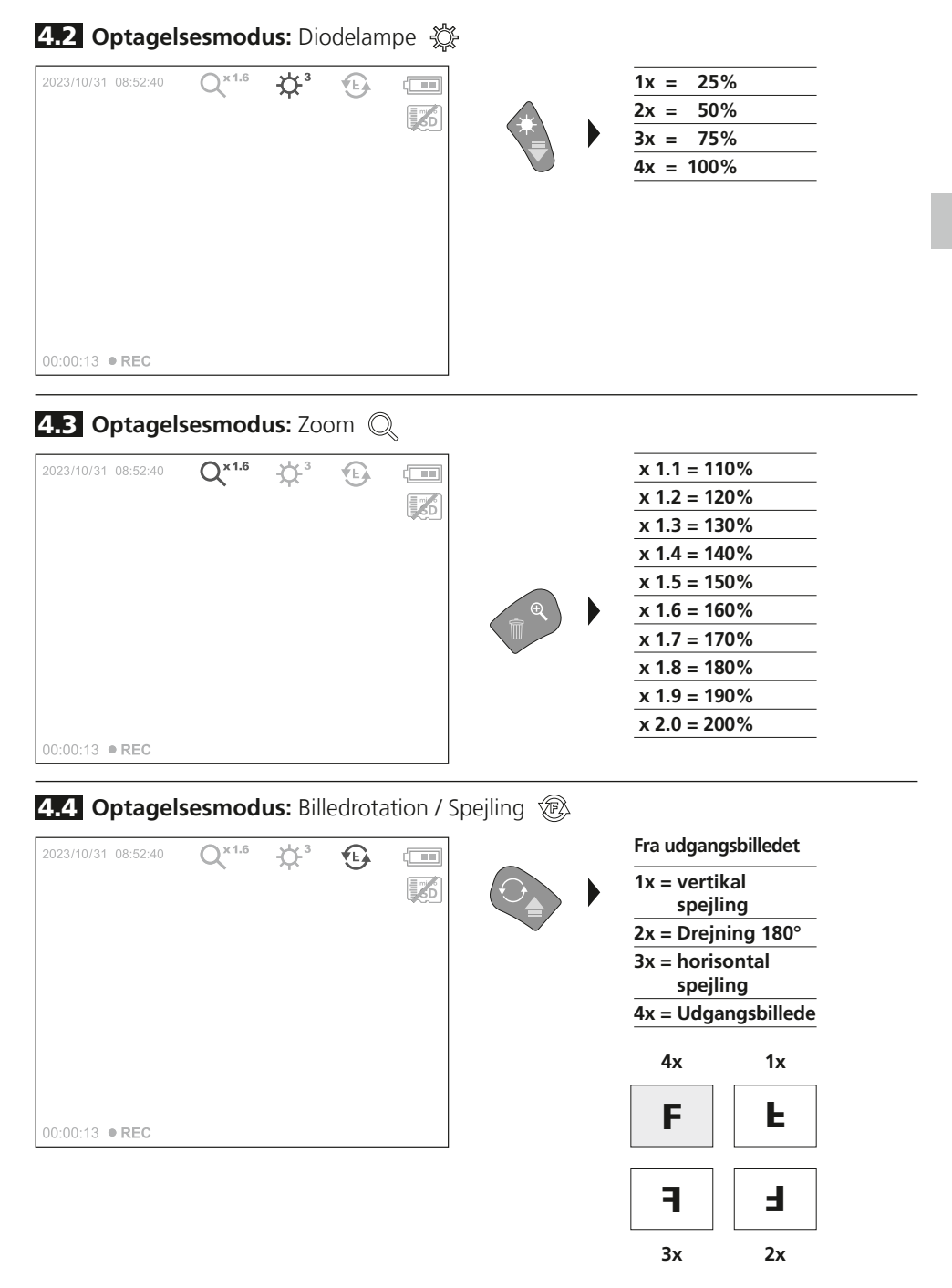

5.0 **Gengivelsesmodus:** Gengivelse af billed-/videooptagelser

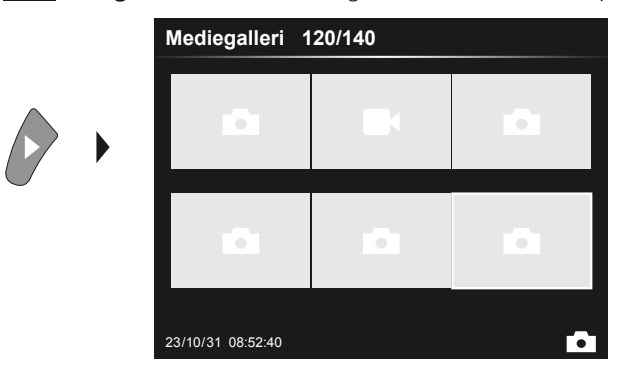

Når man trykker på knappen "e", indhentes mediegalleriet. Bekræft med "OK" for at få vist det valgte billede eller video i fuld skærmmodus. Man kan bruge piletasterne til at navigere i mediegalleriet og i fuld skærmmodus. Ved at trykke på knappen "d", lukkes gengivelsesmodus.

#### **5.1 Gengivelsesmodus:** Slet optagelse

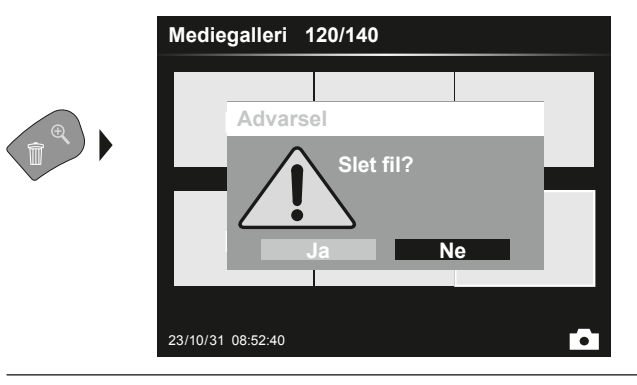

Optagelser kan slettes fra fuld skærm og i gallerivisning. Sletteprocessen kan ikke fortrydes. Via formatering af datamedierne kan man slette alle filer og mapper. Se punkt "6.4.1 Systemindstillinger".

#### **5.2 Gengivelsesmodus: Gengivelse**

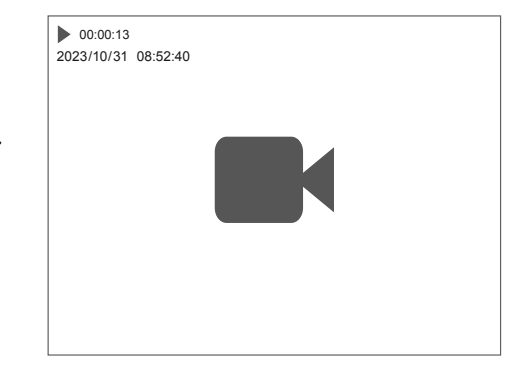

Når man trykker på knappen "a", stoppes gengivelsen.

36 DA
#### 6.0 **Indstillingsmodus**

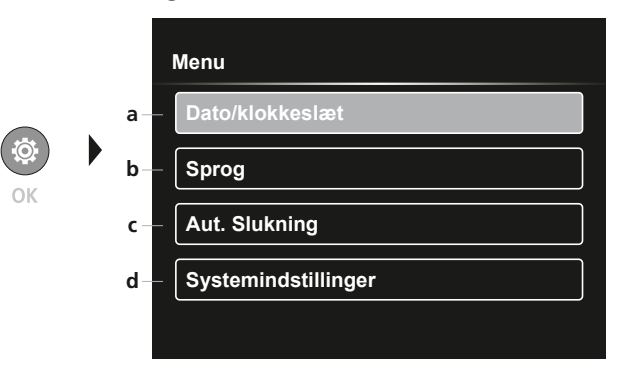

- **a** Tidsstempel TIL/FRA / Indstilling af dato/klokkeslæt
- **b** Skift sprog (EN, DE, JP, FR, IT, PT, ES, NL)
- **c** Opsætning af automatisk slukning
- **d** Indstilling af system Firm-/hardwareversion

Man kommer tilbage til optagelsesmodus ved at trykke gentagne gange på knappen ESC. **!**

### 6.1 **Indstillingsmodus:** Dato / klokkeslæt

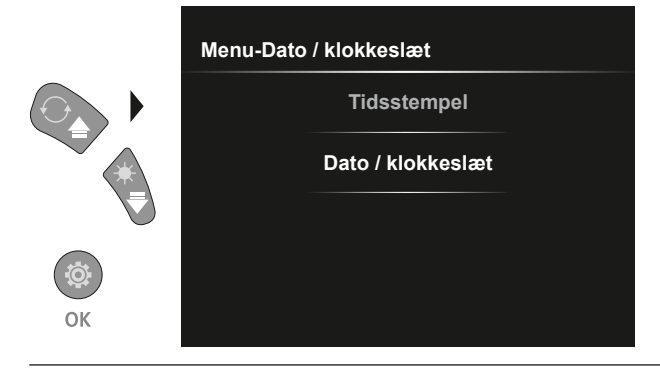

Her kan man vælge, om der skal vises et tidsstempel i optagelserne. Tiden og datoen kan indstilles med pilknapperne.

6.2 **Indstillingsmodus:** Skift sprog (EN, DE, JP, FR, IT, PT, ES, NL)

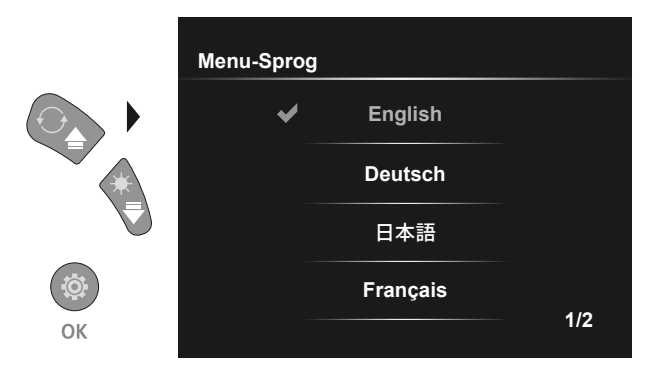

Det ønskede sprog kan indstilles i denne menu.

#### 6.3 **Indstillingsmodus:** Automatiske slukketid

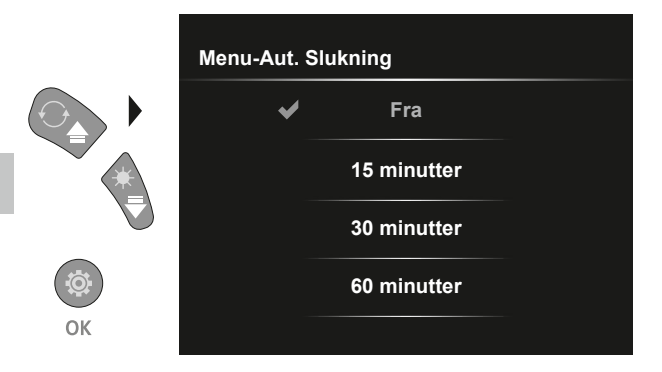

Her kan den automatiske slukketid opsættes.

## 6.4.0 **Indstillingsmodus:** Systemindstillinger

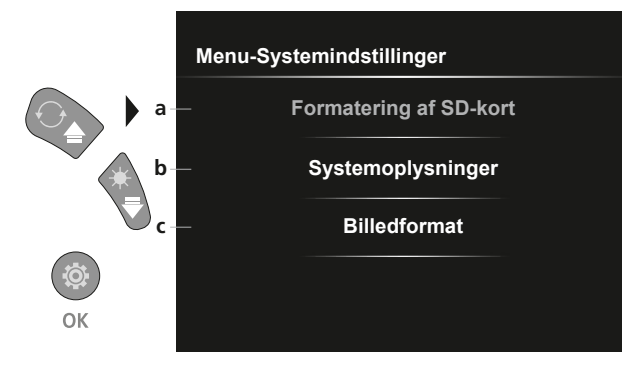

- **a** Formatering af SD-kort
- **b** Soft-/hardwareversion
- **c** Justering af kamerabilledets sideformat

#### 6.4.1 **Indstillingsmodus:** Formatering af SD-kort

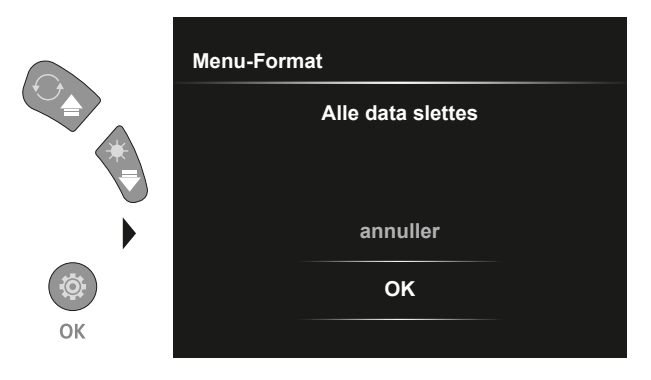

Alle data på SD-kortet slettes. Denne proces kan ikke fortrydes. Der bedes ikke om yderligere bekræftelse af processen.

### 6.4.2 **Indstillingsmodus:** Systemoplysninger

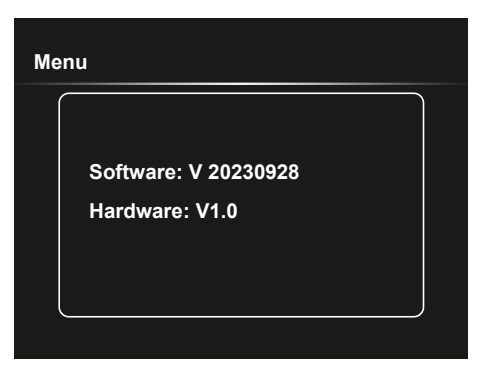

## 6.4.3 **Indstillingsmodus:** Billedformat

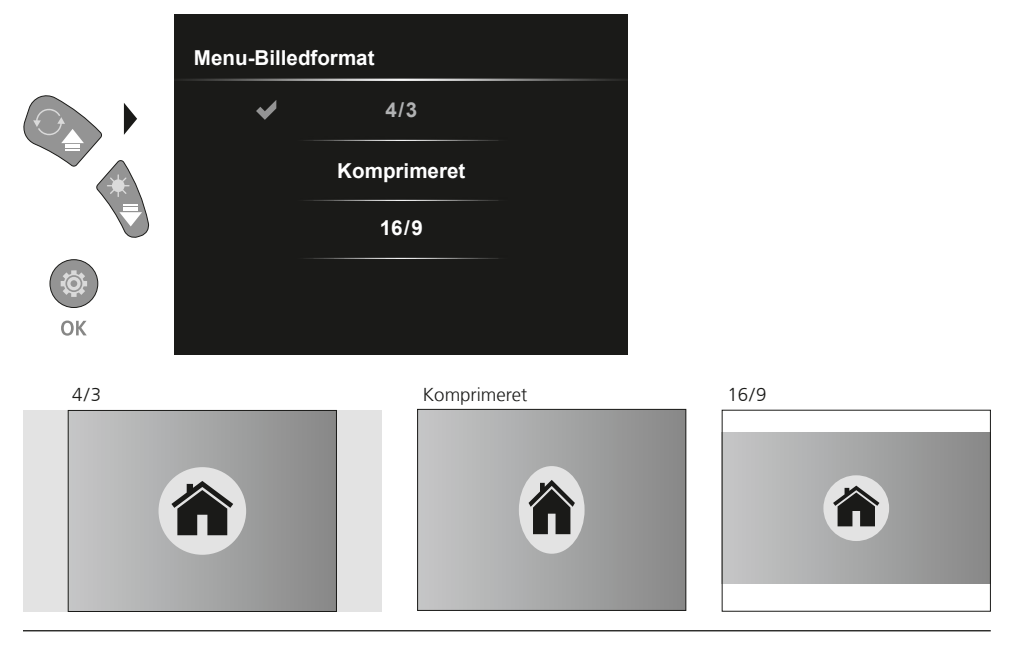

#### **USB-dataoverførsel**

De lagrede data på SD-kortet kan overføres til pc'en enten med en passende kortlæser eller direkte via USB-interfacet. Oplysninger om forbindelse mellem computer og kort-adapter eller kortlæser findes i manualen til kortlæseren.

#### **Udskiftning af kameraenheden**

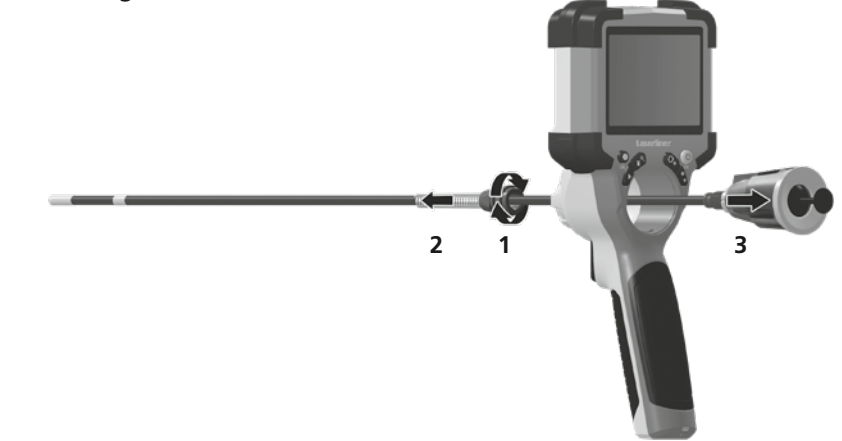

# **Afmontering af batteriet**

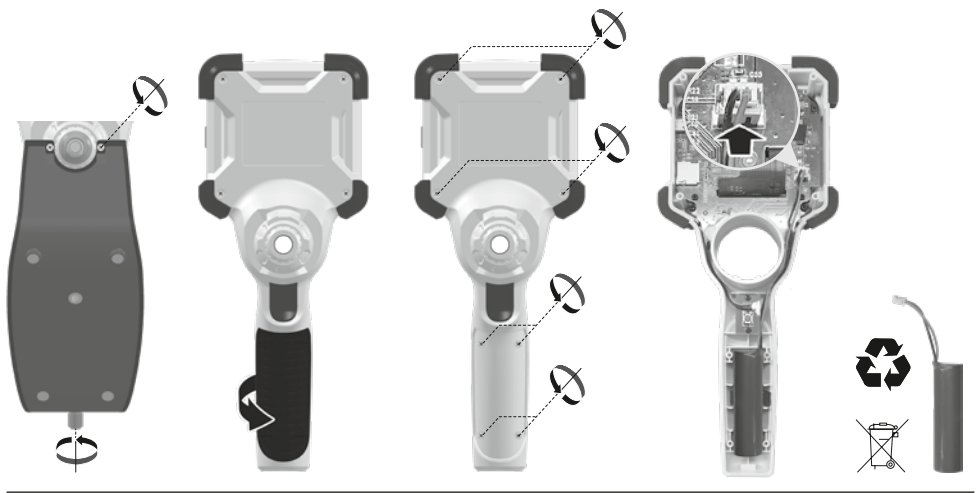

## **Anmærkninger vedr. vedligeholdelse og pleje**

Alle komponenter skal rengøres med en let fugtet klud, og man skal undlade brug af rengørings-, skure- og opløsningsmidler. Apparatet skal opbevares på et rent og tørt sted.

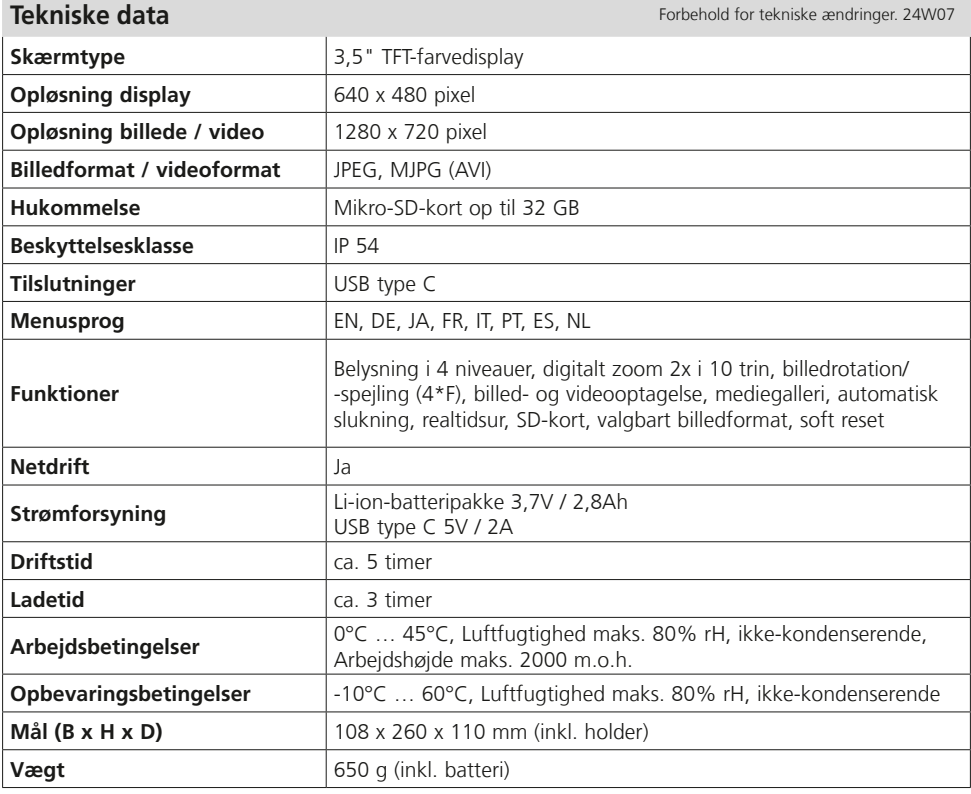

#### **EU- og UK-bestemmelser og bortskaffelse**

Apparatet opfylder alle påkrævede standarder for fri vareomsætning inden for EU og UK.

Dette produkt, herunder tilbehør og emballage, er et elektrisk apparat, der skal genanvendes i overensstemmelse med de europæiske og britiske retningslinjer for elektrisk og elektronisk affald, batterier og emballage for at genvinde værdifulde råmaterialer. Elektriske apparater, batterier og emballage hører ikke til i husholdningsaffaldet. Forbrugerne er ifølge loven forpligtet til at aflevere brugte batterier og opladere gratis på et offentligt indsamlingssted, i en forretning eller hos den tekniske kundeservice. Akkumulatoren tages ud af apparatet med almindeligt værktøj uden at ødelægge det og forbindes med en separat samling, før du giver apparatet tilbage til bortskaffelse. Hvis du har spørgsmål til udtagning af batteriet, kan du henvende dig til serviceafdelingen hos UMAREX-LASERLINER. Find informationer om tilsvarende bortskaffelsessteder hos din kommune og overhold de gældende bortskaffelses- og sikkerhedsoplysninger på modtagerstederne.

Flere sikkerhedsanvisninger og supplerende tips på:

**https://packd.li/ll/ALL/in**

**!**

Lisez entièrement le mode d'emploi, le carnet ci-joint « Remarques supplémentaires et concernant la garantie » et les renseignements et consignes présentés sur le lien Internet précisé à la fin de ces instructions. Suivez les instructions mentionnées ici. Conservez ces informations et les donner à la

personne à laquelle vous remettez le dispositif laser.

#### **Utilisation conforme**

Combiné avec une unité de caméra interchangeable, le système professionnel d'inspection vidéo VideoInspector facilite le contrôle visuel d'emplacements difficiles d'accès dans les tuyaux, les cavités, les puits, la maçonnerie et les véhicules automobiles. Il est possible d'enregistrer les photos et les vidéos sur la carte mémoire SDHC pour l'analyse et la documentation.

#### **Consignes de sécurité générales**

- Utiliser uniquement l'instrument pour l'emploi prévu dans le cadre des spécifications.
- Le produit et ses accessoires ne sont pas des jouets. Les ranger hors de portée des enfants.
- Il est interdit de modifier la construction de l'instrument.
- Ne pas soumettre l'appareil à une charge mécanique, ni à des températures extrêmes ni à de l'humidité ou à des vibrations importantes.
- N'utilisez plus l'appareil lorsqu'une ou lorsque plusieurs fonctions ne fonctionne(nt) plus ou en cas de dommages du boîtier ou des lignes de raccordement ou lorsque la charge des piles est faible.
- Faire attention lors de l'utilisation à l'extérieur à n'utiliser l'appareil que dans les conditions météorologiques adéquates et/ou en prenant les mesures de sécurité appropriées.
- Avant utilisation, recharger complètement l'accu de l'appareil.
- Le processus de charge est terminé lorsque le témoin de fonctionnement s'allume en vert.
- Il est également possible de charger l'accu pendant le fonctionnement de l'appareil.
- Utiliser uniquement des accessoires d'origine. Le droit à la garantie expire en cas d'utilisation d'accessoires inappropriés.
- L'appareil de base ne doit pas entrer en contact avec des liquides.
- Il est indispensable de faire attention à ce que le VideoInspector n'entre pas en contact avec des produits chimiques, du tension électrique ou encore des pièces brûlantes ou en mouvement. Cela peut endommager l'appareil et provoquer de graves blessures chez l'utilisateur.
- Il est interdit d'utiliser le VideoInspector pour des examens médicaux/effectués sur des personnes.
- Le capuchon des raccords doit être parfaitement fermé afin de garantir la catégorie de protection IP 54.
- Prière de tenir compte des mesures de sécurité de l'administration locale et/ou nationale relative à l'utilisation correcte de l'appareil.
- L'appareil ne convient pas à la mesure à proximité d'une tension dangereuse. C'est pourquoi, il faut toujours faire attention à l'absence de tension des pièces conductrices en cas de mesures à proximité d'installations électriques. Garantir l'absence de tension et l'impossibilité de toute remise sous tension en prenant les mesures nécessaires.

#### **Consignes de sécurité**

Utilisation avec des rayonnements électromagnétiques et des perturbations électromagnétiques

- L'appareil de mesure est conforme aux directives et aux valeurs limites en matière de sécurité et de compatibilité électromécanique selon les directives 2014/35/UE (directive sur la basse tension / LVD) et 2014/30/UE (compatibilité électromagnétique / CEM).
- Il faut tenir compte des restrictions des activités par ex. dans les hôpitaux, les avions, les stations-services ou à proximité de personnes portant un stimulateur cardiaque. Les appareils électroniques peuvent être la source ou faire l'objet de risques ou de perturbations.

# **VideoInspector**

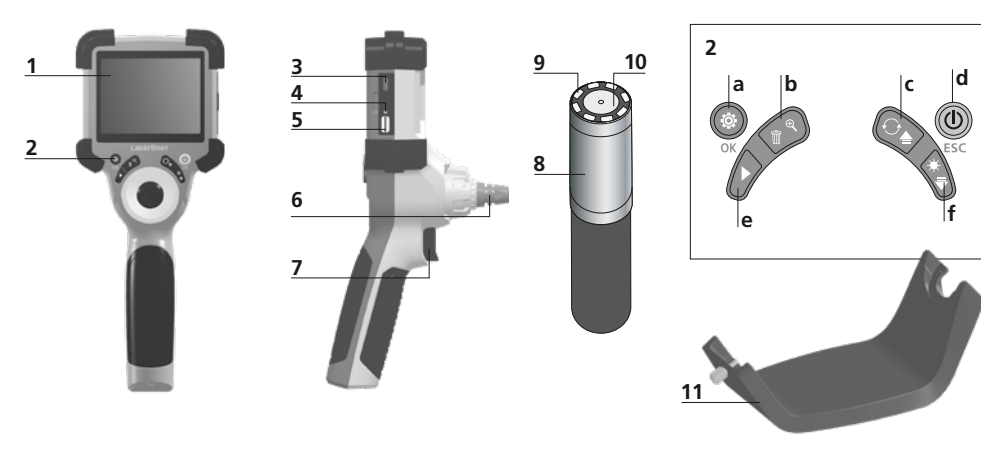

- **a** Mode de réglage / Validation
- **b** Zoom / Effacer les enregistrements
- **c** Rotation 180° / Réflexion / Commande des menus
- **d** ON/OFF / Annuler
- **e** Galerie média
- **f** Éclairage DEL / Commande des menus

#### **1** Affichage à cristaux liquides

- **2** Touches directes
- **3** Interface USB de type C / Prise de charge
- **4** Affichage du niveau de charge
- **5** Slot carte Micro-SD
- **6** Verrouillage de l'unité de caméra
- **7** Déclencheur
- **8** Tête de la caméra
- **9** Éclairage DEL
- **10** Optique
- **11** Fixation magnétique Filetage de 1/4" du trépied (partie inférieure)

#### 1 **Utilisation du bloc d'alimentation / accu Li-ion**

- N'utiliser le chargeur / l'appareil secteur que dans des pièces fermées, ne les exposer ni à l'humidité ni à la pluie car il y a sinon un risque de décharge électrique.
- Avant utilisation de l'appareil, il convient de recharger complètement l'appareil.
- Brancher le bloc d'alimentation secteur/chargeur au secteur et au connecteur femelle du pack d'accus de l'appareil. Veuillez utiliser uniquement le bloc d'alimentation électrique/chargeur joint à l'appareil. Le droit à la garantie expire en cas d'utilisation d'un bloc d'alimentation électrique/ chargeur non adapté.
- Pendant la recharge de l'appareil, la DEL s'allume en rouge. Le processus de charge est terminé lorsque la DEL s'allume en vert.
- Après la recharge, retirer le câble de recharge et débrancher le bloc d'alimentation électrique du secteur.

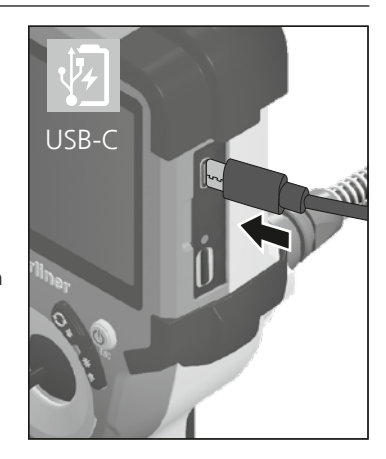

L'instrument est équipé d'un accu remplaçable. Communiquez avec votre distributeur ou le service après-vente d'UMAREX-LASERLINER.

2 **ON/OFF El Introduction de la micro carte SD** Pour introduire une micro carte SD, ouvrez tout d'abord le couvercle en caoutchouc, puis placez la carte de mémoire comme illustrée. Aucun enregistrement n'est possible sans support de mémorisation. ANUMAL **2 sec** L'appareil doit être éteint avant<br>de retirer la carte micro SD. 4.0 **Mode d'enregistrement a b c d e** 2023/10/31 08:52:40 x1.6 3 **a** Date / heure actuelle 肠 **f b** Zoom **c** Éclairage DEL **d** Rotation 180° / Réflexion **e** État de charge des piles **f** Introduire la carte SD **g** REC : Enregistrement en cours 00:00:13 **REC g**

### 4.1 **Mode d'enregistrement:** Enregistrement d'images/vidéo

Amener la tête de la caméra située sur la sonde de la caméra sur la position souhaitée et l'orienter. Activer l'éclairage DEL en cas de mauvaise visibilité. Zoomer sur des objets de petite taille ou éloignés. Pour une visibilité parfaite de l'objet inspecté, il est possible de tourner l'image initiale de 180° en effectuant une rotation manuelle de l'image et de renvoyer l'image horizontalement et verticalement. Une photo est prise en appuyant brièvement sur la touche de déclenchement (8) et une vidéo est réalisée et sauvegardée sur la carte SD en appuyant longuement sur cette touche. Un nouvel actionnement met fin à l'enregistrement.

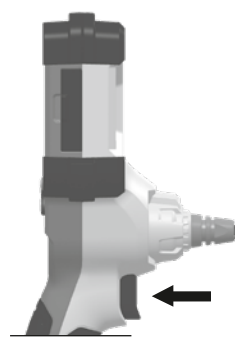

44 FR

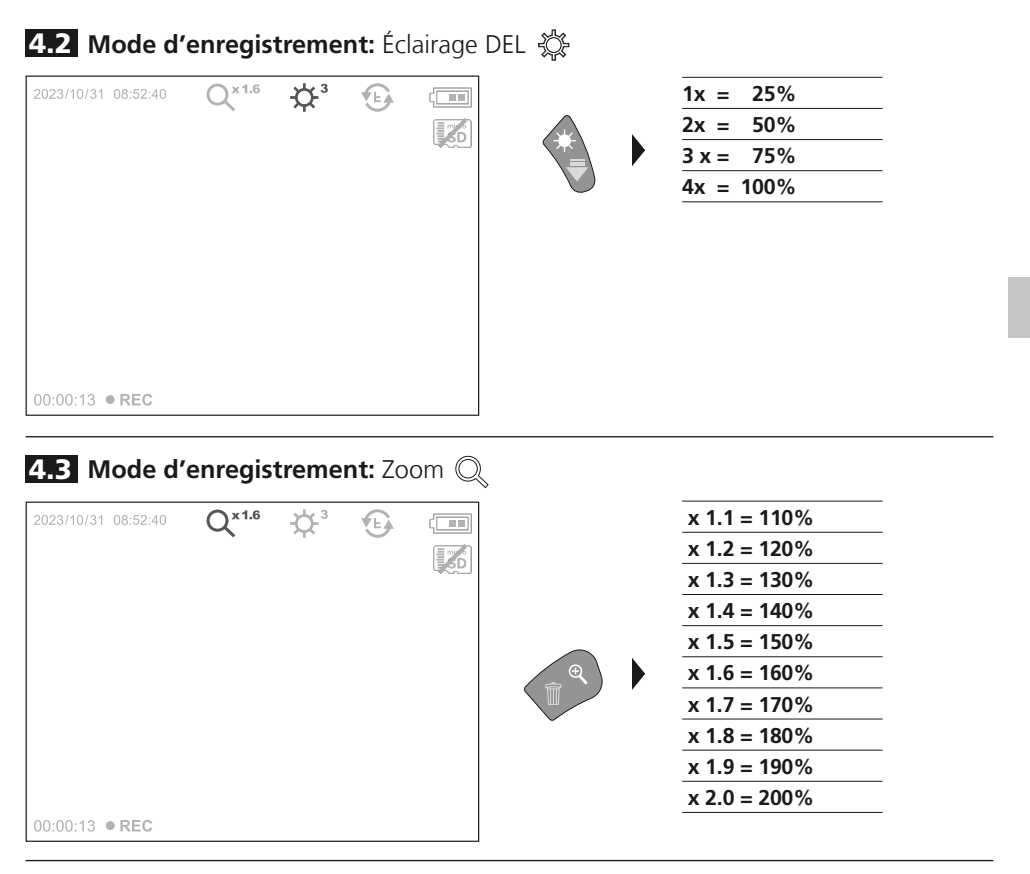

4.4 **Mode d'enregistrement:** Rotation de l'image / Réflexion  $\circledR$ 

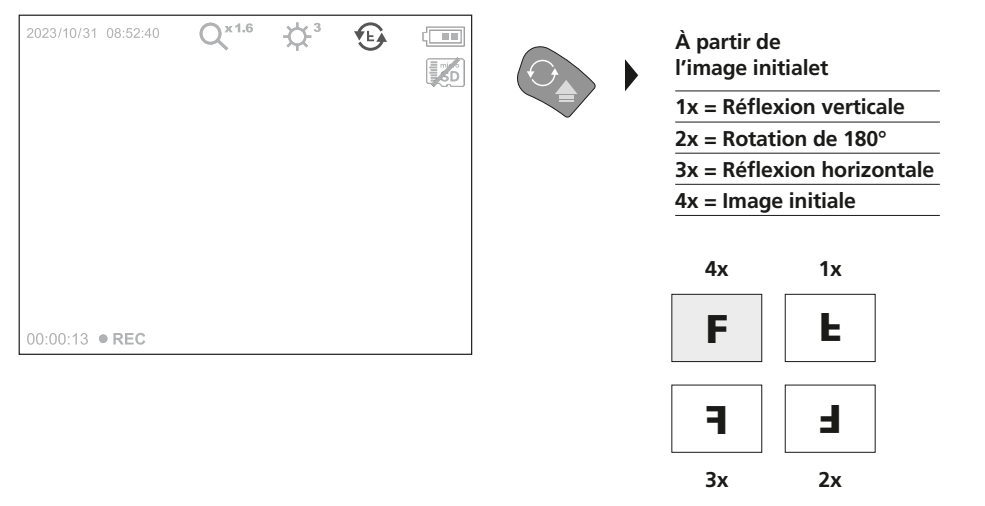

5.0 **Mode de reproduction:** Reproduction d'images / d'enregistrement vidéo

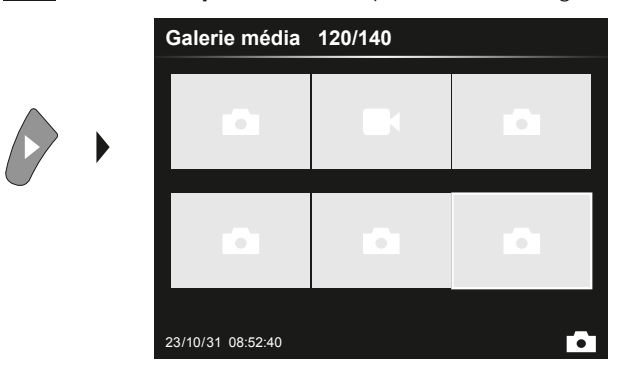

Appuyer sur la touche « e » pour sélectionner la galerie média. En validant avec « OK », la photo ou la vidéo sélectionnée s'affiche en mode plein écran. Il est possible de naviguer dans la galerie média et dans le mode plein écran avec les touches fléchées. En appuyant sur la touche « d », le mode lecture est terminé.

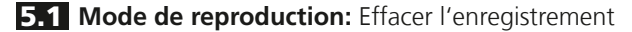

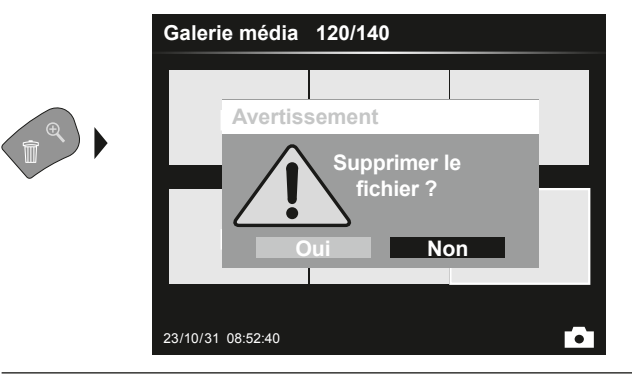

Les clichés peuvent être supprimés en mode plein écran ou dans la galerie photo. Le processus de suppression ne peut pas être annulé. Le formatage du support de données permet d'effacer tous les fichiers et dossiers. Voir à ce sujet le point « 6.4.1 Réglages Système ».

#### **5.2** Mode de reproduction: Lecture

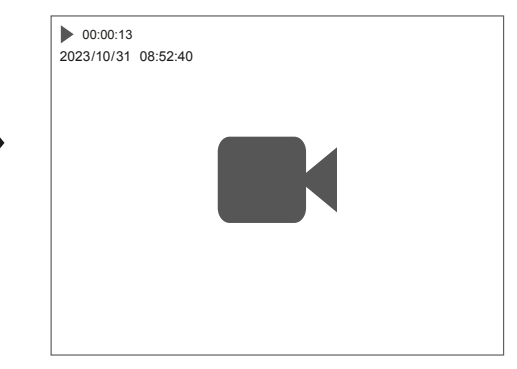

Il suffit d'appuyer sur la touche « a » pour arrêter la lecture.

#### 6.0 **Mode de réglage**

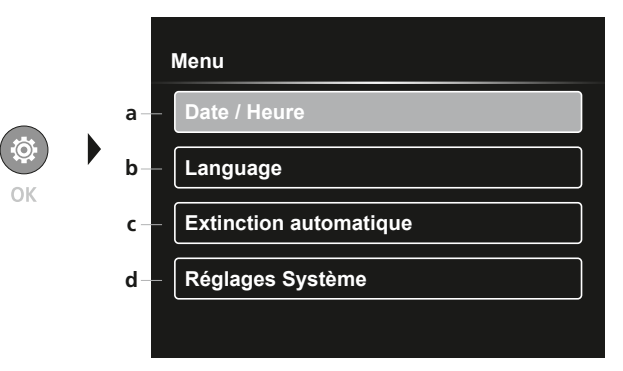

- **a** Chronotimbre ACTIVER/DÉSACTIVER / Réglage date/heure
- **b** Changer la langue (EN, DE, JP, FR, IT, PT, ES, NL)
- **c** Régler la désactivation automatique
- **d** Réglage du système Version du micrologiciel/matériel

Pour revenir au mode d'enregistrement, il faut appuyer plusieurs fois sur la touche ESC. **!**

#### **6.1 Mode de réglage:** Date / Heure

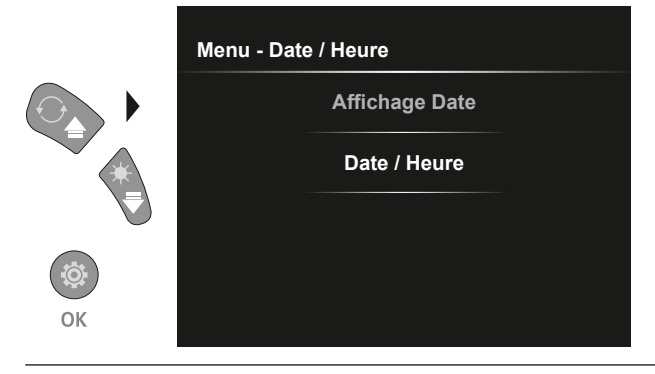

Cette fonction permet de définir si un chronotimbre doit s'afficher dans les clichés.

Il est possible de régler l'heure et la date en utilisant les touches fléchées.

6.2 **Mode de réglage:** Changer la langue (EN, DE, JP, FR, IT, PT, ES, NL)

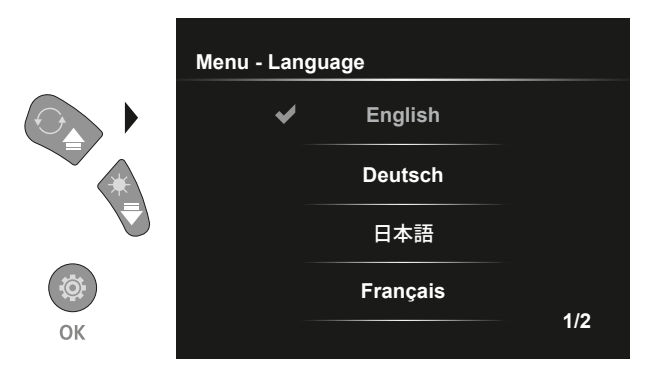

Il est possible de régler la langue nécessaire dans ce menu.

#### 6.3 **Einstellungsmodus:** Extinction automatique

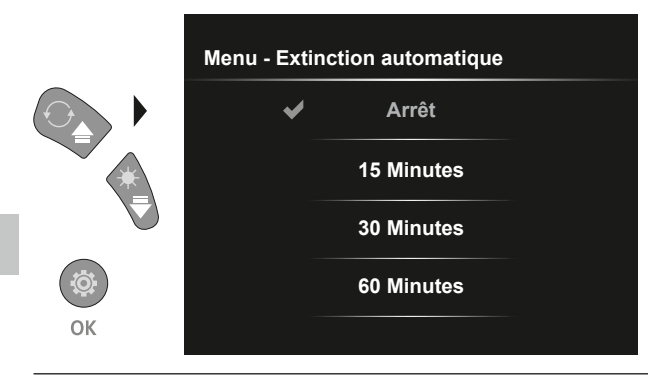

## 6.4.0 **Mode de réglage:** Réglages Système

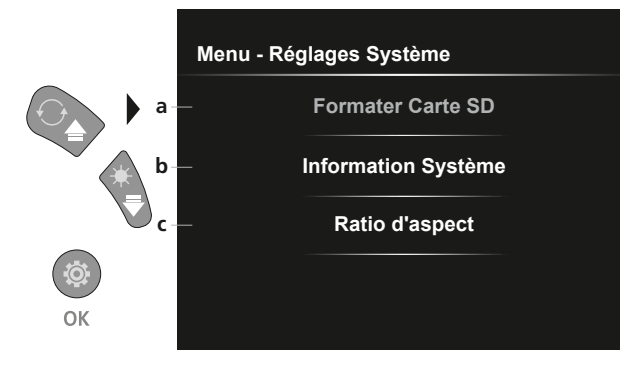

Il est ici possible de régler le temps de désactivation automatique.

- **a** Formater carte SD
- **b** Version du logiciel / matériel
- **c** Adapter la proportion des bords de l'image de la caméra

# 6.4.1 **Mode de réglage:** Formater Carte SD

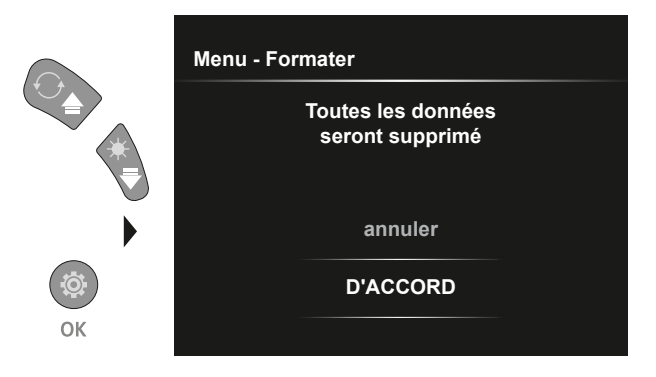

Toutes les données de la carte SD seront supprimées. Cette opération ne peut pas être annulée. Il n'y a aucune autre demande de confirmation du processus.

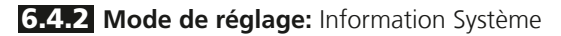

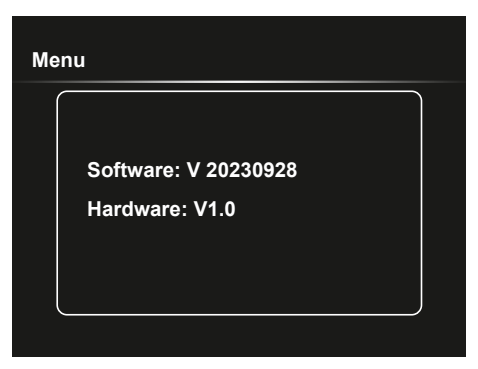

## 6.4.3 **Mode de réglage:** Ratio d'aspect

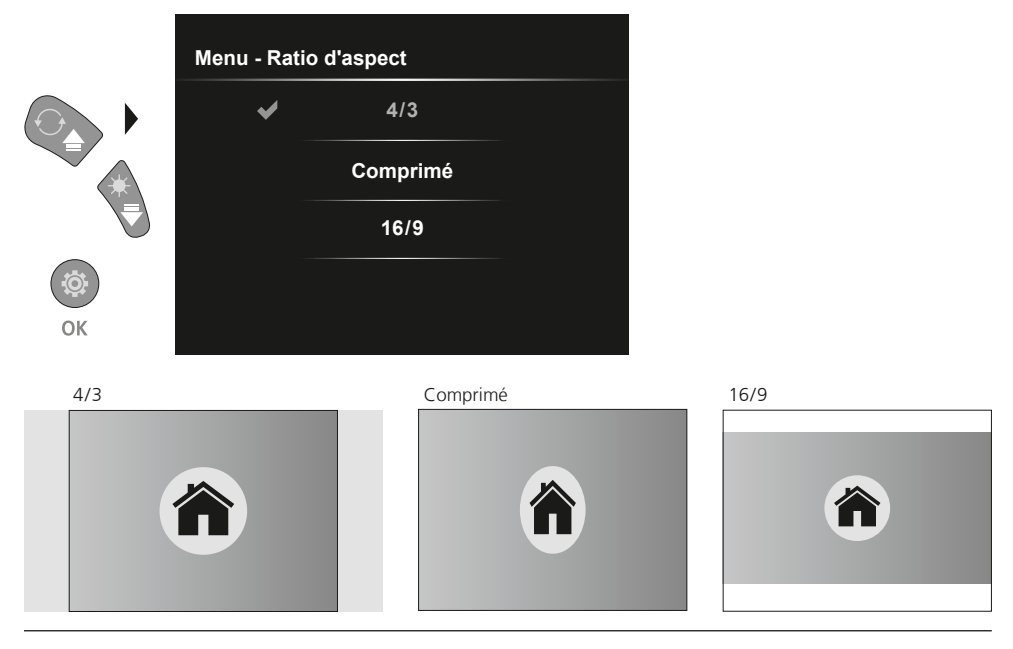

#### **Transmission des données par USB**

Les données mémorisées sur la carte SD peuvent être transmises à un ordinateur soit en utilisant le lecteur de cartes correspondant, soit via l'interface USB. Prière de consulter le manuel relatif au lecteur de cartes pour obtenir de plus amples informations sur la liaison entre l'ordinateur et l'adaptateur de carte ou le lecteur de cartes.

#### **Remplacer l'unité de la caméra**

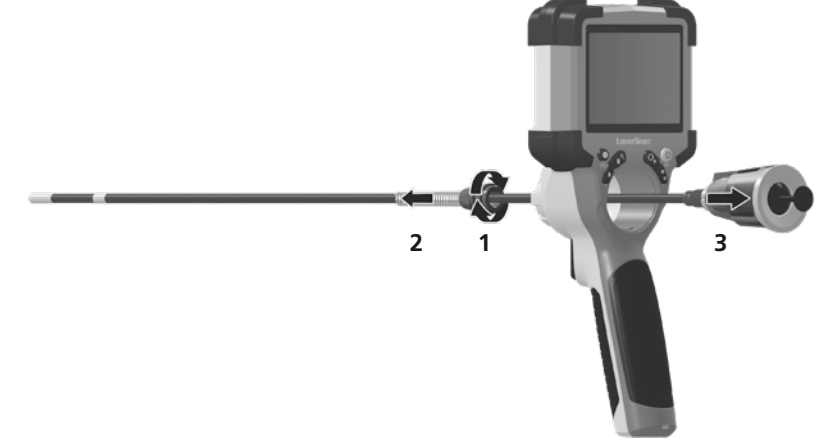

## **Retrait de la batterie**

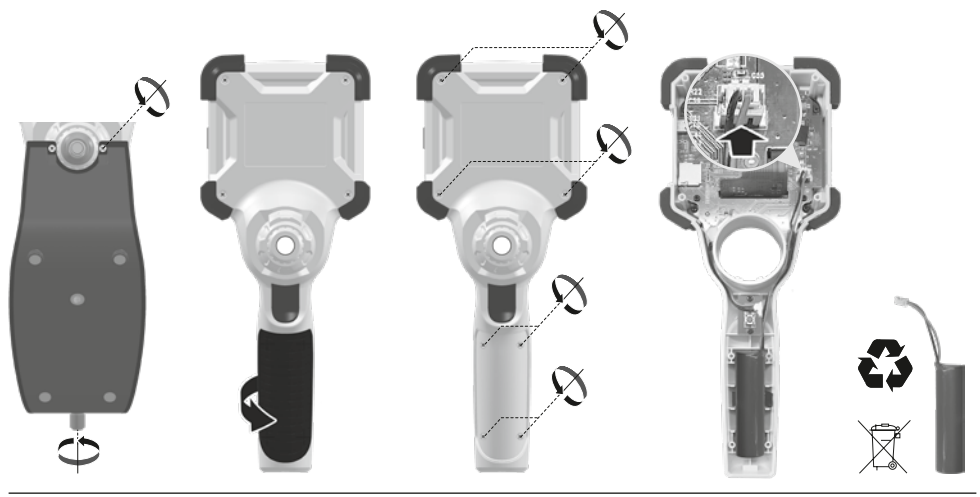

#### **Remarques concernant la maintenance et l'entretien**

Nettoyer tous les composants avec un chiffon légèrement humide et éviter d'utiliser des produits de nettoyage, des produits à récurer ou des solvants. Stocker l'appareil à un endroit sec et propre.

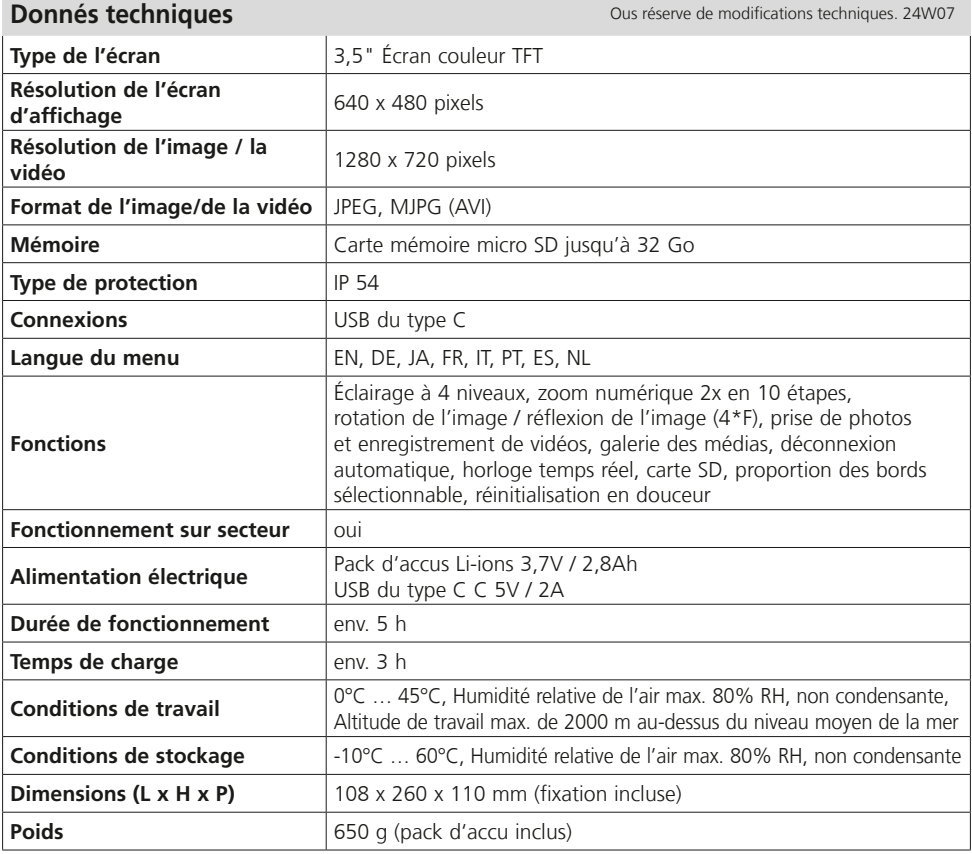

#### **Réglementations UE et GB et élimination des déchets**

L'appareil est conforme à toutes les normes nécessaires pour

la libre circulation des marchandises dans l'Union européenne et au Royaume-Uni.

Ce produit, y compris les accessoires et l'emballage, est un appareil électrique qui doit faire l'objet d'un recyclage respectueux de l'environnement conformément aux directives européennes et du Royaume-Uni sur les anciens appareils électriques et électroniques, les piles et les emballages afin de récupérer les matières premières précieuses. Ne pas jeter les appareils électriques, les batteries et l'emballage avec les ordures ménagères. Les consommateurs sont tenus de rapporter à un centre public de collecte les piles et les batteries usagées, à un lieu de vente ou au service aprèsvente technique où elles sont récupérées à titre gratuit. Il faut enlever la batterie de l'appareil en faisant attention à ne pas endommager l'appareil en utilisant un outil disponible dans le commerce et la jeter dans une collecte séparée avant de mettre l'appareil au rebut. Pour toute question concernant le retrait de la pile, veuillez contacter le service après-vente de la société UMAREX-LASERLINER. Veuillez vous renseigner auprès de votre commune sur les points de collecte appropriés et tenez compte des consignes de sécurité et de mise au rebut respectives des points de collecte.

Autres remarques complémentaires et consignes de sécurité sur **https://packd.li/ll/ALL/in**

**!**

Lea atentamente las instrucciones y el libro adjunto de «Garantía e información complementaria», así como toda la información e indicaciones en el enlace de Internet indicado al final de estas instrucciones. Siga las instrucciones indicadas en ellas. Conserve esta documentación y entréguela

con el dispositivo si cambia de manos.

#### **Uso correcto**

El sistema profesional de inspección por vídeo VideoInspector, combinado con una unidad de cámara intercambiable, es apto para un sencillo control visual de puntos de difícil acceso en tuberías, espacios huecos, pozos, muros o vehículos. Para el análisis y la documentación se puede guardar las tomas de imágenes y vídeos en la tarjeta de memoria SDHC.

#### **Indicaciones generales de seguridad**

- Utilice el aparato únicamente para los usos previstos dentro de las especificaciones.
- El producto y su accesorio no son juguetes infantiles. Manténgalos fuera del alcance de los niños.
- No está permitido modificar la construcción del aparato.
- No exponga el aparato a cargas mecánicas, temperaturas muy elevadas, humedad o vibraciones fuertes.
- No se debe seguir utilizando el aparato cuando falla alguna función, la carcasa o los cables de conexión están deteriorados, o la batería está casi descargada.
- Cuando utilice el aparato al aire libre procure que sea usado bajo las condiciones meteorológicas adecuadas o con las medidas de protección correspondientes.
- Cargar completamente la batería antes de usar el aparato.
- El proceso de carga finaliza cuando el piloto de servicio se enciende en verde.
- También se puede cargar la batería durante el funcionamiento.
- Utilice única y exclusivamente el accesorio original. El uso de accesorios no autorizados anula la garantía.
- El aparato básico no debe estar en contacto con líquidos.
- Es indispensable evitar que la VideoInspector entre en contacto con sustancias químicas, voltaje eléctrico, objetos móviles o calientes. Esto podría provocar daños en el aparato y causar lesiones graves al usuario.
- No se puede utilizar la VideoInspector para realizar exámenes médicos o exploraciones en personas.
- Para garantizar la clase de protección IP 54 es imprescindible que esté bien cerrada la tapa de protección de las conexiones.
- Por favor respete las medidas de seguridad dispuestas por las autoridades locales o nacionales en relación al uso adecuado del aparato.
- El aparato no es apto para realizar mediciones cerca de tensión peligrosa. Por esa razón, las mediciones cerca de instalaciones eléctricas deberán ser realizadas con las piezas conductoras sin tensión. La ausencia de tensión y el seguro contra la conexión de nuevo tienen que estar garantizados por las medidas adecuadas.

#### **Instrucciones de seguridad**

Tratamiento de radiación electromagnética e interferencias electromagnéticas

- El instrumento de medición cumple las normas y los límites de seguridad y compatibilidad electromagnética de conformidad con las Directivas 2014/35/UE (baja tensión / LVD) y 2014/30/UE (compatibilidad electromagnética / CEM).
- Lokale Betriebseinschränkungen, z.B. in Krankenhäusern, in Flugzeugen, an Tankstellen oder in der Nähe von Personen mit Herzschrittmachern, sind zu beachten. Die Möglichkeit einer gefährlichen Beeinflussung oder Störung von und durch elektronische Geräte ist gegeben.

# **VideoInspector**

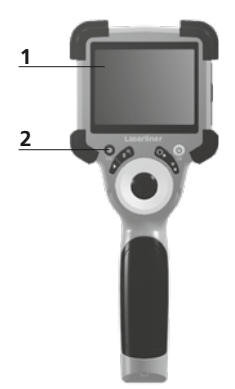

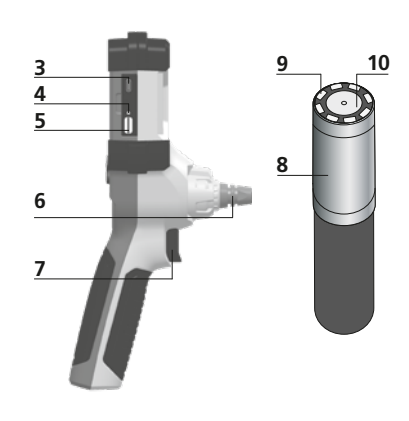

- **2 a b c d e f 11**
- **a** Modo de configuración / Confirmar
	- **b** Zoom / Borrar tomas
	- **c** Rotation 180° / Simetría / Control del menú
	- **d** ON/OFF / Cancelar
	- **e** Galería de medios
	- **f** Iluminación LED / Control del menú
- **1** Pantalla LC
- **2** Botones directos
- **3** Puerto USB tipo C / Toma de carga
- **4 11** Indicación del estado de carga
- **5** Ranura para tarjeta micro-SD
- **6** Bloqueo de la cámara
- **7** Disparador
- **8** Cabezal de la cámara
- **9** Iluminación LED
- **10** Óptica
	- Soporte magnético Rosca de 1/4" para trípode (parte inferior)
- 1 **Manejo de la fuente de alimentación/batería de iones de litio**
- Utilizar el alimentador de red o el cargador únicamente dentro de espacios cerrados; no exponer a la humedad ni a la lluvia, en caso contrario, existe riesgo de descarga eléctrica.
- Cargar completamente la batería antes de usar el aparato.
- Enchufar el alimentador de red/cargador a la red de corriente y a la conexión del bloque de batería del aparato. Por favor, utilice exclusivamente el alimentador de red/cargador adjunto. El uso de un alimentador de red/cargador erróneo anula la garantía.
- Mientras el dispositivo se está cargando, el LED se ilumina en rojo. Cuando el proceso de carga finaliza, el LED se ilumina en verde.
- Finalizada la carga, desconecte la fuente de alimentación de la red.

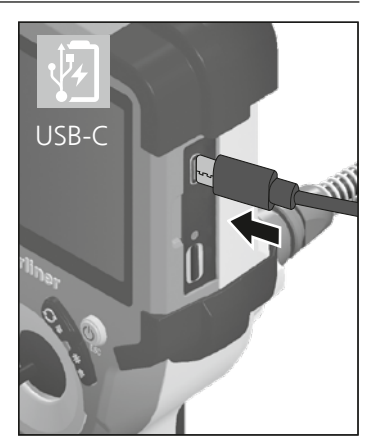

El aparato dispone de batería intercambiable. Póngase en contacto con su distribuidor **!** especializado o diríjase al Servicio Técnico de UMAREX-LASERLINER.

2 **ON/OFF**

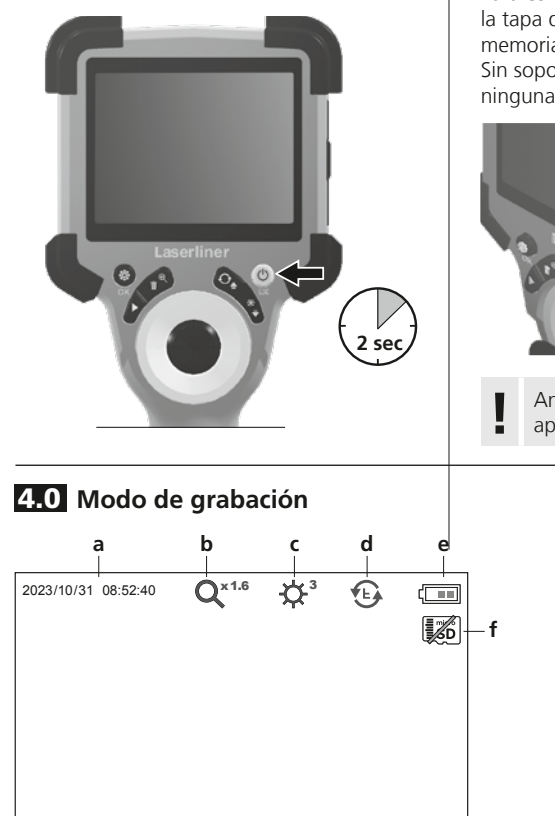

# 3 **Modo de introducir la tarjeta micro-SD**

Para colocar la tarjeta Micro-SD abra primero la tapa de goma e introduzca la tarjeta de memoria como se muestra en la imagen. Sin soporte de memoria no es posible realizar ninguna toma ni grabación.

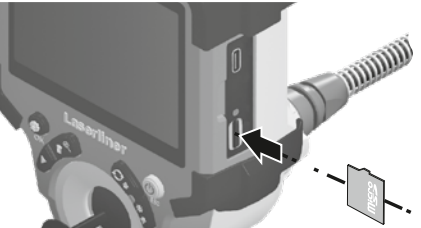

Antes de retirar la tarjeta micro SD hay que **apagar el dispositivo**.

- **a** Fecha / hora actual
- **b** Zoom
- **c** Iluminación LED
- **d** Rotation 180° / Simetría
- **e** Estado de las pilas
- **f** Introducir tarjeta SD
- **g** REC: grabando

#### 4.1 **Modo de grabación:** Toma de imágenes y vídeos

Dirija el cabezal de la sonda de la cámara a la posición deseada y alinéelo. Si las condiciones lumínicas son malas encienda la iluminación LED. Acerque o amplíe los objetos que se encuentren alejados o sean muy pequeños. Para una visión óptima del objeto inspeccionado, la imagen original se puede girar 180° mediante rotación manual de la imagen y se puede reproducir horizontal y verticalmente. Pulsando brevemente el botón del obturador (8) se captura una imagen, pulsando durante más tiempo se graba un vídeo y se guarda en la tarjeta SD. Repetir la pulsación finaliza la grabación.

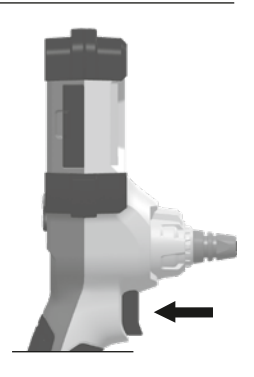

54 ES

00:00:13 **REC**

**g**

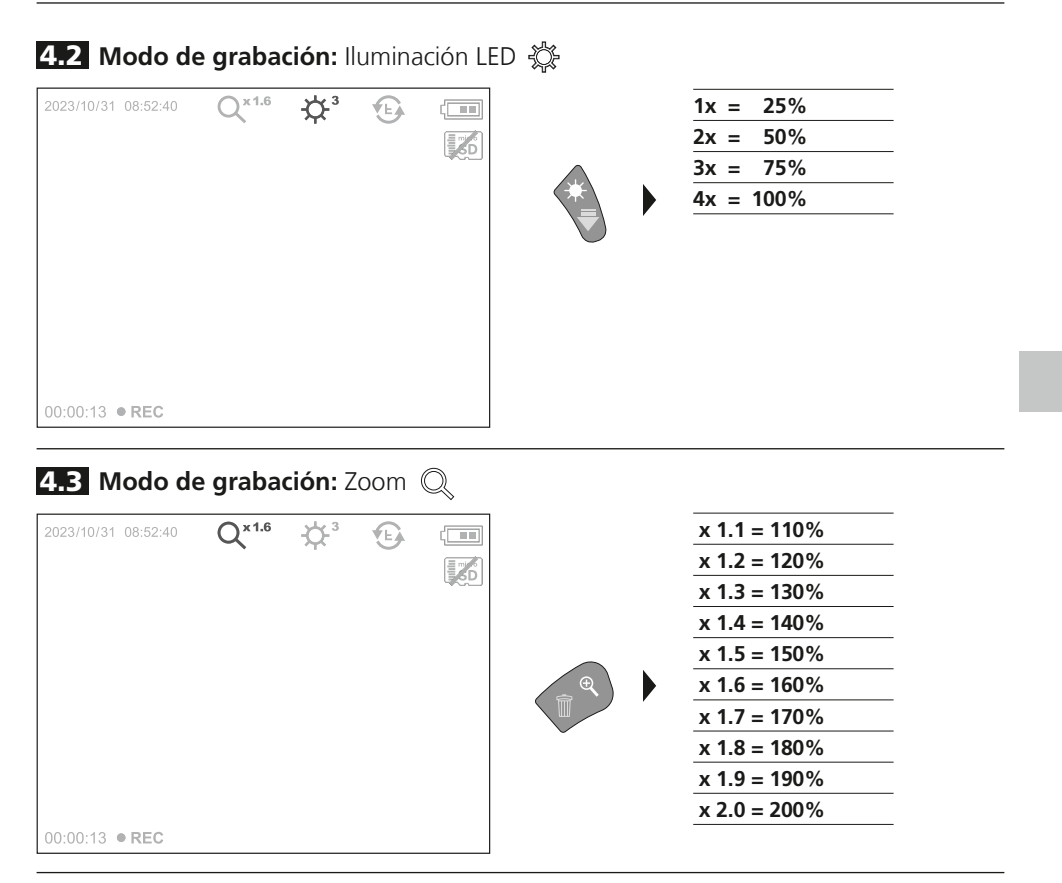

4.4 **Modo de grabación:** Rotación de imágenes / Simetría

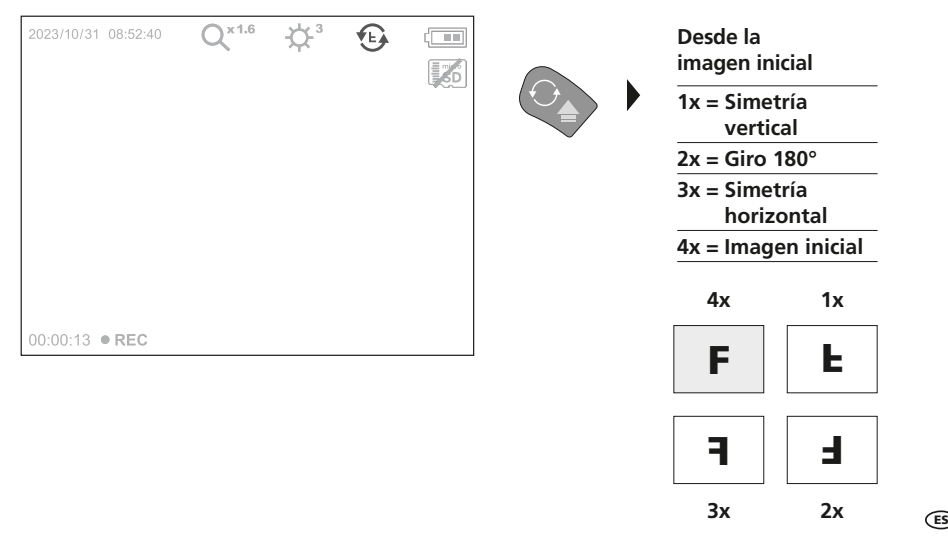

 $(ES)$  55

5.0 **Modo de reproducción:** Reproducción de fotos y vídeos

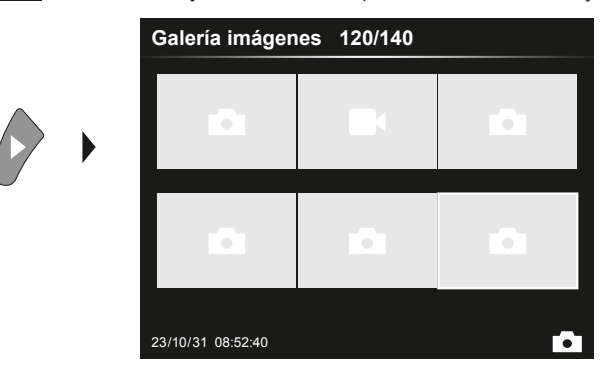

Con la tecla "e" se accede a la galería de medios. Pulsando "OK" se muestra la imagen o el vídeo seleccionados en el modo de pantalla completa. Con las teclas de flechas se puede navegar por la galería de medios y en el modo de pantalla completa. El botón "d" cierra el modo de reproducción.

#### **5.1 Modo de reproducción:** Borrar toma

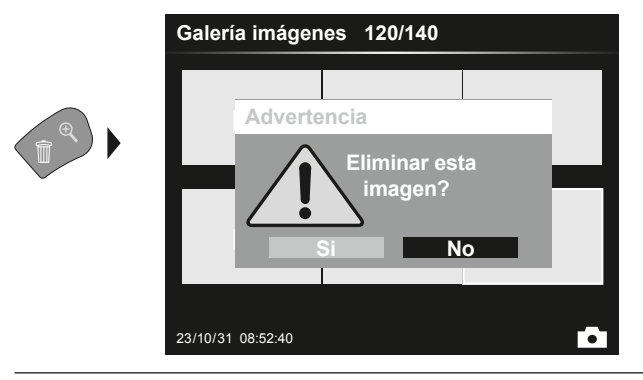

Las imágenes se pueden borrar en la pantalla completa y en la vista de galería. No se puede deshacer la operación de borrado.Formateando el soporte de datos se puede borrar todos los archivos y carpetas. Ver al respecto el punto "6.4.1 Config. Sistema".

#### 5.2 **Modo de reproducción:** Reproducir

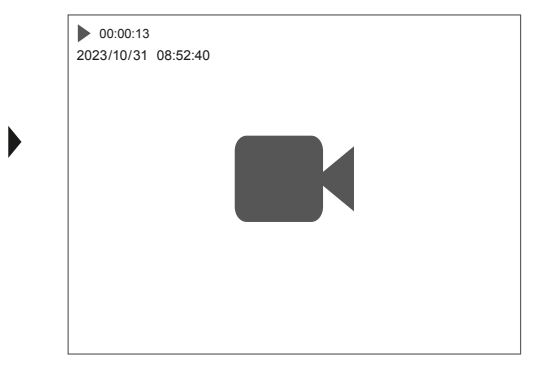

El botón "a" se detiene la reproducción.

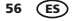

#### 6.0 **Modo de configuración**

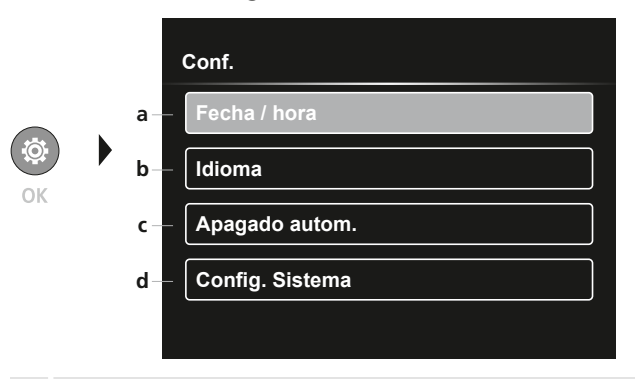

**a** Indicación del tiempo ON/OFF / Ajustar fecha y hora

- **b** Cambiar idioma (EN, DE, JP, FR, IT, PT, ES, NL)
- **c** Ajustar el apagado automático
- **d** Ajustar el sistema Versión de firmware/hardware

Para cambiar de nuevo al modo de grabación, pulse varias veces la ESC. **!**

#### 6.1 **Modo de configuración:** Fecha / hora

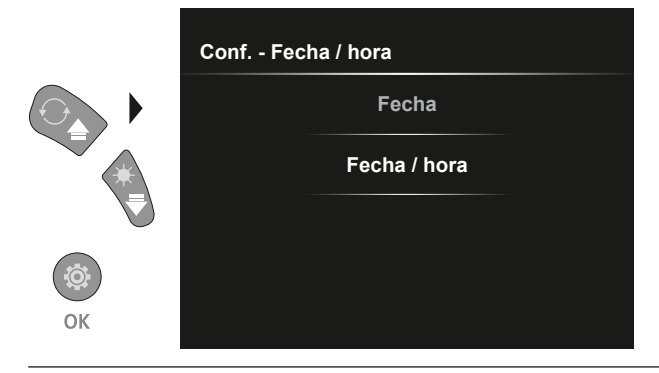

Aquí se puede configurar si debe aparecer una indicación de fecha y hora en las imágenes. La hora y la fecha se pueden ajustar con las teclas de flecha.

6.2 **Modo de configuración:** Cambiar idioma (EN, DE, JP, FR, IT, PT, ES, NL)

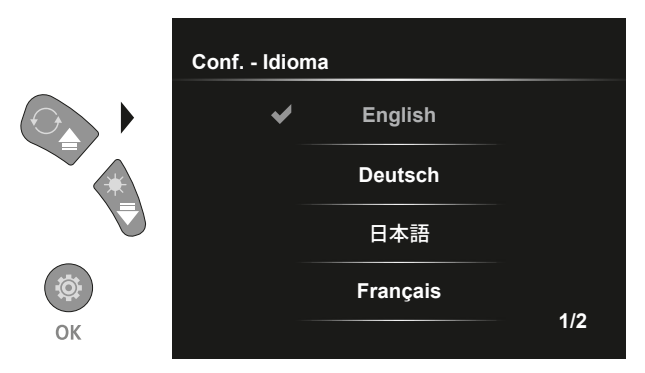

En este menú se puede ajustar el idioma deseado.

#### 6.3 **Modo de configuración:** Apagado automático

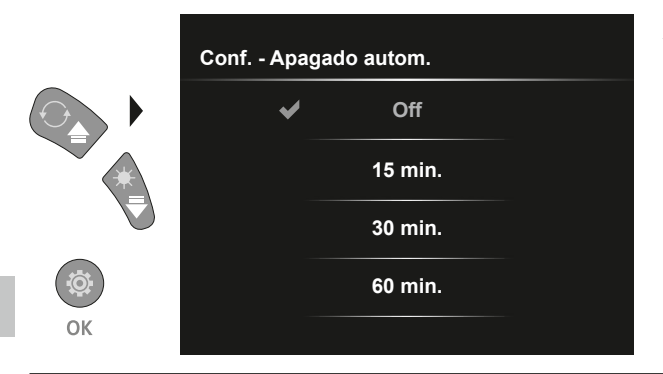

Aquí se puede ajustar el tiempo de apagado automático.

## 6.4.0 **Modo de configuración:** Config. Sistema

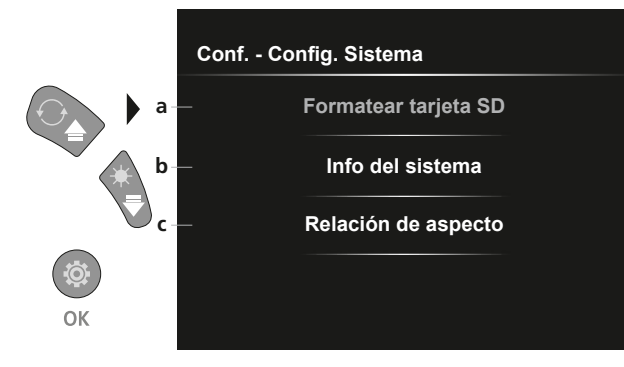

- **a** Formatear la tarjeta SD
- **b** Versión de software/hardware
- **c** Ajustar la relación de aspecto de la imagen de la cámara

# 6.4.1 **Modo de configuración:** Formatear tarjeta SD

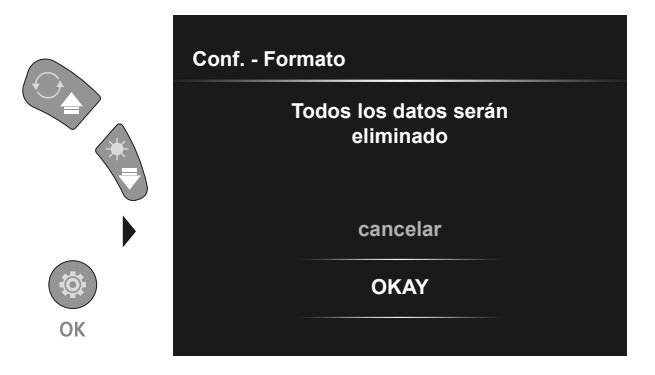

Se borran todos los datos de la tarjeta SD y no se puede deshacer la operación de borrado. No se demanda ninguna confirmación del proceso de borrado.

## 6.4.2 **Modo de configuración:** Info del sistema

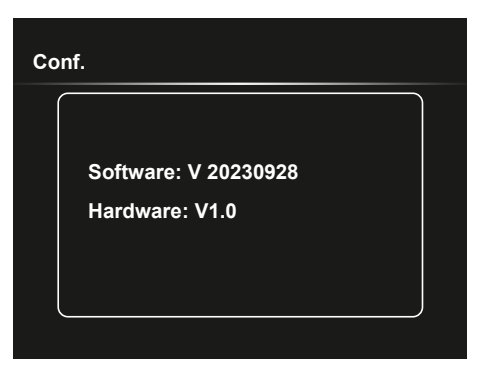

6.4.3 **Modo de configuración:** Relación de aspecto

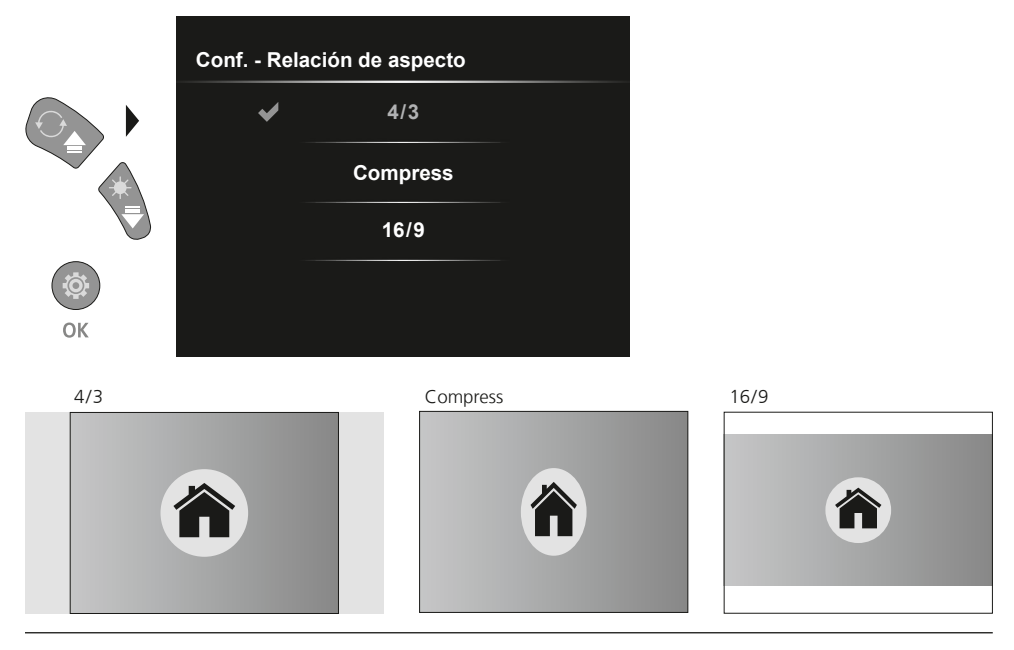

#### **Transmisión de datos por USB**

La transmisión de los datos almacenados en la tarjeta SD puede efectuarse bien con un lector de tarjetas compatible o bien directamente en el PC a través del puerto USB. Las instrucciones para conectar el ordenador y el adaptador de tarjetas o el lector de tarjetas figuran en el manual de su lector de tarjetas.

# **Sustitución de la unidad de cámara**

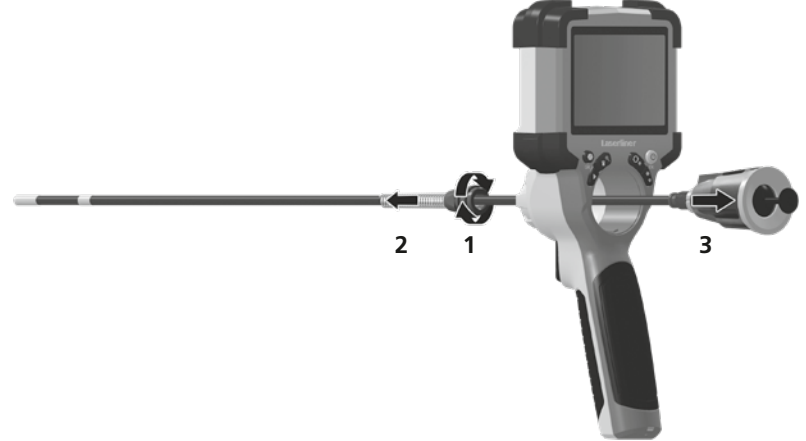

## **Extracción de la batería**

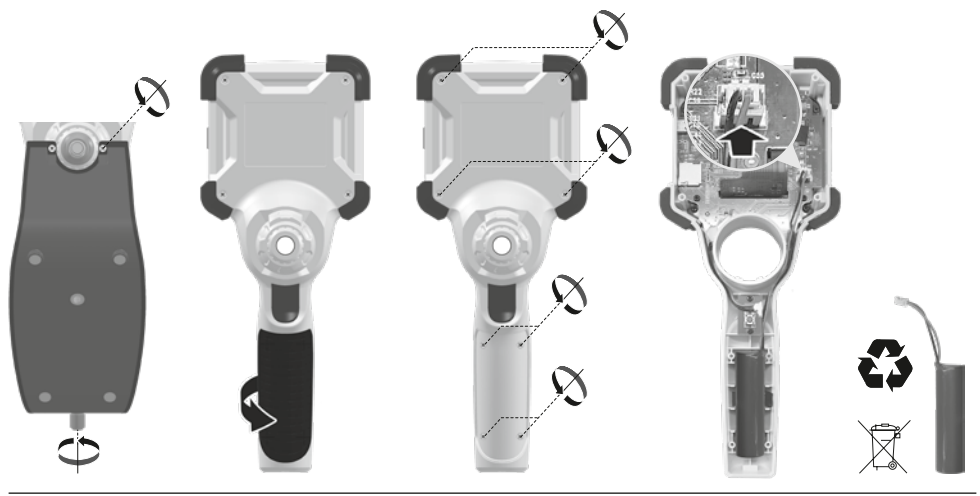

#### **Indicaciones sobre el mantenimiento y el cuidado**

Limpie todos los componentes con un paño ligeramente humedecido y evite el uso de productos de limpieza, abrasivos y disolventes. Conserve el aparato en un lugar limpio y seco.

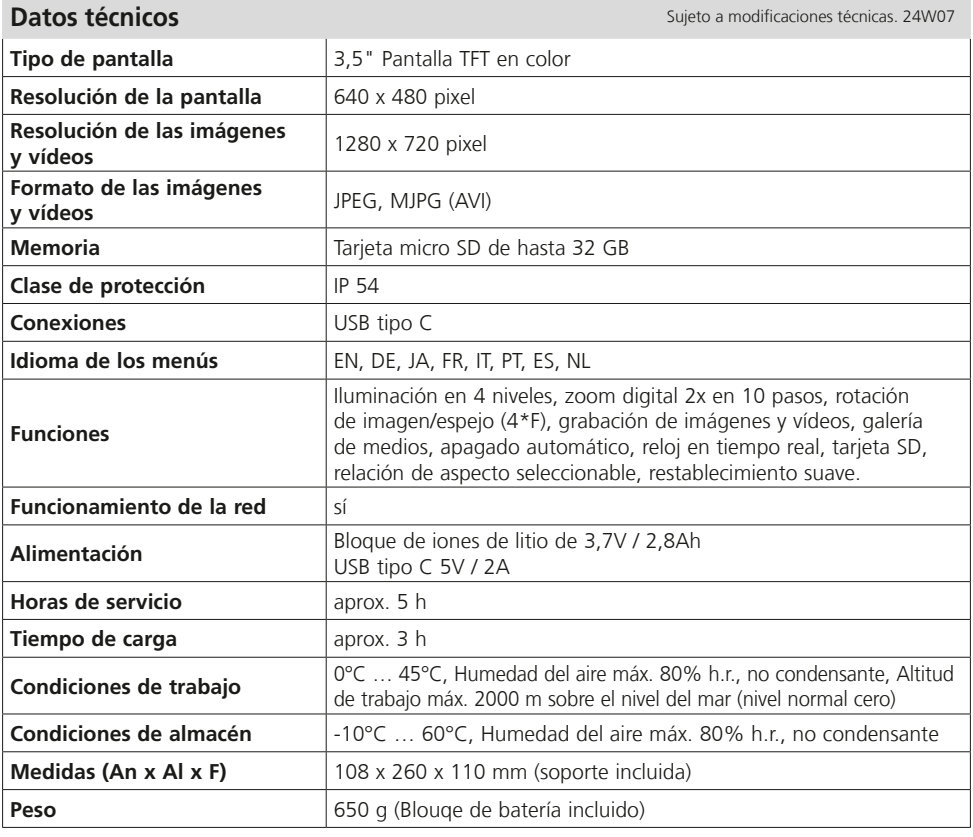

#### **Disposiciones de la EU y GB y eliminación**

El aparato cumple todas las normas requeridas para el libre tráfico de mercancías en la UE y GB.

Este producto, incluidos sus accesorios y embalaje, es un aparato eléctrico que debe ser recogido en un punto de reciclaje de acuerdo con las directivas de Europa y Reino Unido para los aparatos eléctricos y electrónicos, baterías y embalajes usados, con el fin de recuperas las valiosas materias primas. Los aparatos eléctricos, las baterías y el embalaje no se deben tirar a la basura doméstica. Los consumidores están obligados por ley a entregar las pilas y baterías gastadas en un punto de recogida público, en un punto de venta o en el servicio técnico de forma gratuita. La batería se debe extraer del dispositivo sin dañarla con cualquier herramienta común, y desecharla por separado antes de devolver el aparato para su eliminación. Si tiene alguna pregunta sobre la extracción de las pilas, póngase en contacto con el departamento de servicio técnico de UMAREX-LASERLINER. Por favor, infórmese en su municipio sobre las instalaciones de recogida adecuadas y siga las correspondientes instrucciones de eliminación y seguridad en los puntos de recogida.

Más información detallada y de seguridad en: **https://packd.li/ll/ALL/in**

Leggere attentamente le istruzioni per l'uso, l'opuscolo allegato "Ulteriori informazioni e indicazioni garanzia", nonché le informazioni e le indicazioni più recenti raggiungibili con il link riportato al termine di queste istruzioni. Attenersi alle istruzioni fornite. Questo documento deve essere

conservato e fornito insieme all'apparecchio laser in caso questo venga inoltrato a terzi. **!**

#### **Uso previsto**

Collegato a un'unità obiettivo intercambiabile, questo sistema di videoispezione professionale VideoInspector consente di eseguire facilmente un controllo visivo in punti difficilmente accessibili, come tubi, cavità, sotterranei, muri e autoveicoli. Le registrazioni di immagini e video possono essere salvate sulla scheda di memoria SDHC per analizzare e documentare i dati.

#### **Indicazioni generali di sicurezza**

- Utilizzare l'apparecchio esclusivamente in conformità con gli scopi previsti e nei limiti delle specificazioni.
- Il prodotto e gli accessori non sono giocattoli. Conservare lontano dalla portata di bambini.
- La struttura dell'apparecchio non deve essere modificata.
- Non sottoporre l`apparecchio a carichi meccanici, elevate temperature, umidità o forti vibrazioni.
- L'apparecchio non deve più essere utilizzato nel caso in cui una o più funzioni cessino di funzionare, l'involucro o i cavi di collegamento siano danneggiati o il livello di carica della batteria sia basso.
- In esterni l'apparecchio può essere utilizzato solo con determinate condizioni atmosferiche o con appropriate misure di sicurezza.
- Prima di utilizzare l'apparecchio caricare completamente l'accumulatore.
- Il processo di ricarica termina quando si accende la spia della batteria verde.
- La batteria può essere ricaricata anche mentre l'apparecchio è in funzione.
- Utilizzare esclusivamente gli accessori originali. L'uso di accessori non conformi annulla la garanzia.
- L'apparecchio base non deve venire a contatto con liquidi.
- La VideoInspector non deve venire mai a contatto con sostanze chimiche, tensione ed oggetti mobili o ad alta temperatura. Ciò potrebbe danneggiare l'apparecchio e causare anche gravi lesioni dell'utente.
- La VideoInspector non deve essere utilizzata per analisi mediche o di persone.
- Per garantire la classe di protezione IP 54, il cappuccio protettivo degli attacchi deve essere perfettamente chiuso.
- Attenersi alle misure di sicurezza stabilite dagli enti locali e nazionali relative al corretto utilizzo dell'apparecchio.
- L'apparecchio non è adatto a misurazioni nelle vicinanze di tensioni pericolose. Pertanto, per eseguire misurazioni nelle vicinanze di impianti elettrici, assicurarsi sempre che gli elementi conduttivi non siano sotto tensione. Garantire l'assenza di tensione e la protezione da riattivazione prendendo dei provvedimenti adeguati.

#### **Indicazioni di sicurezza**

Gestione delle radiazioni elettromagnetiche e delle interferenze elettromagnetiche

- Questo apparecchio di misura rispetta le disposizioni e i valori limite per la sicurezza e la compatibilità elettromagnetica ai sensi delle Direttive 2014/35/UE (Direttiva Bassa Tensione / LVD) e 2014/30/UE (Direttiva Compatibilità Elettromagnetica / EMC).
- Rispettare le restrizioni locali all'uso, ad es. in ospedali, a bordo di aerei, in stazioni di servizio o nelle vicinanze di persone portatrici di pacemaker. Presenza di un influsso pericoloso o di un disturbo degli e da parte degli apparecchi elettronici.

62 $(T)$ 

# **VideoInspector**

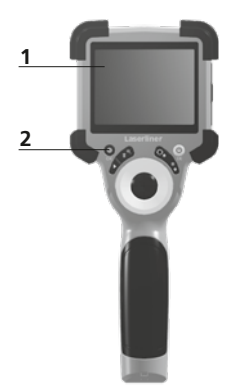

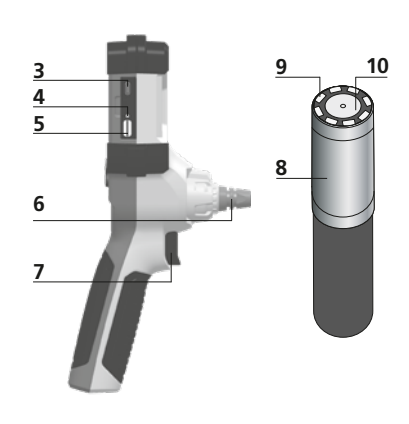

- **1** Display LC
- **2** Tasti di avvio rapido
- **3** Interfaccia USB tipo C / Presa di ricarica
- **4** Indicatore dello stato di carica
- **5** Slot scheda micro SD
- **6** Arresto dell'unità telecamera
- **7** Scatto
- **8** Testina di ripresa
- **9** LED di illuminazione
- **10 Ottica**
- **11** Supporto magnetico Treppiedi con filettatura da 1/4'' (lato inferiore)

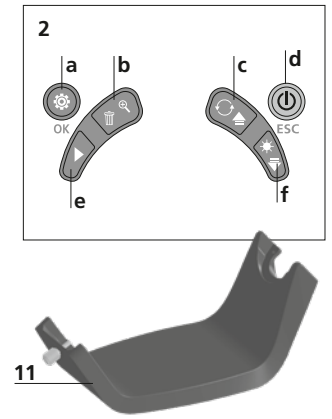

- **a** Modalità di impostazione / Conferma
- **b** Zoom / Eliminazione riprese
- **c** Rotazione 180° / Speculare / Comando menu
- **d** ON/OFF / Interrompi
- **e** Galleria dei media
- **f** LED di illuminazione / Comando menu

#### 1 **Utilizzo dell'alimentatore/della batteria agli ioni di litio**

- Utilizzare l'alimentatore/il caricabatterie solo in locali chiusi evitando di esporlo all'umidità o alla pioggia altrimenti si corre il rischio di scosse elettriche.
- Caricare completamente la batteria dell'apparecchio prima di utilizzarlo.
- Collegare l'alimentatore/il caricabatteria alla rete elettrica e alla presa del pacco batterie dell'apparecchio. Utilizzare solo l'alimentatore/il caricabatterie in dotazione. L'utilizzo di alimentatori/caricabatterie non idonei fa decadere la garanzia.
- Mentre l'apparecchio è in carica la luce del LED è rossa. Il processo di ricarica è terminato quando la luce del LED diventa verde.
- Completata la ricarica, rimuovere il cavo di ricarica e staccare l'alimentatore dalla rete.

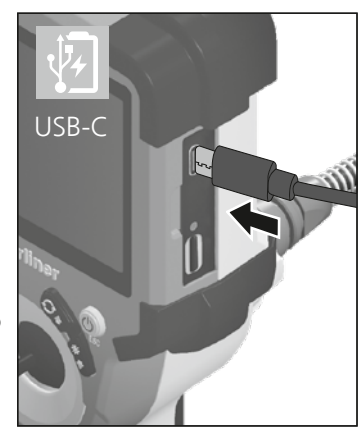

L'apparecchio è dotato di una batteria sostituibile. Contattare il proprio rivenditore specializzato *.* oppure rivolgersi al reparto assistenza della UMAREX-LASERLINER.

2 **ON/OFF 2 sec** 4.0 **Modalità di ripresa a b c d e** 2023/10/31 08:52:40 x1.6 3 肠 **f b** Zoom

### **El Inserimento della microscheda SD**

Per inserire la microscheda SD, aprire la copertura in gomma e inserire la scheda come indicato nell'immagine. Senza un supporto di memorizzazione non sono possibili le registrazioni.

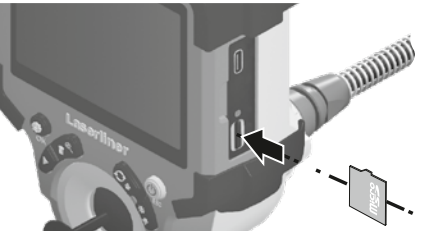

Spegnere il dispositivo prima di **estrarre la scheda microSD**.

- **a** Data / ora attuale
- **c** LED di illuminazione
- **d** Rotazione 180° / Speculare
- **e** Stato delle batterie
- **f** Inserire scheda SD
- **g** REC: registrazione in corso

#### 4.1 **Modalità di ripresa:** Ripresa di immagini/video

Portare la testa della telecamera sulla sonda nella posizione desiderata e allinearla. In caso di luce insufficiente accendere il LED di illuminazione. Utilizzare lo zoom per ingrandire oggetti piccoli o lontani Per una visione ottimale dell'oggetto ispezionato l'immagine originale può essere ruotata di 180° mediante rotazione manuale dell'immagine e specchiata orizzontalmente e verticalmente. Attivando brevemente il pulsante di scatto (8) viene acquisita un'immagine, premendo a lungo viene effettuata una ripresa video e il salvataggio avviene su scheda SD. Premendolo di nuovo si termina la ripresa.

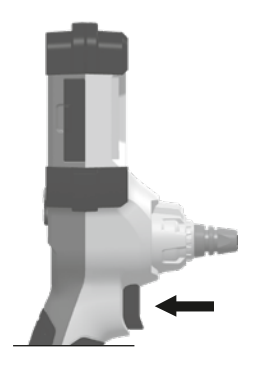

00:00:13 **REC**

**g**

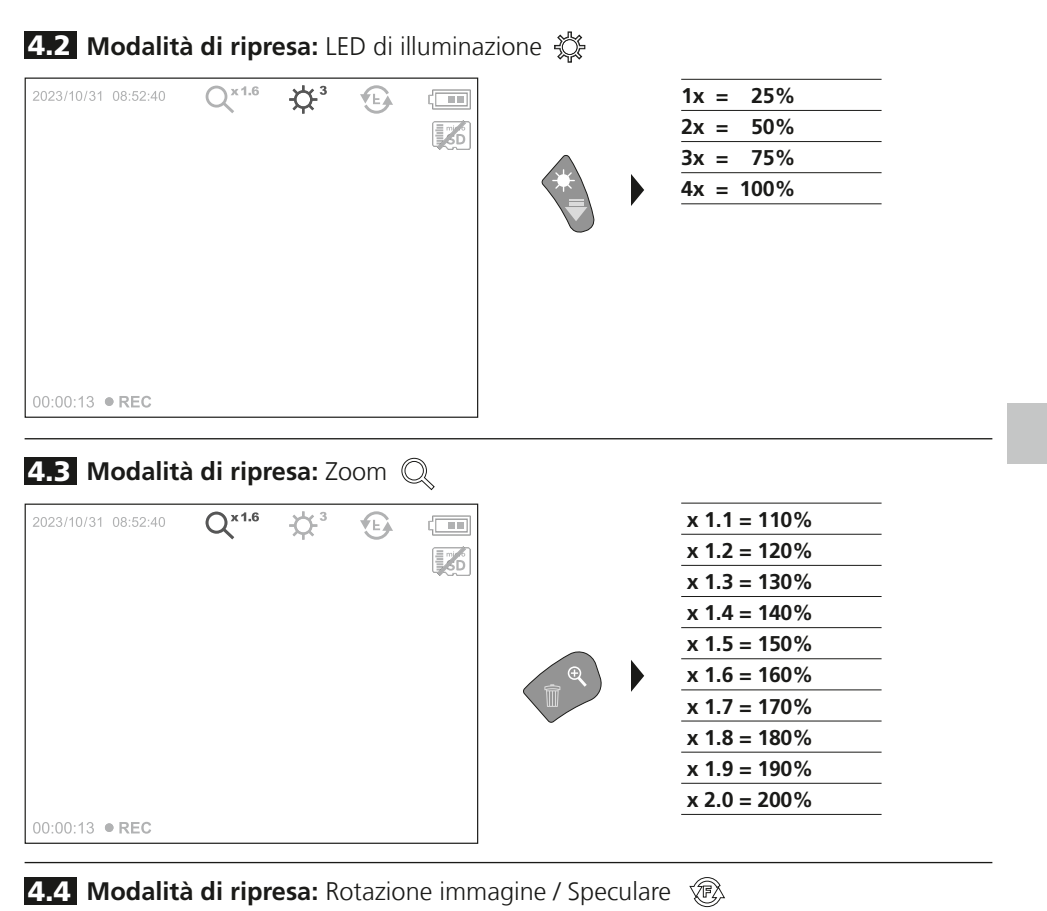

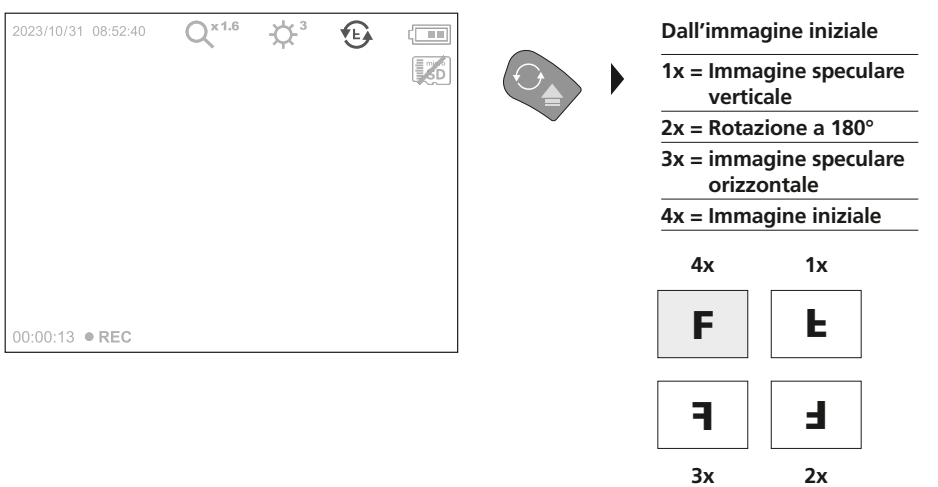

5.0 **Modalità di riproduzione:** Riproduzione di immagini/video

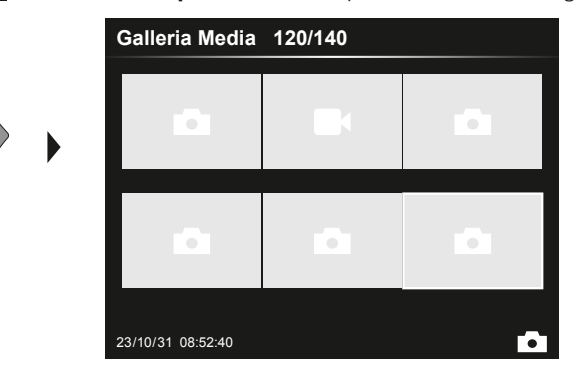

Premendo il tasto "e" si accede alla galleria immagini e video. Premendo "OK" si passa alla visualizzazione a schermo intero dell'immagine o del video selezionato/a. Con i tasti freccia si può navigare nella galleria immagini e video e in modalità a schermo intero. Premendo il tasto "d", si può chiudere la modalità di riproduzione.

#### **5.1 Modalità di riproduzione:** Cancella ripresa

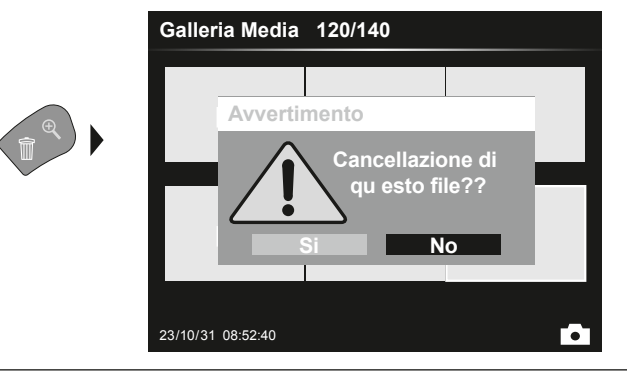

Le immagini registrate possono essere cancellate nella versione a schermo intero e nella galleria. L'operazione di cancellazione non può essere annullata. Formattando il supporto dati si possono cancellare tutti i file e tutte le cartelle. A riguardo vedi punto "6.4.1 Impostaz. Sistema".

#### 5.2 **Modalità di riproduzione:** Riproduzione

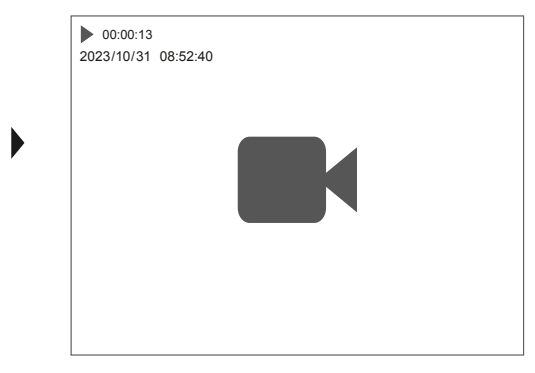

Premendo il tasto "a" si interrompe la riproduzione.

66 (IT

#### 6.0 **Modalità di impostazione**

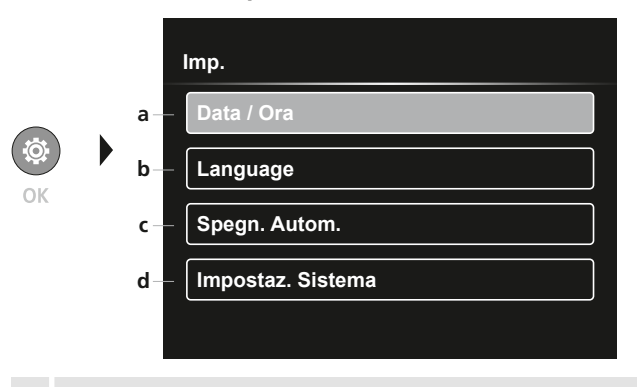

**a** Marca temporale ON/OFF / Impostazione data/ora

- **b** Modifica lingua (EN, DE, JP, FR, IT, PT, ES, NL)
- **c** Impostazione dello spegnimento automatico
- **d** Impostazioni del sistema Versione firmware/hardware

Per ritornare alla modalità di ripresa, premere ripetutamente il tasto ESC. **!**

#### 6.1 **Modalità di impostazione:** Data / Ora

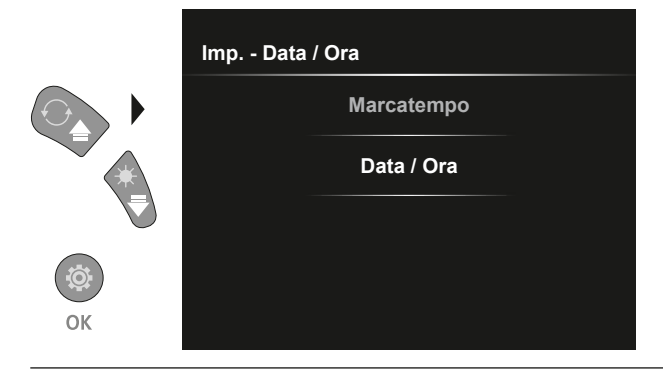

Qui si può selezionare l'opzione per inserire sulle immagini data e ora. Con i tasti freccia si possono regolare ora e data.

6.2 **Modalità di impostazione:** Modifica lingua (EN, DE, JP, FR, IT, PT, ES, NL)

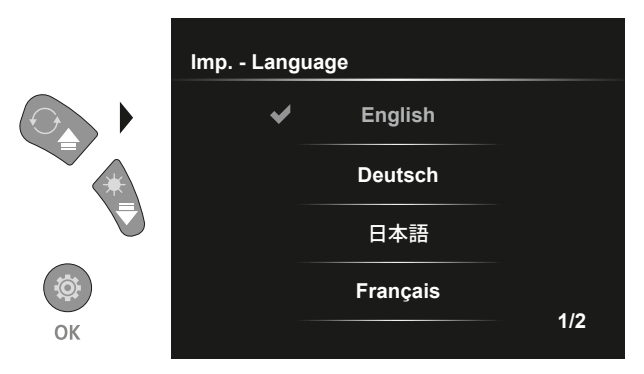

In questo menu si può impostare la lingua necessaria.

6.3 **Modalità di impostazione:** Spegnimento automatico

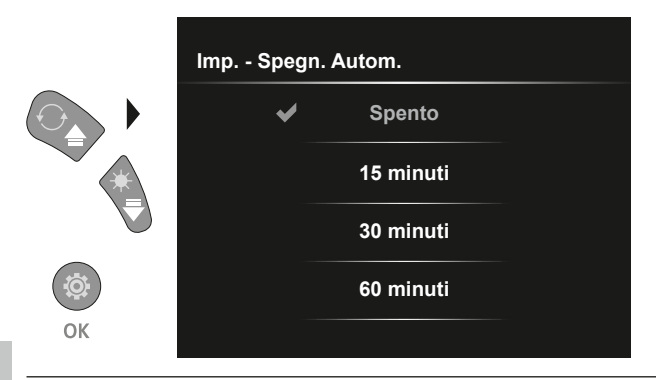

Il tempo di spegnimento automatico può essere impostato qui.

#### 6.4.0 **Modalità di impostazione:** Impostazioni Sistema

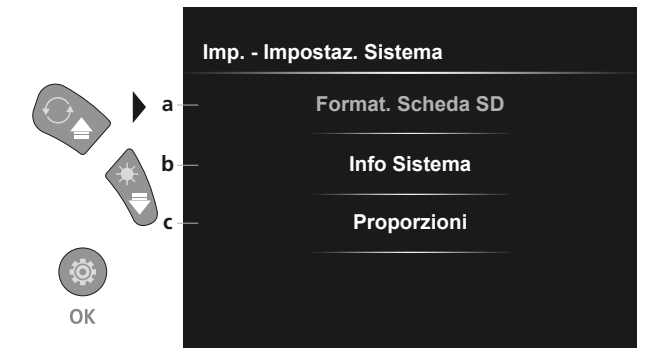

- **a** Formattazione della scheda SD
- **b** Versione software / hardware
- **c** Adattare le proporzioni dell'immagine della telecamera

#### 6.4.1 **Modalità di impostazione:** Formattazione Scheda SD

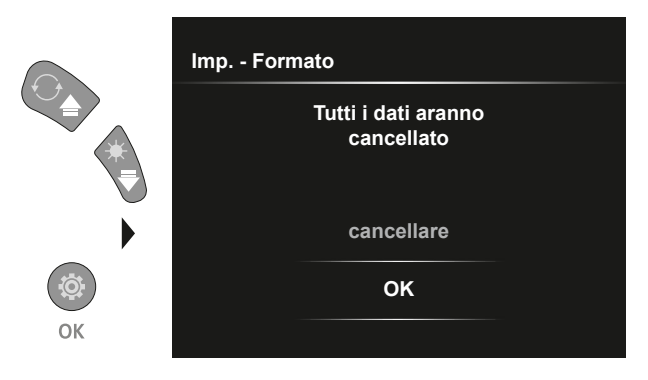

Tutti i dati sulla scheda SD saranno cancellati. Questa operazione non può essere annullata. Non viene chiesta conferma per l'operazione.

# 6.4.2 **Modalità di impostazione:** Info Sistema

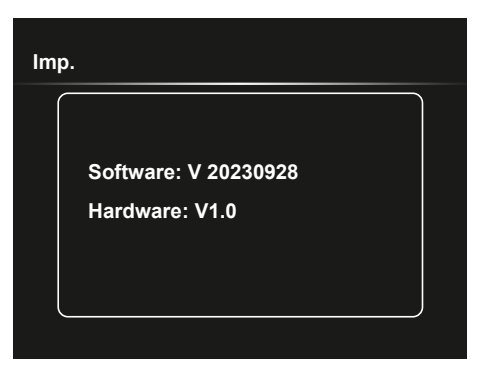

### 6.4.3 **Modalità di impostazione:** Proporzioni

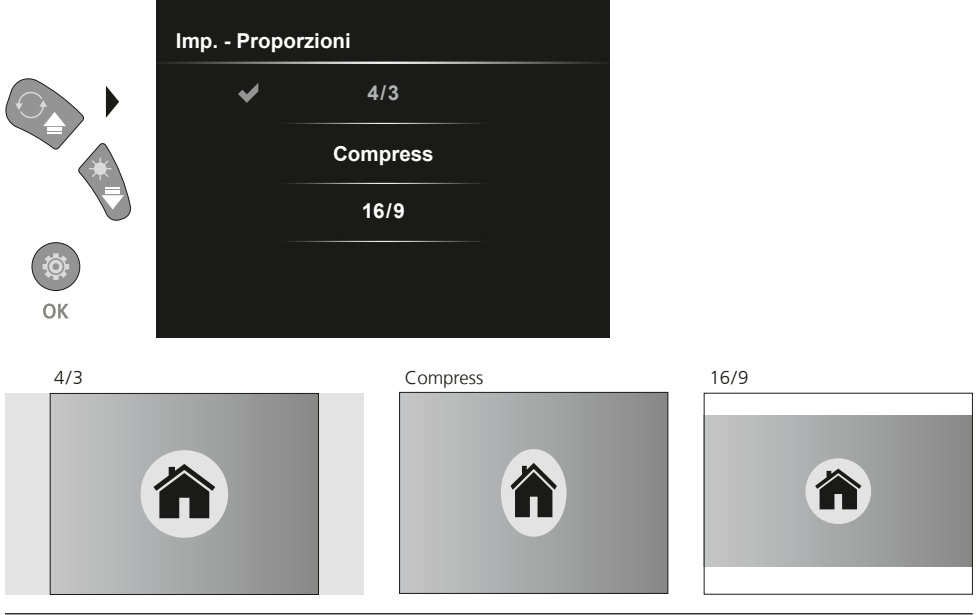

#### **Trasmissione dati USB**

I dati salvati sulla scheda SD possono essere trasmessi al PC con un lettore di schede adatto o direttamente attraverso la porta USB. Per informazioni sul collegamento tra computer e adattatore o lettore di schede consultare il manuale del lettore di schede.

## **Sostituzione dell'unità telecamera**

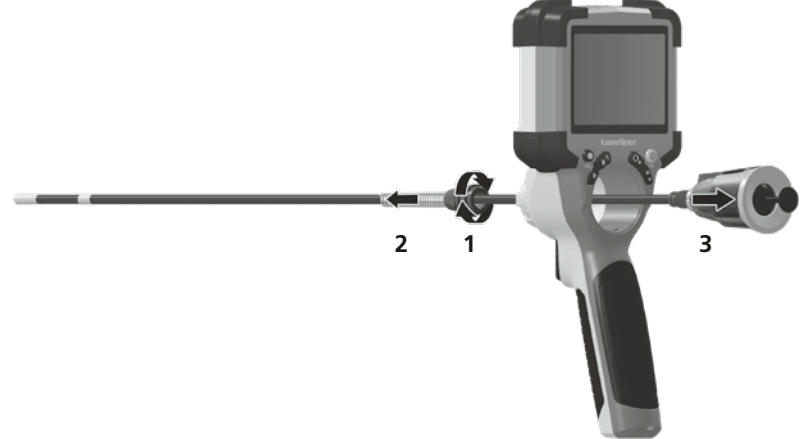

# **Smontaggio della batteria**

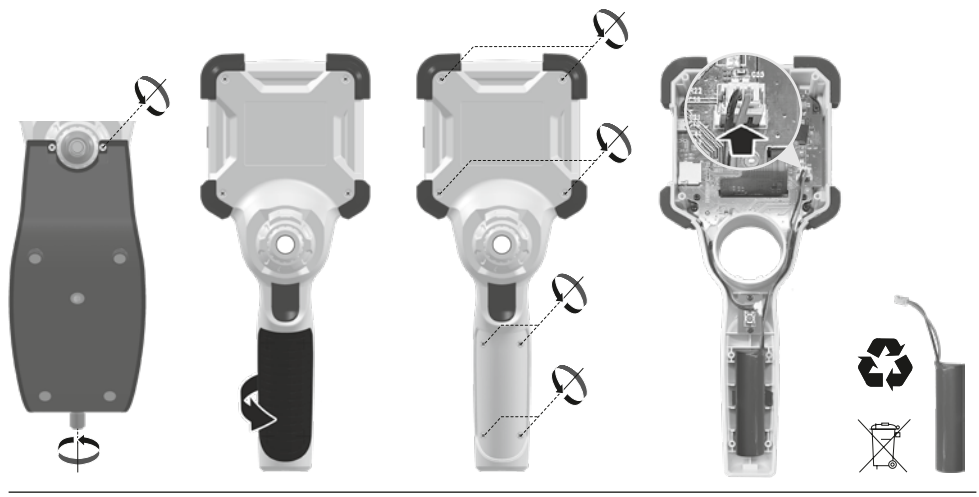

#### **Indicazioni per la manutenzione e la cura**

Pulire tutti i componenti con un panno leggermente inumidito ed evitare l'impiego di prodotti detergenti, abrasivi e solventi. Immagazzinare l'apparecchio in un luogo pulito e asciutto.

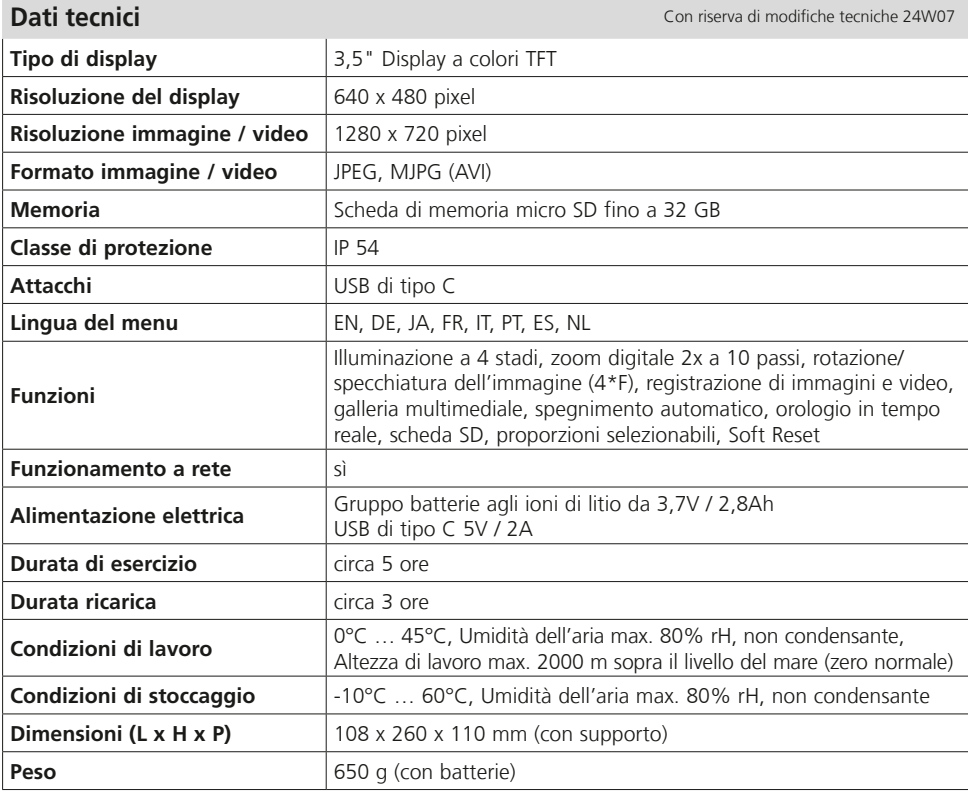

#### **Disposizioni valide in UE e Regno unito e smaltimento**

L'apparecchio soddisfa tutte le norme necessarie per la libera circolazione di merci all'interno dell'UE e del Regno unito.

Questo prodotto, accessori e imballaggio inclusi, è un apparecchio elettrico che deve essere riciclato nel rispetto dell'ambiente secondo le direttive europee e del Regno Unito in materia di rifiuti di apparecchiature elettriche ed elettroniche, batterie e imballaggi così da recuperare preziose materie prime. Gli apparecchi elettrici, le batterie e i materiali di imballaggio non devono essere gettati nei rifiuti domestici. Gli utilizzatori sono tenuti per legge a consegnare gratuitamente batterie e accumulatori usati presso un centro di raccolta autorizzato, nei punti vendita o all'assistenza tecnica. L'accumulatore può essere rimosso dall'apparecchio senza distruzione utilizzando gli utensili disponibili in commercio. Provvedere alla raccolta separata prima di restituire l'apparecchio per lo smaltimento. Per domande sulla rimozione della batteria potete rivolgervi al reparto assistenza di UMAREX-LASERLINER. Informatevi presso il vostro comune sui centri di raccolta autorizzati allo smaltimento e osservare le relative avvertenze per lo smaltimento e la sicurezza nei centri di recupero.

Per ulteriori informazioni e indicazioni di sicurezza:

**https://packd.li/ll/ALL/in**

Należy przeczytać w całości instrukcję obsługi, dołączoną broszurę "Zasady gwarancyjne i dodatkowe" oraz aktualne informacje i wskazówki dostępne przez łącze internetowe

na końcu niniejszej instrukcji. Postępować zgodnie z zawartymi w nich instrukcjami. Niniejszy dokument należy zachować, a w przypadku przekazania urządzenia laserowego załączyć go. **!**

#### **Stosowanie zgodne z przeznaczeniem**

Profesjonalny system kontroli wideo VideoInspector w połączeniu z wymienną kamerą do łatwego wizualnego sprawdzania trudnodostępnych miejsc w rurach, pustych przestrzeniach, szybach, ścianach i pojazdach mechanicznych. Do analizy i dokumentacji można zapisywać obraz i dźwięk na karcie pamięci SDHC.

#### **Ogólne zasady bezpieczeństwa**

- Wykorzystywać urządzenie wyłącznie do zastosowania podanego w specyfikacji.
- Produkt oraz akcesoria nie są zabawkami dla dzieci. Przechowywać w miejscu niedostępnym dla dzieci.
- Nie modyfikować konstrukcji urządzenia.
- Nie należy narażać urządzenia na wpływ obciążeń mechanicznych, ekstremalnej temperatury, wilgoci ani silnych wstrząsów.
- Apparatet må ikke mere anvendes, når en eller flere funktioner svigter, eller når apparatet beskadiges eller tilslutningsledningerne eller opladningen af batteriet er svag.
- Przy zastosowaniu na zewnątrz należy zwracać uwagę na to, aby urządzenie było stosowane tylko w odpowiednich warunkach atmosferycznych bądź z zastosowaniem odpowiednich środków ochronnych.
- Przed użyciem urządzenia całkowicie naładować akumulator.
- Ładowanie jest zakończone, gdy wskaźnik pracy świeci się na zielono.
- Akumulator można ładować także w trakcie pracy urządzenia.
- Używać wyłącznie oryginalnych akcesoriów. W przypadku stosowania nieodpowiednich akcesoriów wygasa gwarancja.
- Urządzenie bazowe nie może mieć kontaktu z cieczami.
- Należy bezwzględnie zwracać uwagę na to, aby urządzenie VideoInspector nie wchodziło w kontakt z chemikaliami, napięcie elektryczne oraz przedmiotami ruchomymi i gorącymi. Może to doprowadzić do uszkodzenia urządzenia oraz do ciężkich obrażeń operatora.
- Urządzenie VideoInspector nie może być stosowane do przeprowadzania badań medycznych/ badań ludzi.
- Aby zapewnić stopień ochrony IP 54, pokrywa złączy musi być prawidłowo zamknięta.
- Proszę przestrzegać środków bezpieczeństwa lokalnych lub krajowych organów w celu prawidłowego stosowania urządzenia.
- Urządzenie nie nadaje się do przeprowadzania pomiarów w pobliżu niebezpiecznego napięcia. Dlatego w przypadku pomiarów w pobliżu obiektów elektrycznych należy zawsze zwracać uwagę na to, aby elementy przewodzące nie były pod napięciem. Brak napięcia oraz zabezpieczenie przed ponownym włączeniem urządzeń należy zapewnić odpowiednimi działaniami.

#### **Zasady bezpieczeństwa**

Postępowanie z promieniowaniem elektromagnetycznym i zakłóceniami elektromagnetycznymi

- Miernik spełnia wymagania przepisów i zachowuje wartości graniczne w zakresie bezpieczeństwa i kompatybilności elektromagnetycznej zgodnie z dyrektywami 2014/35/UE (niskonapięciowa/LVD) i 2014/30/UE (w sprawie kompatybilności elektromagnetycznej/EMC).
- Lokale Betriebseinschränkungen, z.B. in Krankenhäusern, in Flugzeugen, an Tankstellen oder in der Nähe von Personen mit Herzschrittmachern, sind zu beachten. Die Möglichkeit einer gefährlichen Beeinflussung oder Störung von und durch elektronische Geräte ist gegeben.
# **VideoInspector**

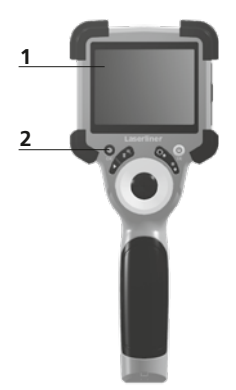

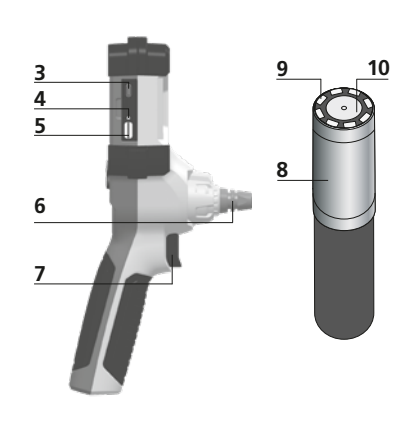

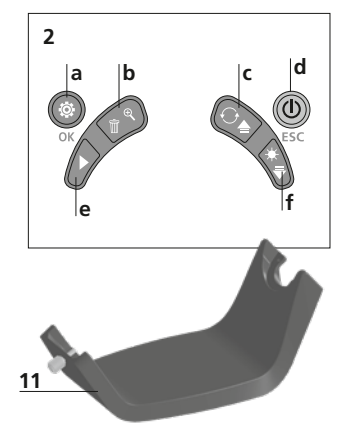

- **1** Wyświetlacz LCD
- **2** Przyciski bezpośrednie
- **3** Interfejs USB typu C / Gniazdo ładowania
- **4** Wskaźnik poziomu naładowania baterii
- **5** Gniazdo karty micro SD
- **6** Blokada modułu kamery
- **7** Spust migawki
- **8** Głowica kamery
- **9** Oświetlenie LED
- **10** Optyka
- **11** Uchwyt magnetyczny Gwint statywu 1/4" (strona dolna)
- **a** Tryb konfiguracji / Potwierdzenie
- **b** Zoom / Usuwanie zarejestrowanych obrazów
- **c** Rotacja 180° / Lustrzane odbicie / Menü-Steuerung
- **d** ON/OFF / Anuluj
- **e** Galeria mediów
- **f** Oświetlenie LED / Menu sterowanie

### 1 **Obsługa zasilacza / akumulatora litowo-jonowego**

- Zasilacz-ładowarkę wolno używać wyłącznie w zamkniętych pomieszczeniach. Wystawianie go na działanie wilgoci lub deszczu grozi porażeniem prądem elektrycznym.
- Przed użyciem urządzenia należy całkowicie naładować akumulator.
- Podłączyć zasilacz/ładowarkę do sieci i gniazda przyłączeniowego urządzenia pakietu akumulatorów. Stosować tylko załączony zasilacz / ładowarkę. Stosowanie nieprawidłowego zasilacza / ładowarki powoduje utratę gwarancji.
- Podczas ładowania urządzenia diody LED świecą na czerwono. Ładowanie jest zakończone, gdy diody LED świecą na zielono.
- Po zakończeniu ładowania należy wyjąć kabel do ładowania i odłączyć zasilacz od sieci.

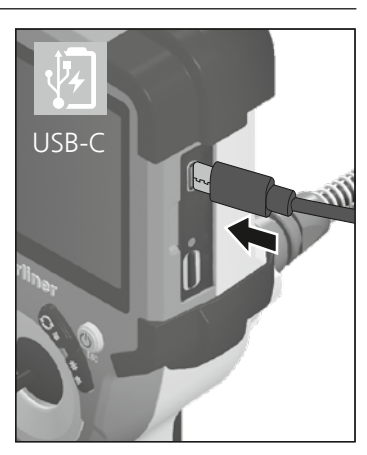

Das Gerät verfügt über einen austauschbaren Akku. Skontaktuj się z lokalnym **!** handlowcem lub serwisem UMAREX-LASERLINER.

2 **ON/OFF**

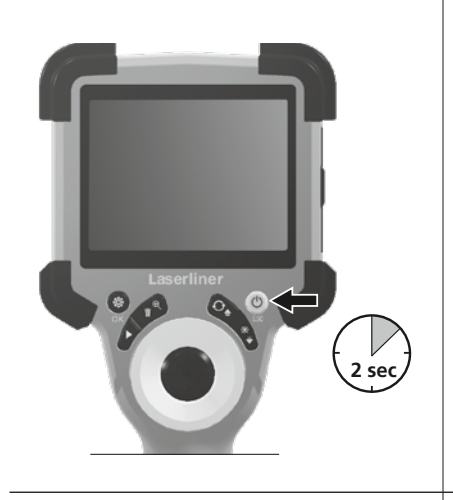

x1.6 3

**b c d e**

### 3 **Wkładanie karty micro SD**

W celu wsunięcia karty micro SD należy najpierw otworzyć gumową osłonę, a następnie wsunąć kartę pamięci zgodnie z rysunkiem. Bez nośnika danych nie jest możliwy zapis.

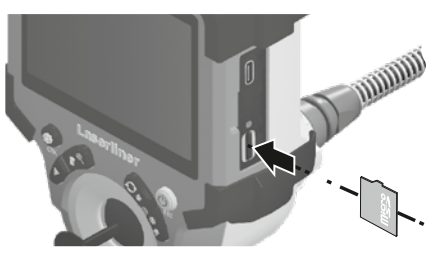

Przed wyjęciem karty micro SD urządzenie musi **!** być wyłączone.

- **a** aktualna data / godzina
- **b** Zoom

**f**

祕

- **c** Oświetlenie LED
- **d** Rotacja 180° / Lustrzane odbicie
- **e** Status baterii
- **f** Włożyć kartę SD
- **g** REC: Trwa rejestracja

#### 4.1 **Tryb nagrywania:** Rejestracja zdjęć / wideo

Ustaw głowicę kamery w żądanym położeniu na sondzie kamery i wyrównaj ją.. W przypadku złej widoczności włączyć oświetlenie LED. Obiekty oddalone lub mniejsze powiększyć lub przybliżyć za pomocą zoomu. Aby uzyskać optymalny widok kontrolowanego obiektu, oryginalny obraz można obrócić o 180° za pomocą ręcznego obracania obrazu i odbicia lustrzanego w poziomie i w pionie. Krótkie naciśnięcie przycisku spustu migawki (8) powoduje zrobienie zdjęcia, dłuższe naciśnięcie powoduje nagranie filmu i zapisanie go na karcie SD. Ponowne przyciśnięcie kończy nagrywanie.

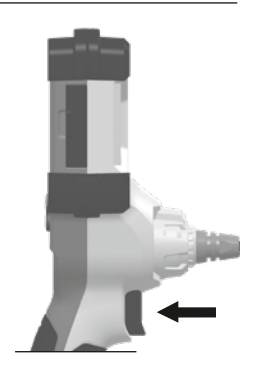

74 PL

00:00:13 **REC**

**g**

2023/10/31 08:52:40

**a**

4.0 **Tryb nagrywania**

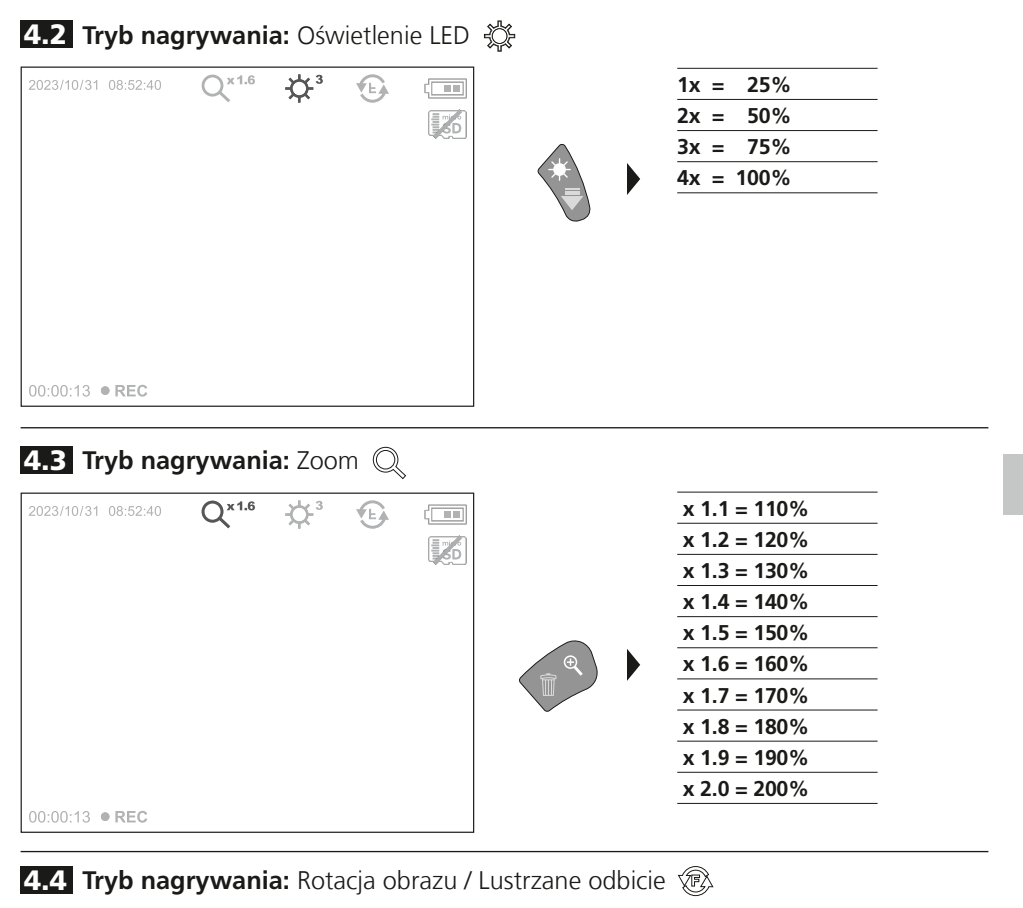

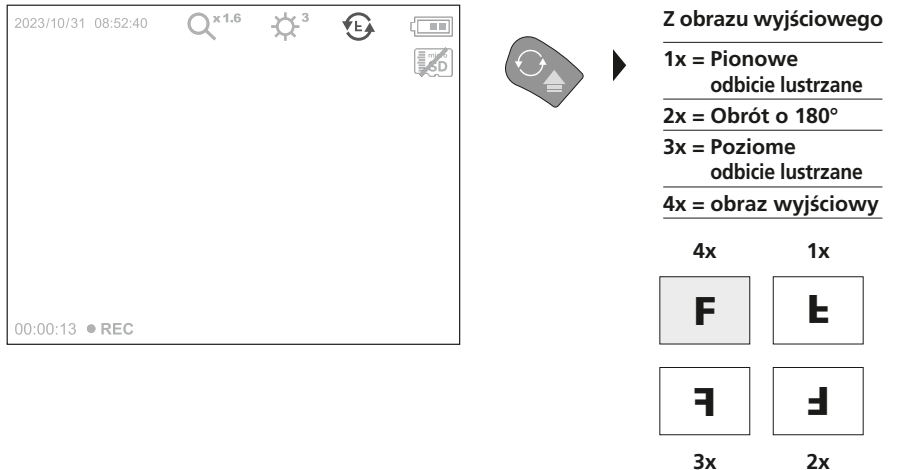

5.0 **Tryb odtwarzania:** Odtwarzanie zdjęć i nagrań wideo

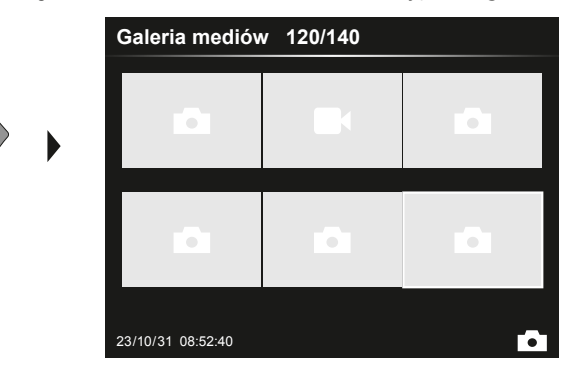

Naciśnięcie przycisku "de" powoduje wyświetlenie galerii zdjęć. Potwierdzenie przyciskiem "OK" wyświetla wybrane zdjęcie lub film w trybie pełnoekranowym. W galerii zdjęć i w trybie pełnoekranowym można poruszać się strzałkami. Naciśniecie przycisku "d" powoduje zakończenie trybu odtwarzania.

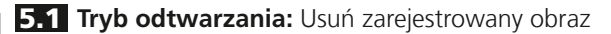

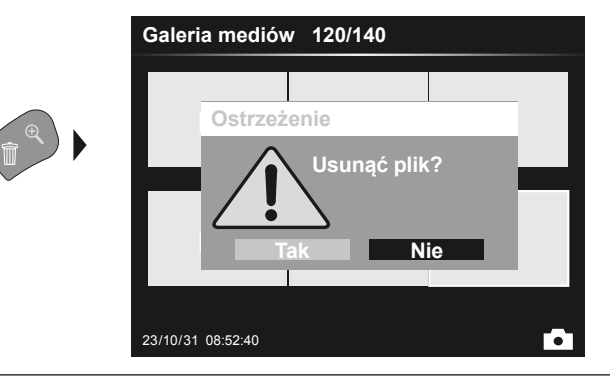

Nagrania można usuwać na pełnym ekranie i w widoku galerii. Czynności usuwania nie można cofnąć. Formatowanie nośnika danych pozwala usunąć wszystkie pliki i foldery. Patrz punkt "6.4.1 Ustawienia systemowe".

#### **5.2 Tryb odtwarzania: Odtwarzanie**

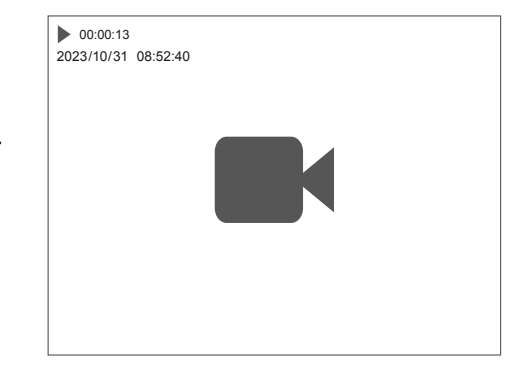

Naciśnięcie przycisku "a" powoduje zatrzymanie odtwarzania.

76 PL

#### 6.0 **Tryb konfiguracji**

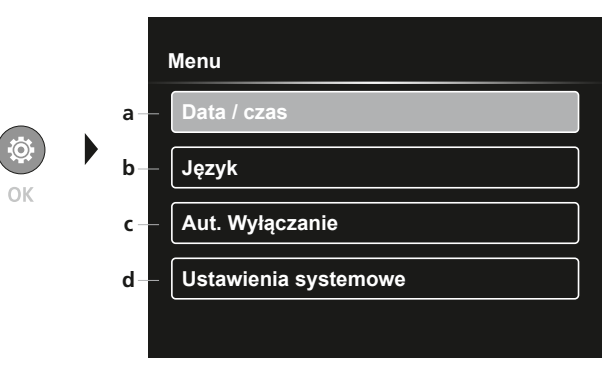

- **a** Znacznik czasu WŁ/WYŁ / Ustawianie daty / godziny
- **b** Zmiana języka (EN, DE, JP, FR, IT, PT, ES, NL)
- **c** Ustawienie automatycznego wyłączania
- **d** Ustawianie systemu Wersja oprogramowania/ sprzętowa

Aby powrócić do trybu nagrywania, kilkakrotnie nacisnąć przycisk ESC. **!**

#### 6.1 **Tryb konfiguracji:** Data / czas

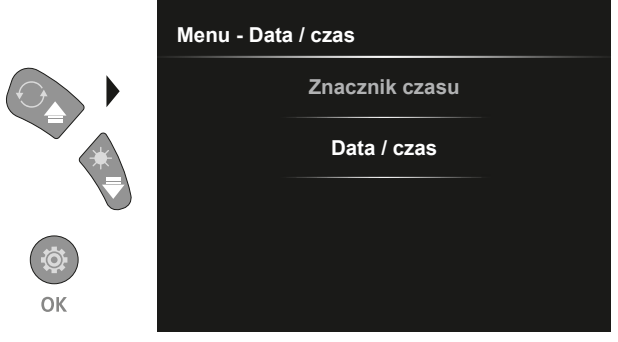

Tutaj można wybrać, czy w nagraniach ma się pojawiać znacznik czasu. Godzinę i datę można ustawić za pomocą klawiszy strzałek.

6.2 **Tryb konfiguracji:** Zmiana języka (EN, DE, JP, FR, IT, PT, ES, NL)

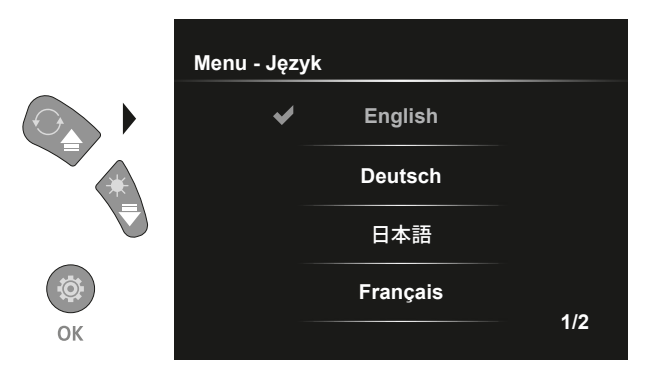

W tym menu można ustawić żądany język.

#### 6.3 **Tryb konfiguracji:** Automatycznego wyłączenia

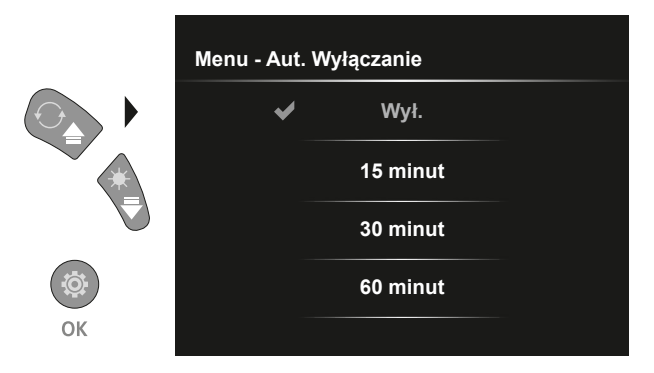

W tym miejscu można ustawić czas automatycznego wyłączenia.

## 6.4.0 **Tryb konfiguracji:** Ustawienia systemowe

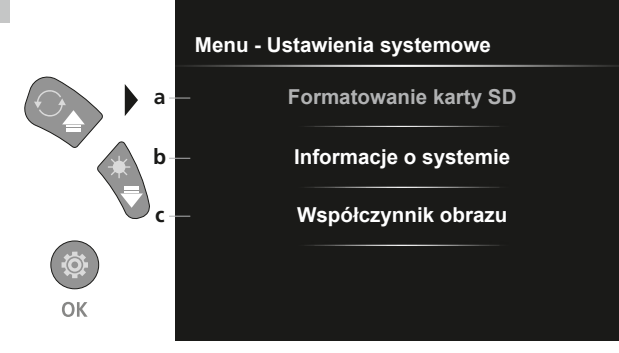

- **a** Formatowanie karty pamięci SD
- **b** Wersja oprogramowania / osprzętu
- **c** Regulacja proporcji strony obrazu z kamery

#### 6.4.1 **Tryb konfiguracji:** Formatowanie karty SD

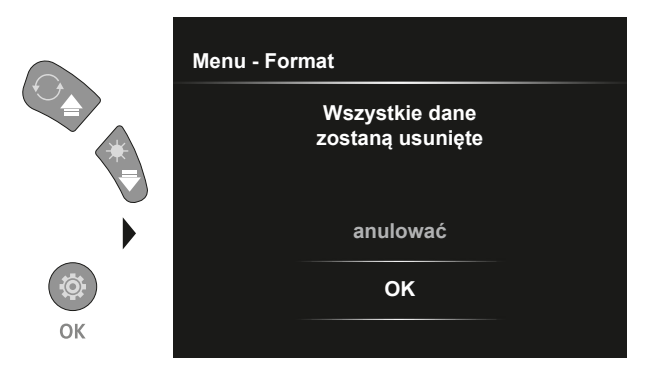

Wszystkie dane na karcie SD zostaną usunięte. Tej operacji nie można cofnąć. Nie pojawia się ponowne zapytanie o potwierdzenie tej operacji.

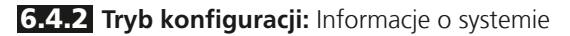

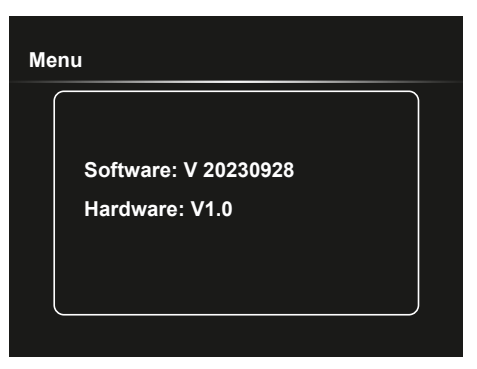

6.4.3 **Tryb konfiguracji:** Współczynnik obrazu

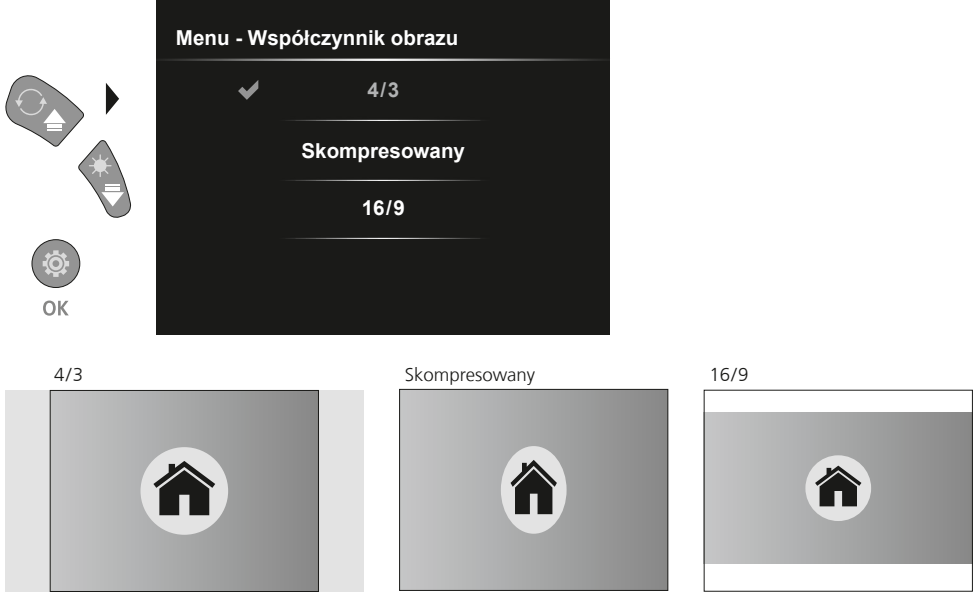

#### **Transmisja danych poprzez port USB**

Zapisane na karcie pamięci dane mogą być przeniesione na PC albo za pomocą odpowiedniego czytnika kart albo poprzez port USB. Informacje o połączeniu pomiędzy komputerem i adapterem bądź czytnikiem kart znajdziecie Państwo w instrukcji czytnika kart.

#### **Wymiana modułu kamery**

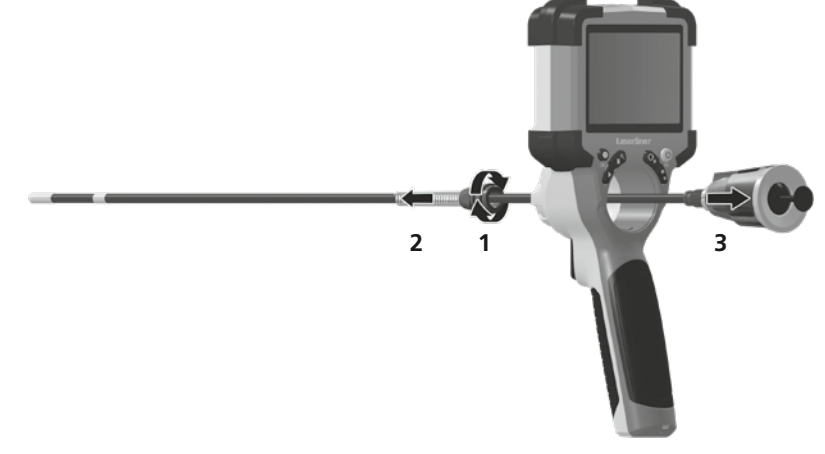

### **Wyjmowanie akumulatora**

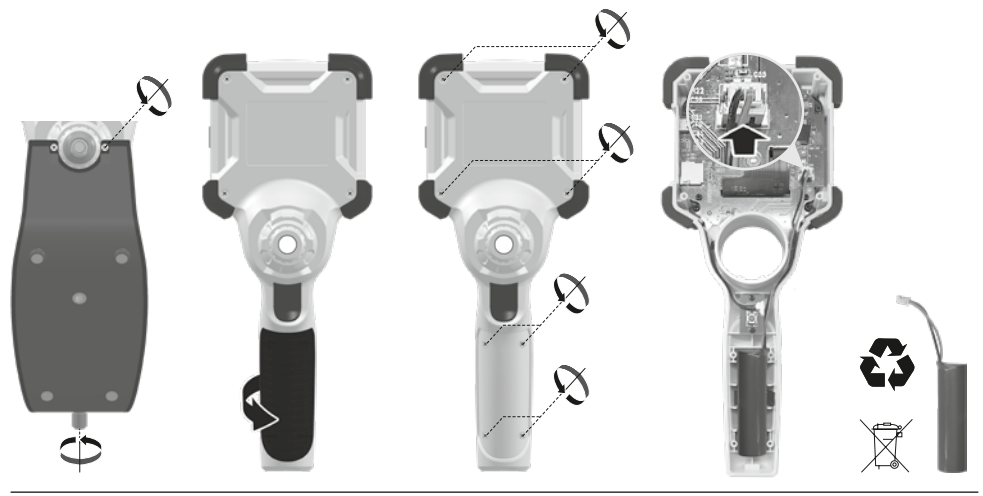

### **Wskazówki dotyczące konserwacji i pielęgnacji**

Oczyścić wszystkie komponenty lekko zwilżoną ściereczką; unikać stosowania środków czyszczących, środków do szorowania i rozpuszczalników. Przechowywać urządzenie w czystym, suchym miejscu.

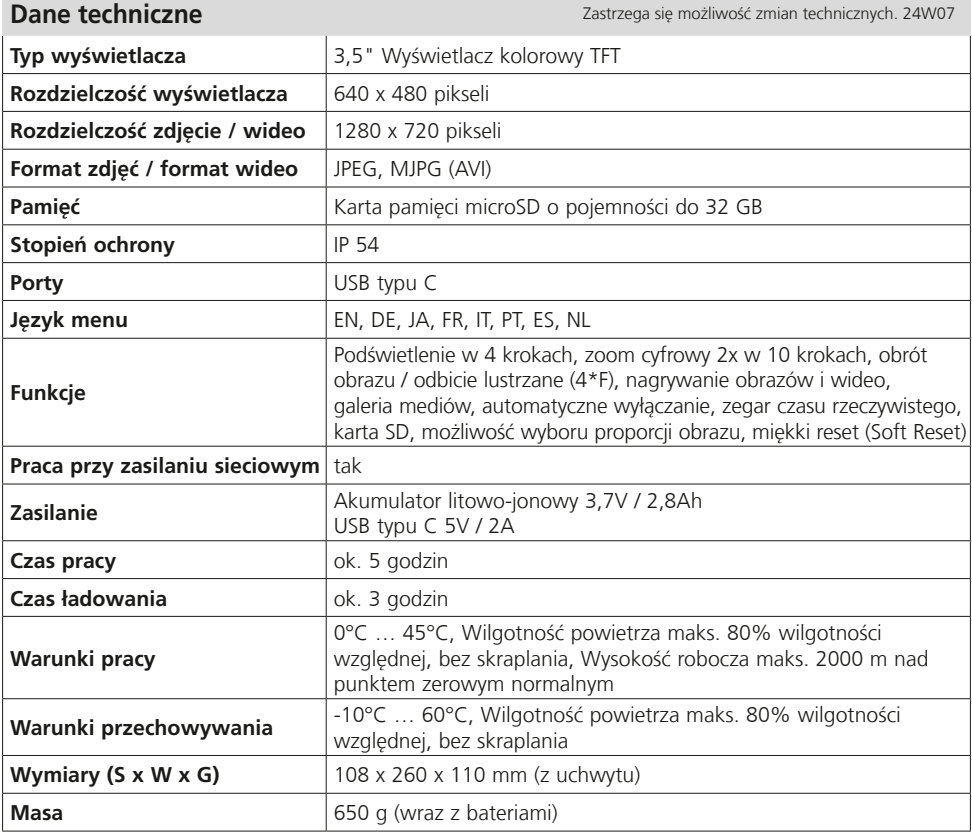

#### **Przepisy UE i UK oraz utylizacja**

Urządzenie spełnia wszelkie normy wymagane do wolnego obrotu towarów w UE i UK.

Ten produkt, wraz z akcesoriami i opakowaniem, jest urządzeniem elektrycznym, które należy poddać recyklingowi w sposób przyjazny dla środowiska, zgodnie z dyrektywami europejskimi i brytyjskimi dotyczącymi zużytego sprzętu elektrycznego i elektronicznego, baterii i opakowań, w celu odzyskania cennych surowców. Urządzenia elektryczne, baterie i opakowania nie należą do odpadów domowych. Konsumenci są prawnie zobowiązani do bezpłatnego zwrotu zużytych baterii i akumulatorów do publicznego punktu zbiórki, punktu sprzedaży lub technicznego działu obsługi klienta. Przed oddaniem urządzenia do utylizacji należy wyjąć akumulator z urządzenia przy użyciu dostępnych na rynku narzędzi, uważając, aby go nie zniszczyć, po czym oddać go do oddzielnej zbiórki. W przypadku jakichkolwiek pytań dotyczących wyjmowania baterii należy skontaktować się z działem serwisu UMAREX-LASERLINER. Należy skontaktować się z gminą w celu uzyskania informacji na temat odpowiednich zakładów utylizacji i przestrzegać odpowiednich instrukcji dotyczących utylizacji i bezpieczeństwa w punktach zbiórki.

Dalsze wskazówki dotyczące bezpieczeństwa i informacje dodatkowe patrz:

#### **https://packd.li/ll/ALL/in**

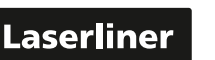

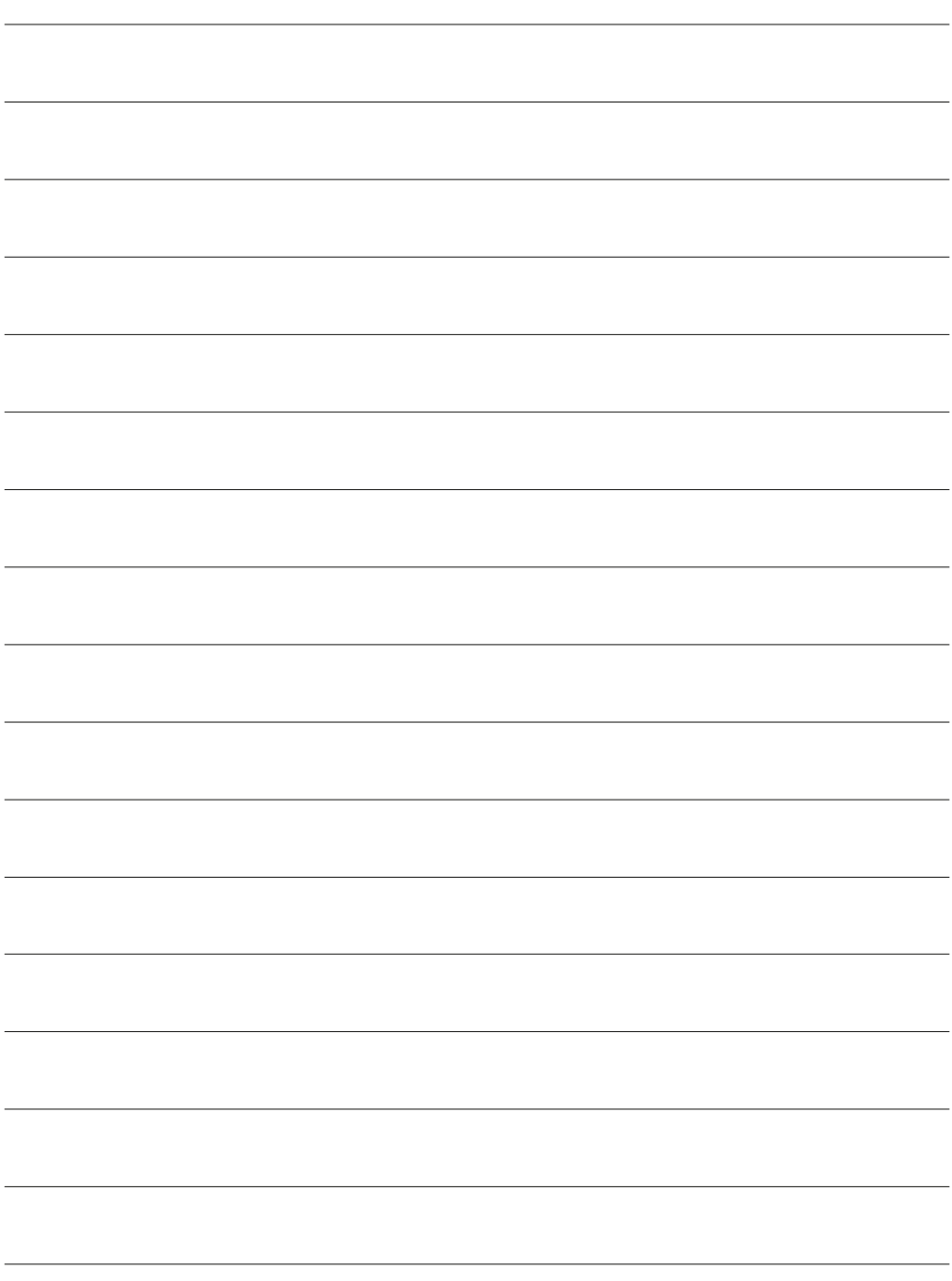

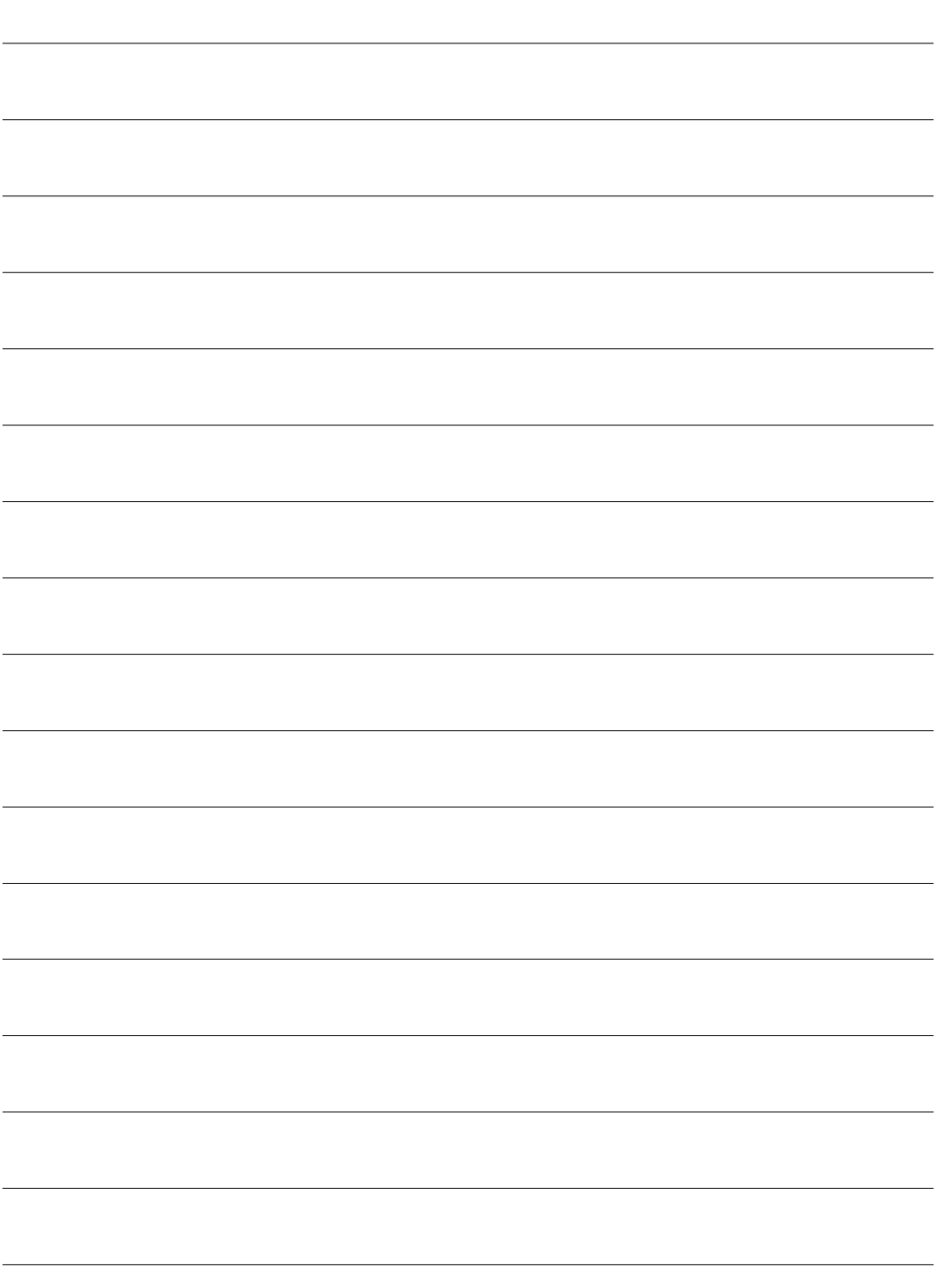

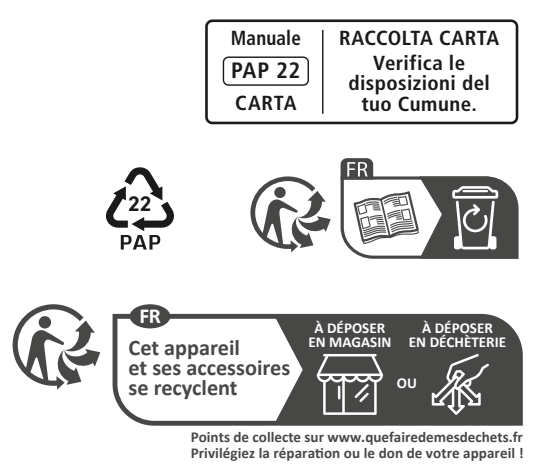

Umarex GmbH & Co. KG – Laserliner – Gut Nierhof 2 59757 Arnsberg, Germany Tel.: +49 2932 9004-0 info@laserliner.com https://www.laserliner.com MADE IN PRC

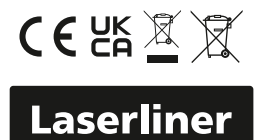